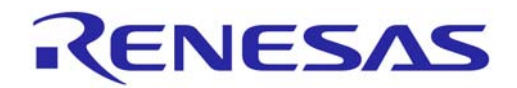

# SH7785 グループ

R01AN0244JJ0101 Rev.1.01 2010.12.01

## SH7785 DU 設定例

## 要旨

この資料は、SH7785 のディスプレイユニット(DU)の使用方法と、液晶ディスプレイに表示する設定例を掲 載しています。

## 動作確認デバイス

SH7785

## 目次

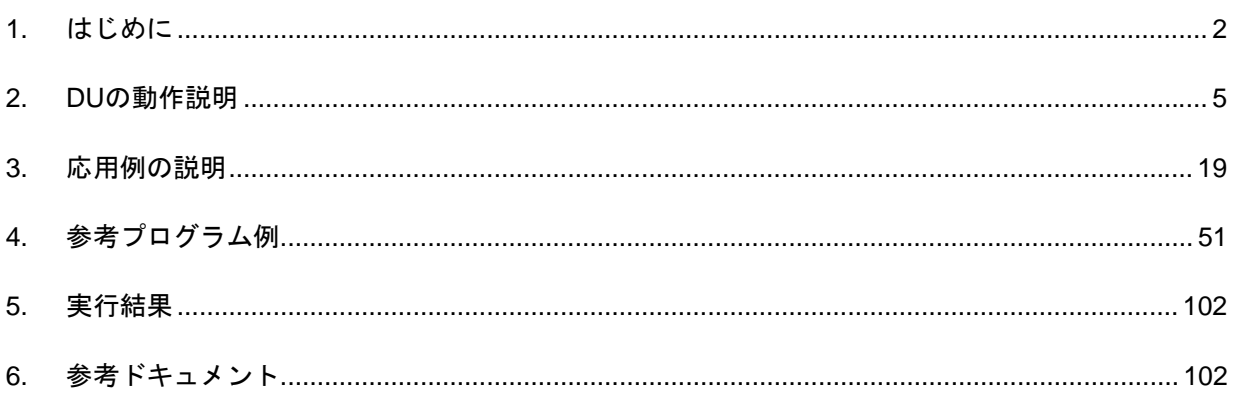

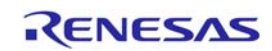

#### <span id="page-1-0"></span>1. はじめに

- 1.1 仕様
- 本アプリケーションノートでは,2 章で DU のハードウェアマニュアルを補足する説明を行い, 3 章では、液晶ディスプレイに4種類の画像を表示し、各画像の表示の ON/OFF させる応用例を 掲載しています。

## 1.2 使用機能

- シリアルコミュニケーションインタフェース(SCIF1)
- 割込みコントローラ(INTC)
- ディスプレイユニット(DU)
- DMA コントローラ(DMAC)
- **内蔵メモリ(U メモリ)**

## 1.3 適用条件

評価ボード: アルファプロジェクト製 SH-4A ボード型番 AP-SH4A-3A 外付けメモリ (エリア 0): NOR 型フラッシュメモリ 16M バイト Spansion 製 S29GL128P90TFIR20 (エリア 3): DDR2-SDRAM64M バイト Micron 製 MT47H16M16BG-3 表示出力 DVI-I コネクタ RGB->DVI 変換 IC: TexasInstruments 製 TFP410 マイコン: SH7785(R8A7785) 動作周波数: CPU クロック: 600MHz SuperHyway クロック: 300MHz DDR2  $\forall \Box \forall \forall$ : 300MHz バスクロック: 100MHz 周辺クロック: 50MHz エリア 0 バス幅: <br>
16bit 固定(MD5 端子=Low レベル, MD6 端子=High レベル) クロック動作モード: モード 16(MD0 端子=Low レベル, MD1 端子=Low レベル, MD2 端子=Low レベル, MD3 端子=Low レベル, MD4 端子=High レベル) エンディアン: ビッグエンディアン(MD8 端子=Low レベル) アドレスモード: 29bit アドレスモード(MD13 端子=Low レベル) ツールチェイン: SuperH RISC engine Standerd Toolchain Ver.9.3.2.0 コンパイラオプション: High-performance Embedded Workshop で include 指定以外は デフォルト設定 -cpu=sh4a -include="\$(PROJDIR)¥inc","\$(PROJDIR)¥inc¥drv" -object="\$(CONFIGDIR)¥\$(FILELEAF).obj" -debug -gbr=auto -chgincpath -errorpath -global\_volatile=0 -opt\_range=all -infinite\_loop=0 -del\_vacant\_loop=0 -struct\_alloc=1 –nologo

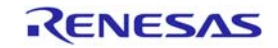

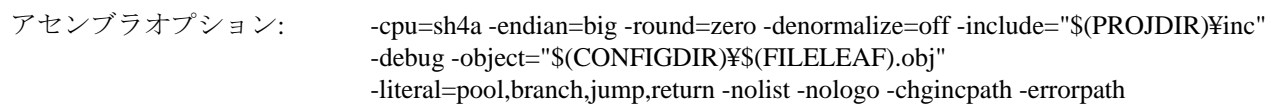

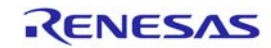

## 1.4 本アプリケーションで用いる用語の説明

• フレーム:

ディスプレイに表示するイメージの通りに画素情報をメモリに配置したもので,フレーム情報が配置され たバッファをフレームバッファと呼びます。DU はフレームバッファから画素情報を読み出して画像を表 示します。

- リフレッシュレート[Hz]: DU に接続された液晶ディスプレイが 1 秒間に何回画面を書き換えるかを表し,DU が 1 秒間に出力する 垂直同期信号 VSYNC の周波数に等しくなります。
- フレームレート[fps]: 画像表示システムが 1 秒間に更新する画像の枚数です。DU が更新できる画像枚数の上限は,リフレッシュ レート[Hz]と等しくなります。

フレームレートがリフレッシュレートより低い場合,例えば VSYNC が 60Hz の DU に対してフレームレー トが 30fps のとき, DU は VSYNC60 回につき 30 回, 更新された画像を表示しています。

## 1.5 本アプリケーションノートの適用範囲

 本アプリケーションノートは,OS 非搭載でフレームバッファの画像を RGB インタフェース方式の液晶 ディスプレイに表示する。DUの基本的な使用方法について説明します。以下の機能については、本アプリ ケーションノートの説明対象外となります。

- 表示データフォーマット(8bit/pixel, ARGB(1555), YC)
- ⎯ スクロール
- ラップアラウンド
- ⎯ ブリンキング
- TV 同期モード(外部同期モード)
- 同期方式切り替えモード
- ⎯ インタレースインクモード
- ⎯ インタレースシンク&ビデオモード
- YC→RGB 色空間変換機能
- ⎯ カラーパレット
- コンポジット出力

## 1.6 関連アプリケーションノート

本資料の参考プログラムは,「SH7785 グループアプリケーションノート SH7785 初期設定例 (R01AN0242JJ0101)」に変更を加えた設定条件で動作確認しています。併せて参照ください。

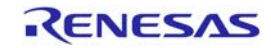

## <span id="page-4-0"></span>2. DUの動作説明

#### 2.1 DUの概要

DU は外部メモリ上に配置されたフレームバッファから画像データを読出し、液晶ディスプレイに出力し て画像を表示させることが可能な画像系のジュールです。本アプリケーションノートでは RGB 形式の BMP 画像(16bit:RGB565)データを読出し,RGB インタフェース方式の液晶ディスプレイに画像を表示させる設定 例を紹介します。

図 1 に DU の動作イメージを示します。

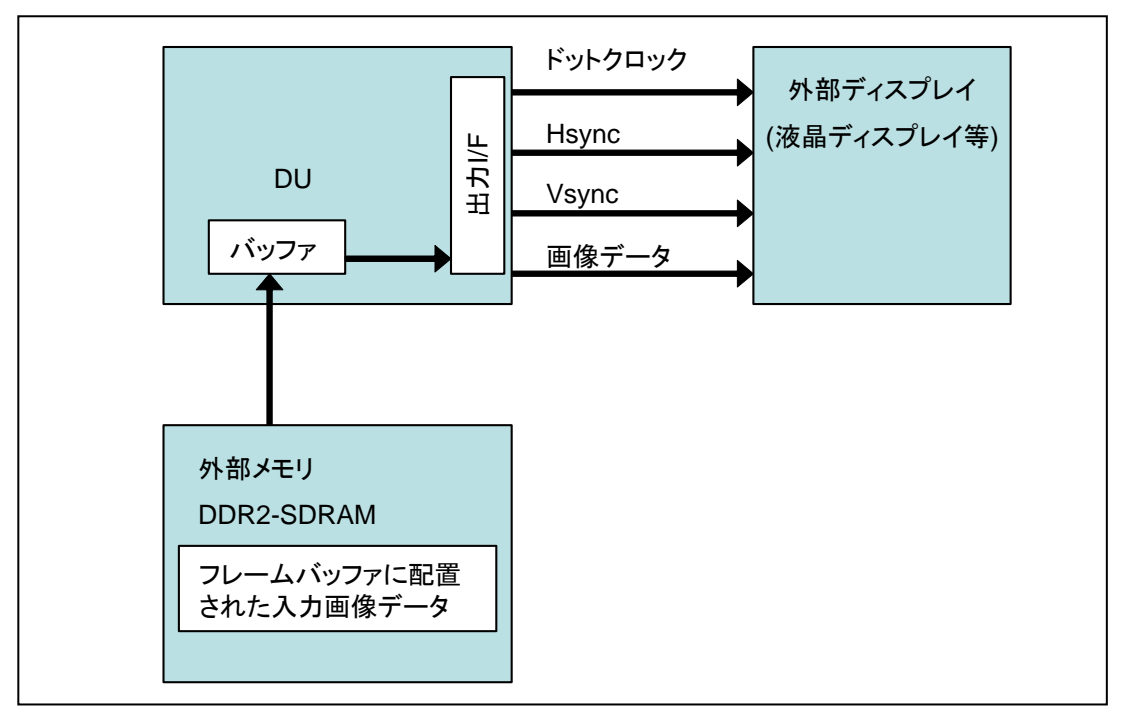

図 1 DU の動作イメージ

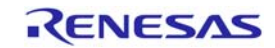

#### 2.1.1 出力画面構造

DU は、表示面をプレーンと呼びます。プレーンは最大で6画面あり,画面サイズによって使用できるプ レーン数が限られます(画面サイズ 480x234 で6画面,画面サイズ WVGA(854x480)で4画面,画面サイズ SVGA(800x600)で 3画面)。プレーンは重ね合わせることが可能で,重ね合わせ順序は任意に設定が可能です。

また,各プレーンは表示オン/オフや表示データフォーマット,ブレンディング機能などの独自設定が可能で, ダブルバッファ構成となっています。本アプリケーションノートでは画面サイズ WVGA で 4 画面を使用し, プレーンの重ね合わせで透過色の設定例を紹介します。

図 2 にプレーン構成及び重ね合わせ概略を示します。

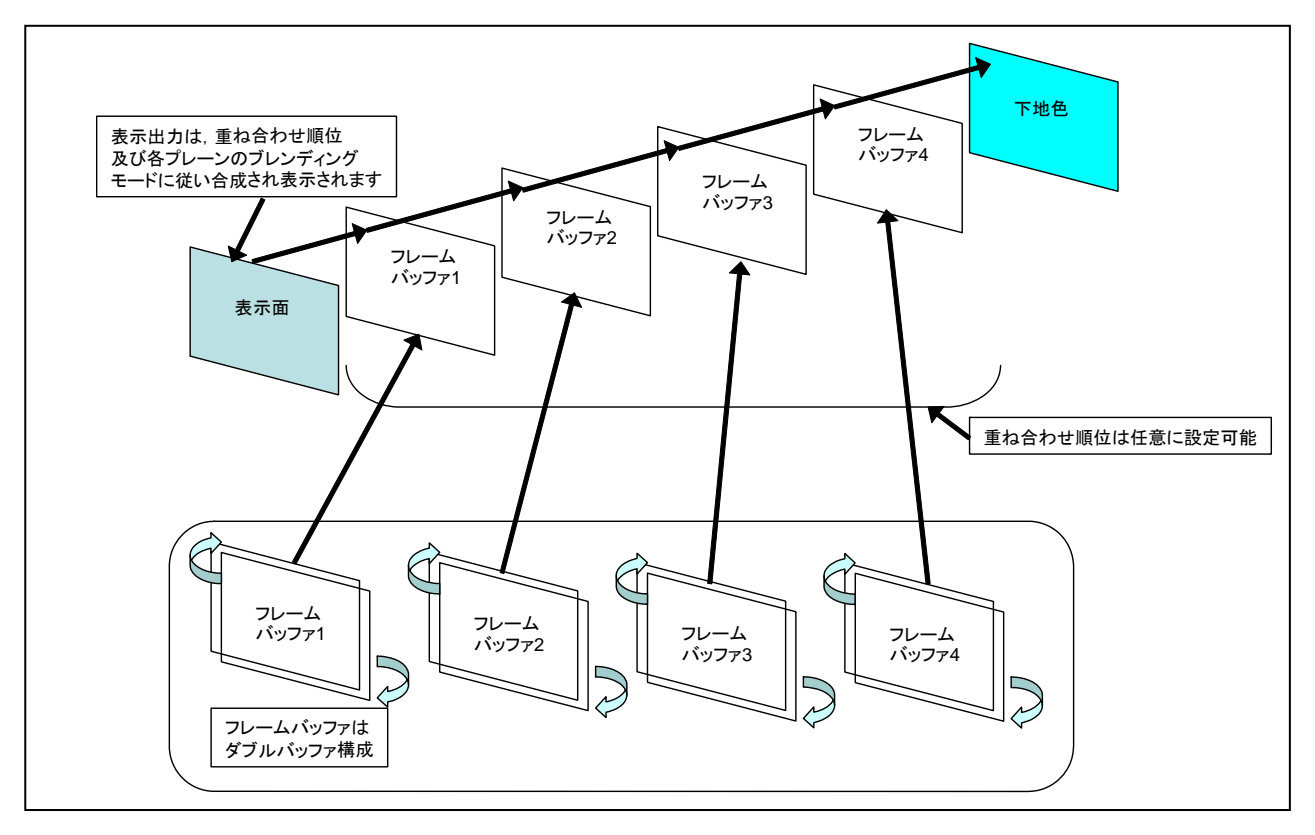

図 2 プレーン構成及び重ね合わせ概略

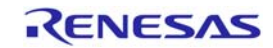

#### 2.1.2 画像データの読み出し

DU は,フレームバッファを画面左上の原点から右方向に読み出します。(プレーン開始位置 X レジスタ (PnSPXR), プレーン n 開始位置 Y レジスタ(PnSPYR), にてフレームバッファの左上を原点に読出し開始位 置を設定することが可能)

図 3 に画像データの入力を示します。

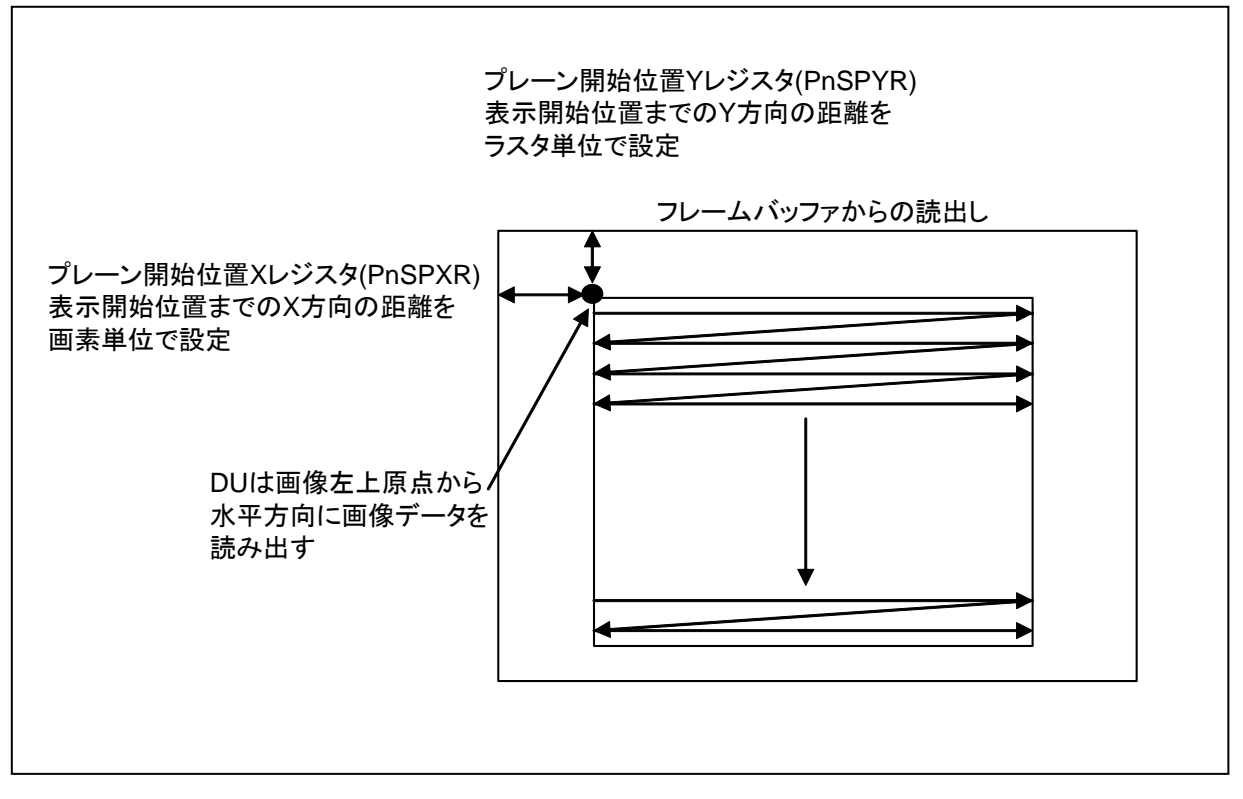

図 3 画像データの入力

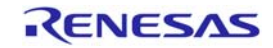

#### 2.1.3 画像データの出力

DU は,下記の 3 つの同期信号に同期して画像データを出力します。

- ⎯ ドットクロック(DCLKOUT): 1画素の情報はドットクロックに同期して出力します。
- 水平同期信号(Hsync): 画像の横幅 1 ライン分の情報は水平同期信号に同期して出力します。同期信号の前後の画素情報を出 力しない期間をそれぞれ水平フロントポーチ、水平バックポーチと呼びます。
- 垂直同期信号(Vsync): 画像1フレーム分の情報は垂直同期信号に同期して出力します。同期信号の前後の画素情報を出力し ない期間をそれぞれ垂直フロントポーチ、垂直バックポーチと呼びます。

図 4 に画像データと同期信号の出力を示します。

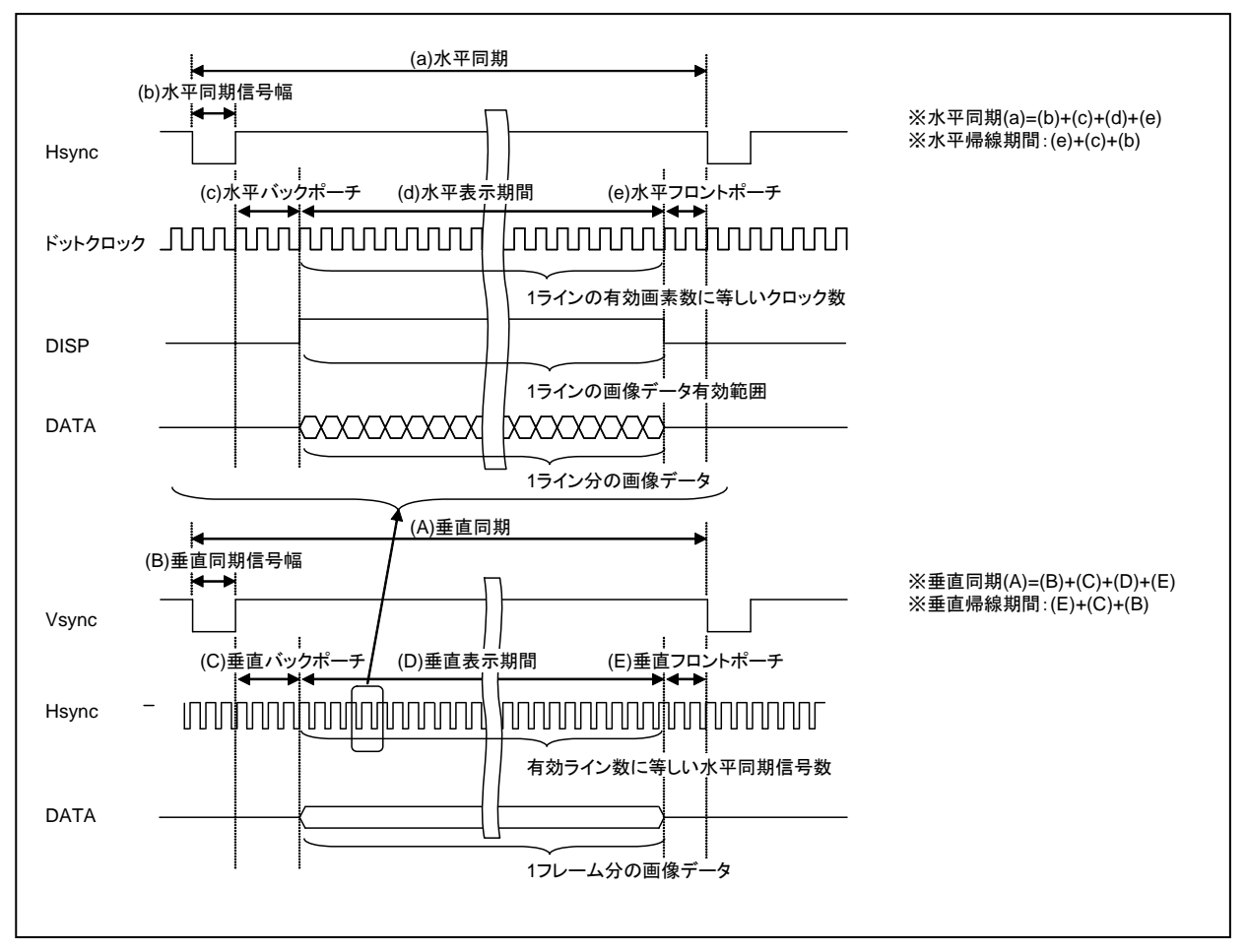

図 4 画像データと同期信号の出力

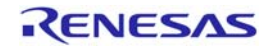

#### 2.1.4 エンディアン変換

DUは、表示システム制御レジスタ (DSYSR)の DSEC ビットの設定によりビッグエンディアン/リトル エンディアンの変換が可能です。

DU内部はリトルエンディアン固定となっており、表示システム制御レジスタ (DSYSR)の DSEC ビット を 1 に設定することで、メモリ上にビッグエンディアンで配置された表示データをリトルエンディアンに変 換して読み出しが行えます。

表 1 にエンディアン変換単位を示します。

| PnMR/PnDDF | データファーマット   | エンディアン変換の単位 |
|------------|-------------|-------------|
| 00         | 8bit/pixel  | バイト単位       |
| ი1         | 16bit/pixel | ワード単位       |
| 10         | ARGB        | ワード単位       |
| 11         | YC          | バイト単位       |

表 1 エンディアン変換単位

図 5 に各単位におけるエンディアン変換図を示します。

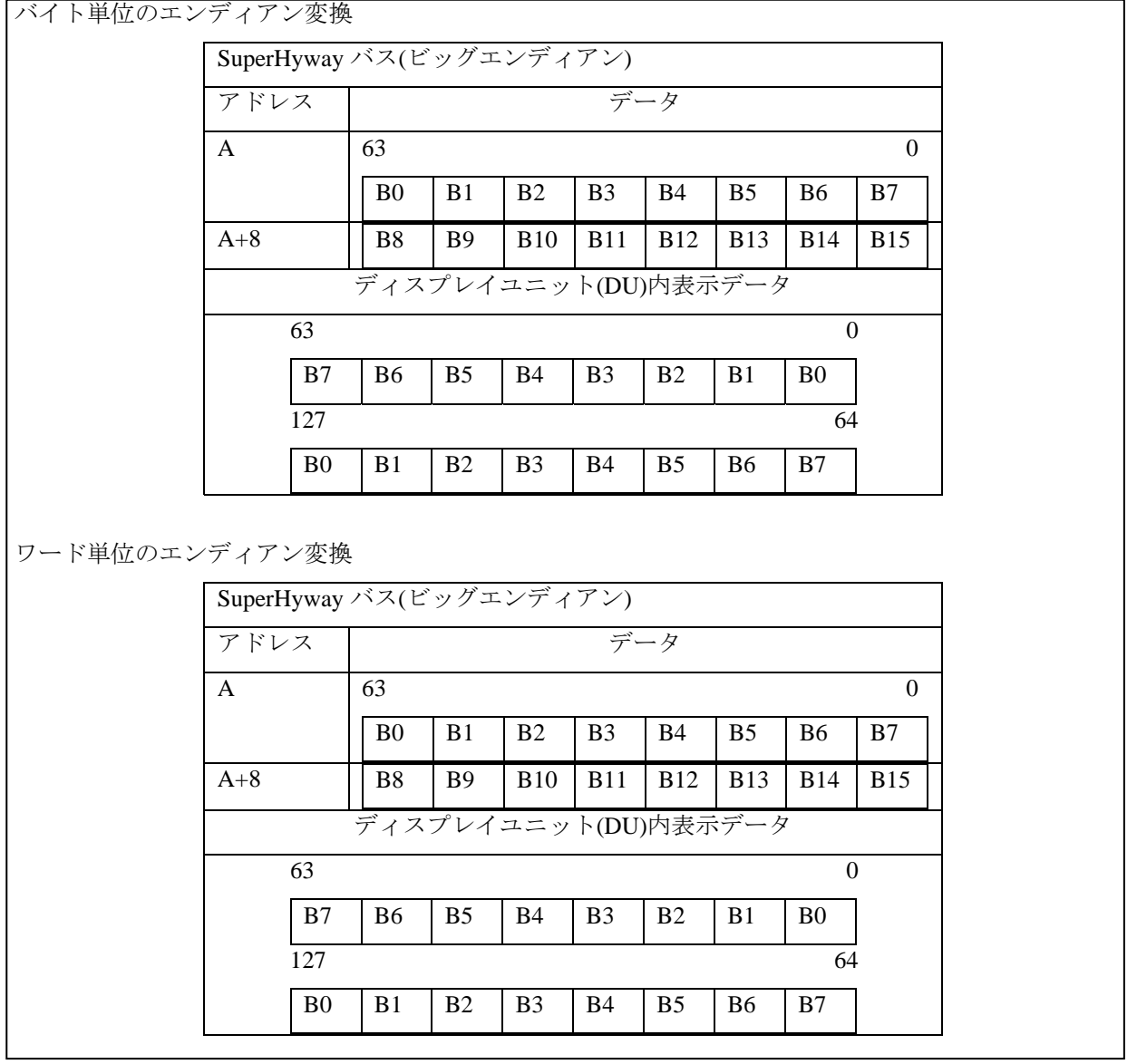

図 5 エンディアン変換図

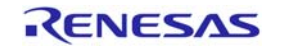

#### 2.1.5 スクロール

DU は、各プレーンごとに表示領域と表示サイズおよび開始位置をプレーンごと独立に設定することによ り、スムースばスクロール処理が可能です。

スクロール表示を行うためには、各プレーンの表示領域開始アドレス 0~1 レジスタ(PnDSA0~1R)で指定 したメモリの先頭を原点として、プレーン n 表示開始位置 X, Y(プレーン n 開始位置 X レジスタ(PnSPXR) およびプレーン n 開始位置 Y レジスタ(PnSPYR)で指定された座標)をサイクリックに設定することにより叶 です。

スクロール表示概要を図 6 に示します。表示開始位置を A から B に設定するこによりスクロール表示を行 います。

\*注:各プレーンの表示サイズなどの領域設定は,メモリ構成領域外を表示しないように設定してください。

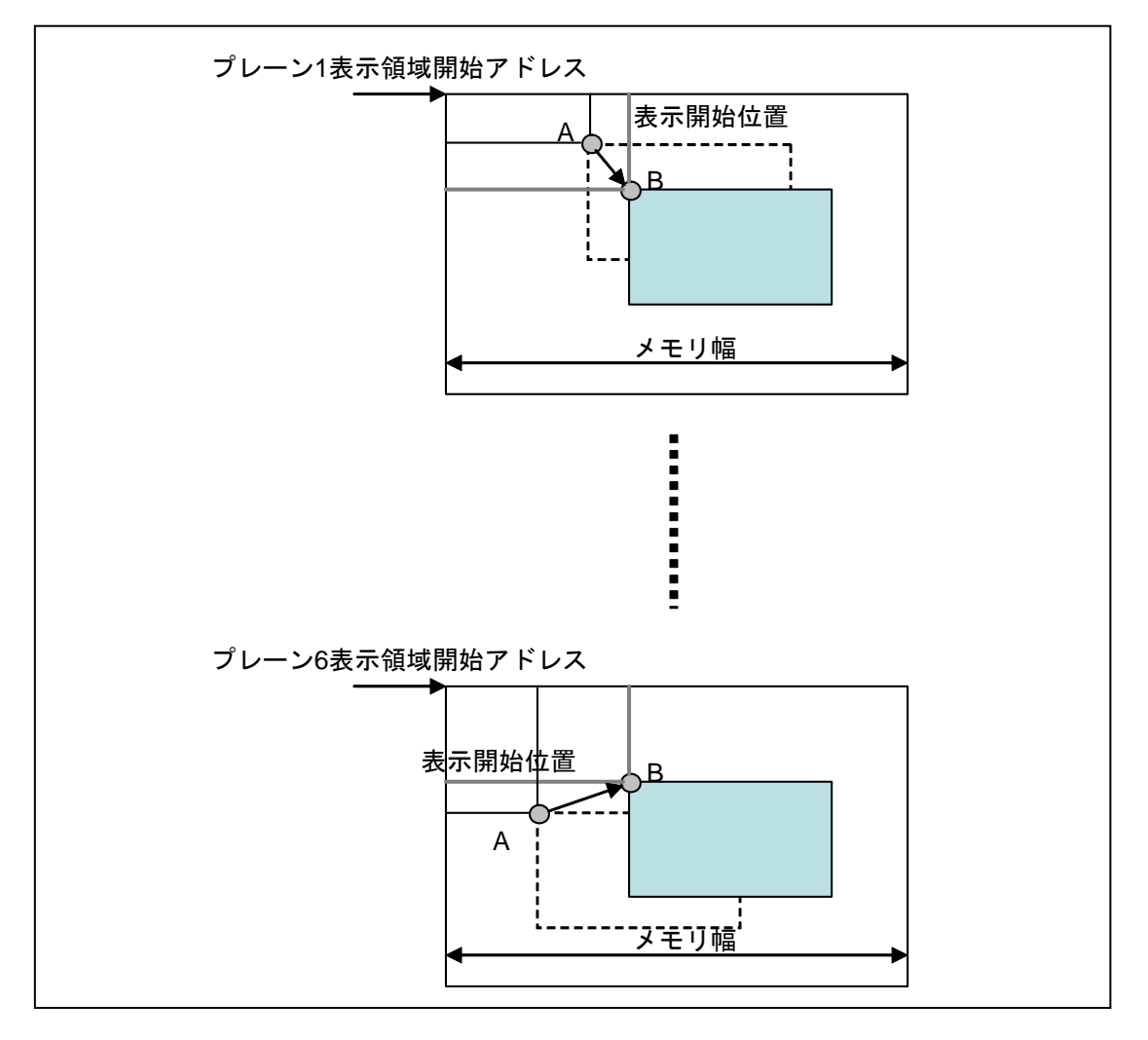

図 6 スクロール機能概略図

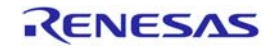

## 2.2 DUの仕様

DU の主な仕様を表 2 に示します。

表 2 DU の仕様一覧

| 項目             | 仕様                         |
|----------------|----------------------------|
| 表示可能な最大サイズ     | 画面サイズ:480x234, 最大プレーン数:6画面 |
| (使用可能な最大プレーン数) | 画面サイズ:854x480, 最大プレーン数:4画面 |
|                | 画面サイズ:800x600, 最大プレーン数:3画面 |
| 入カデータ形式        | 8bit/pixel                 |
|                | 16bit/pixel:RGB            |
|                | 16bit/pixel:ARGB           |
|                | YC:UYVY 形式, YUYV 形式        |
| 出力データ形式        | 8bit/pixel                 |
|                | 16bit/pixel:RGB            |
|                | 16bit/pixel:ARGB           |
|                | $YC \rightarrow RGB$       |
| DU出カインタフェース    | 水平同期、垂直同期信号によるインタフェース      |
|                | 信号の極性が設定可能                 |
|                | 画像信号の出力幅と出力位置が設定可能         |
|                | コンポジット同期信号出力可能 ※1          |
|                | ※1:本アプリケーションノートでは取り扱いません   |
| ドットクロック        | ソースクロックを2種類から選択し、分周して出力可能  |
|                | 外部入力クロック(DCLKIN)           |
|                | DU クロック(DUck)              |
|                | 最大 50MHz まで出力可能。           |
|                | 分周率は 1/1 分周~1/32 分周の設定が可能。 |
| プレーン           | 最大6画面のプレーン                 |
|                | 各プレーン表示 ON/OFF 設定可能        |
|                | 重ね合わせる優先順位設定可能             |
|                | 表示サイズ設定可能                  |

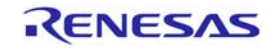

#### 2.3 DUの設定

DU の機能及びレジスタへの設定方法を示します。

#### 2.3.1 表示出力の設定

DU は Hsync, Vsync, デジタル RGB 出力の他に、コンポジット同期信号出力が可能です。 本アプリケーションノートではコンポジット同期信号出力は取り扱いません。

表 3 に表示出力の設定に使用する DU のレジスタを示します。

表 3 表示出力設定

| 機能        | レジスタ名               |
|-----------|---------------------|
| 表示出力モード設定 | 表示システム制御レジスタ(DSYSR) |
| 表示出力信号設定  | 表示モードレジスタ(DSMR)     |

## 2.3.2 プレーンパラメータの設定

DU がメモリから画像データを読み出す際に必要とするフレームバッファ情報をプレーンの設定を合せて 図7に示します。

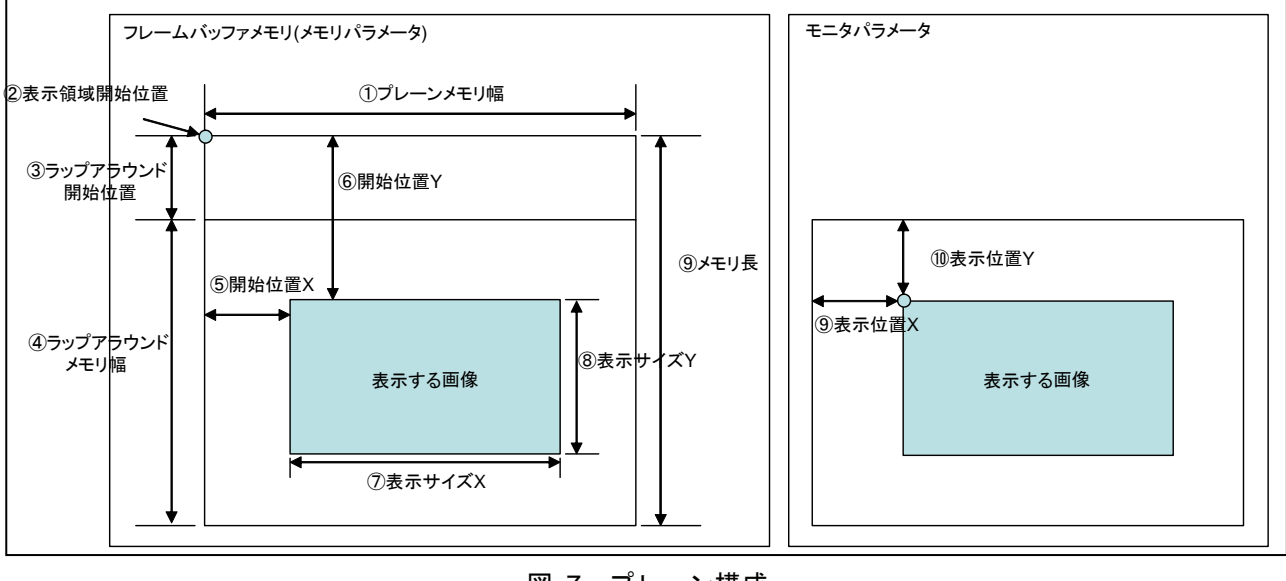

図 7 プレーン構成

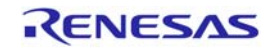

表 4 に DU の各プレーンの設定に使用するレジスタを示します。

表 4 各プレーンの設定レジスタ

| NO.            | 機能            | レジスタ名          | 説明                            |
|----------------|---------------|----------------|-------------------------------|
| $\circled{1}$  | プレーンメモリ幅(MWX) | PnMWXR         | プレーンの X 方向のメモリ幅を 16~4096 画素まで |
|                |               |                | 16 画素単位で設定します。                |
| $\circled{2}$  | 表示領域開始位置(DSA) | PnDSA0,1       | 2.3.3 メモリ割付参照                 |
| $\circled{3}$  | ラップアラウンド開始位   | PnWASPR        | DSA で設定したアドレスを基準に、各プレーンの      |
|                | 置(WASPY)      |                | ラップアラウンドエリアのY方向開始位置をライン単      |
|                |               |                | 位で設定します。                      |
| $\bf(4)$       | ラップアラウンドメモリ   | <b>PnWAMWR</b> | ラップアラウンドの Y 方向のメモリ幅を 240~4095 |
|                | 幅(WAMWY)      |                | ラインの範囲で任意に設定します。              |
| (5)            | 開始位置 X(SPX)   | PnSPXR         | DSA 設定したアドレスを原点として表示開始位置ま     |
|                |               |                | でのX方向の距離を画素単位で設定します。          |
| $\circled6$    | 開始位置 Y(SPY)   | <b>PnSPYR</b>  | DSA 設定したアドレスを原点として表示開始位置ま     |
|                |               |                | でのY方向の距離をラスタ単位で設定します。         |
| $\circled7$    | 表示サイズ X(DSX)  | PnDSXR         | 各プレーンのX方向の表示サイズを画素単位で設定       |
|                |               |                | します。                          |
| $\circledR$    | 表示サイズ Y(DSY)  | PnDSYR         | 各プレーンのY方向の表示サイズをラスタ単位で設       |
|                |               |                | 定します。                         |
| $\circled{0}$  | 表示位置 X(DPX)   | PnDPXR         | モニタの左上を原点として表示位置までの X 方向の     |
|                |               |                | 距離を画素単位で設定します。                |
| $^{\circledR}$ | 表示位置 Y(DPY)   | PnDPYR         | モニタの左上を原点として表示位置までの Y 方向の     |
|                |               |                | 距離をラスタライン単位で設定します。            |

 $\frac{3}{2}$ n=1~6

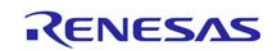

#### 2.3.3 メモリ割付

DU の各プレーンは表示面の表示領域開始アドレスを個別に設定することが出来ます。表示領域開始アド レスレジスタには,使用するメモリ領域の先頭アドレスを 29 ビットまたは 32 ビットで各々に設定します。

32 ビットで設定する場合,表示拡張機能許可レジスタ(DFER)の DSAE を'1'にセットしてください。

 また,プレーン毎の表示領域開始アドレス 0 及び 1 を使用してダブルバッファ制御を行い各プレーンを表 示します。

表 5 に DU のメモリ割付設定レジスタを示します。

| 表示面   | 設定レジスタ名称             |                                 |
|-------|----------------------|---------------------------------|
| プレーン1 | プレーン1表示領域開始アドレスレジスタ0 | P <sub>1</sub> DS <sub>A0</sub> |
|       | 表示領域開始アドレスレジスタ1      | P1DSA1                          |
| プレーン2 | プレーン2表示領域開始アドレスレジスタ0 | P2DSA0                          |
|       | 表示領域開始アドレスレジスタ1      | P <sub>2</sub> DSA <sub>1</sub> |
| プレーン3 | プレーン3表示領域開始アドレスレジスタ0 | P3DSA0                          |
|       | 表示領域開始アドレスレジスタ1      | P3DSA1                          |
| プレーン4 | プレーン4表示領域開始アドレスレジスタ0 | P4DSA0                          |
|       | 表示領域開始アドレスレジスタ1      | P4DSA1                          |
| プレーン5 | プレーン5表示領域開始アドレスレジスタ0 | P5DSA0                          |
|       | 表示領域開始アドレスレジスタ1      | P5DSA1                          |
| プレーン6 | プレーン6表示領域開始アドレスレジスタ0 | P6DSA0                          |
|       | 表示領域開始アドレスレジスタ1      | P6DSA1                          |

表 5 メモリ割付設定レジスタ

表 6 に DU の設定アドレス 32 ビット拡張許可レジスタを示します。

表 6 設定アドレス 32 ビット拡張

| 機能                | レジスタ名              | ビット名 |
|-------------------|--------------------|------|
| 設定アドレス 32 ビット拡張許可 | 表示拡張機能許可レジスタ(DFER) | DSAE |

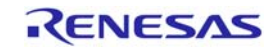

## 2.3.4 プレーン優先順位の設定

DU の各プレーンを重ね合わせる優先順位を設定することが出来ます。

また、各優先順位の表示の有効/無効の設定をすることも出来ます。

表 7 に DU のプレーン優先順位及び有効/無効設定で使用するレジスタを示します。

表 7 優先順位,表示の有効/無効設定

| 機能       | レジスタ名          |
|----------|----------------|
| 優先順位設定   | 表示プレーン優先順位レジスタ |
| 表示の有効/無効 | (DPPR)         |

#### 2.3.5 下地色の設定

DU は表示サイズまたは透過色などにより表示するプレーンのない場合に表示する色を設定することが出 来ます。

表 8 に DU の下地色設定で使用するレジスタを、図 8 に下地色の表示を示します。

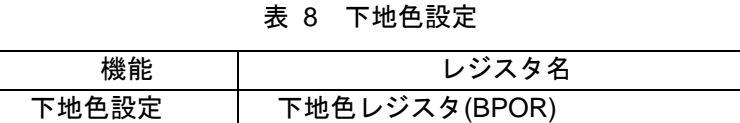

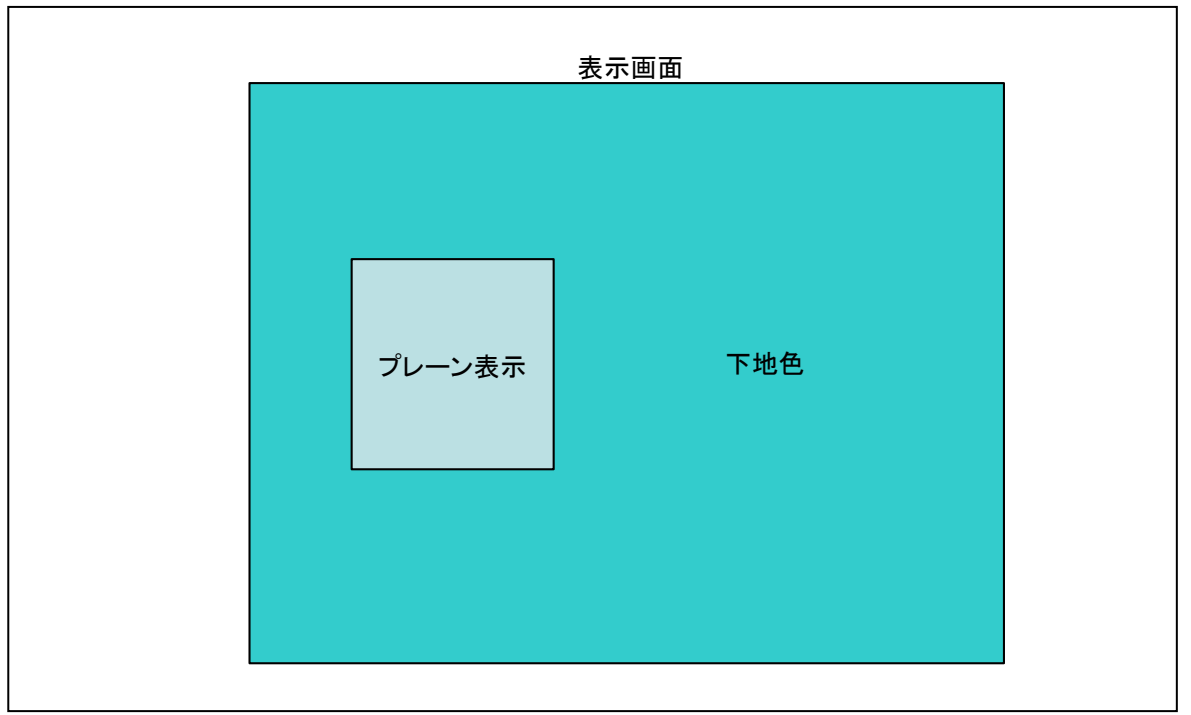

#### 図 8 下地色表示

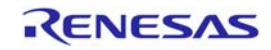

#### 2.3.6 同期信号の設定

表示させる対象(液晶ディスプレイ等)の図 4 の(A)~(E), (a)~(e)の仕様に合せて、図 9 の同期信号パラメー タを設定します。

また、表9にDUの表示タイミング設定に使用するレジスタを示します。

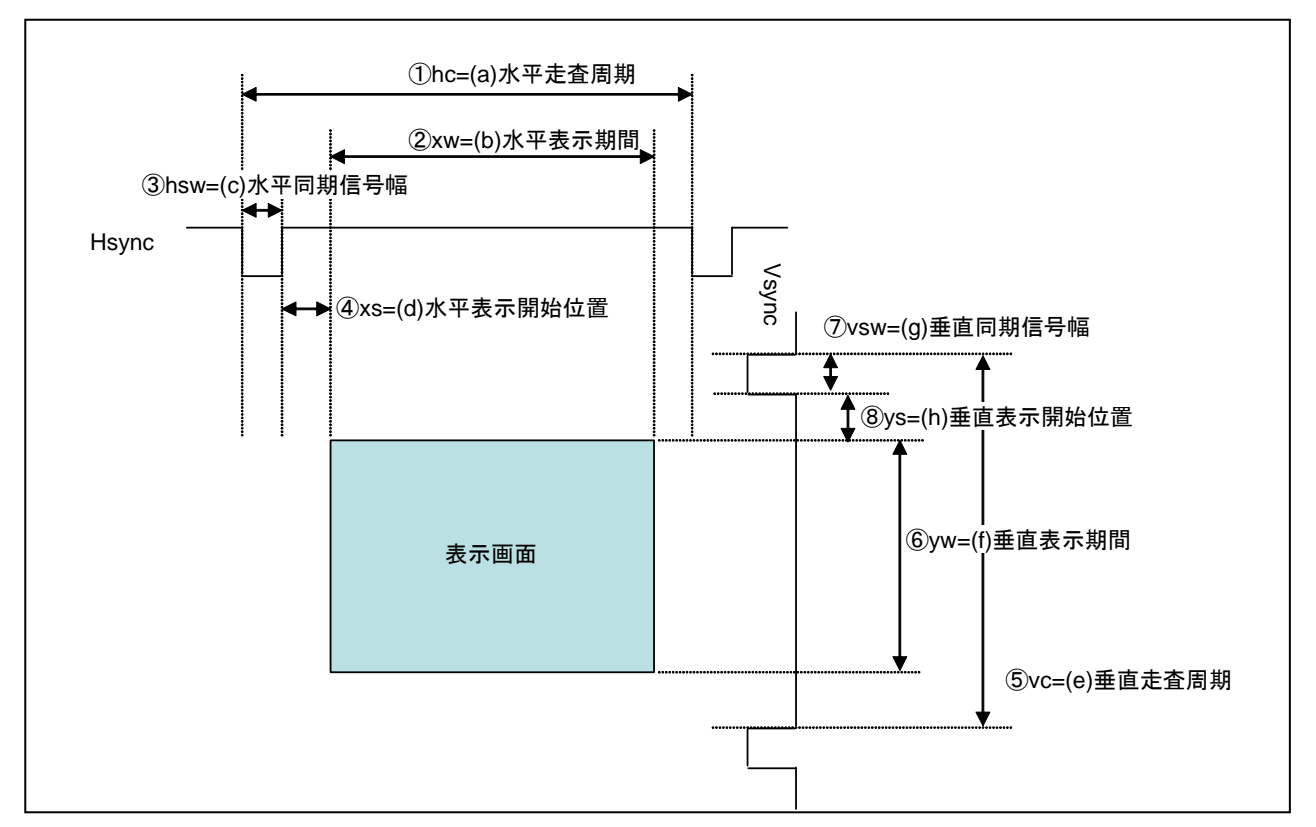

図 9 同期信号の構成

表 9 表示タイミング設定レジスタ

| レジスタ名称             | ビット名称      | 同期方式(マスターモード)  |
|--------------------|------------|----------------|
| 水平表示開始位置レジスタ(HDSR) | <b>HDS</b> | $hsw+xs-19$    |
| 水平表示終了位置レジスタ(HDER) | <b>HDE</b> | $hsw+xs-19+xw$ |
| 垂直表示開始位置レジスタ(VDSR) | <b>VDS</b> | $ys-2$         |
| 垂直表示終了位置レジスタ(VDER) | <b>VDE</b> | ys-2+yw        |
| 水平同期パルス幅レジスタ(HSWR) | <b>HSW</b> | hsw-1          |
| 水平走査周期レジスタ(HCR)    | HС         | $hc-1$         |
| 垂直同期位置レジスタ(VSPR)   | <b>VSP</b> | vc-vsw-1       |
| 垂直走査周期レジスタ(VCR)    | VC         | $VC-1$         |

#### 設定についての注意事項

hsw+xs+xw<hc+18(10 進)を満足するように設定してください。 vsw+ys+yw<vc を満足するように設定してください。 VDS は 1 以上にしてください。 HDE<HC を満足するように設定してください。

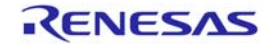

#### 2.3.7 ドットクロックの設定

表示させる対象(液晶ディスプレイ等)の AC 特性に従い,ドットクロックを設定します。ドットクロックは ソースクロックを分周して生成します。

- ソースクロック: DUクロック(DUck), DCLKIN 端子から入力する外部入力クロックの2種類から選択し ます。DU クロックを選択する場合は、表示拡張機能許可レジスタ(DEFR)の DCKE ビットを'1'にセット してください。分周率が整数比(1/1,1/2,1/3,…)でのみ設定可能なので,所望のドットクロックの整数 倍の周期のソースクロックを選択してください。また,以下の制限事項があります。
	- DU クロック選択時、ドットクロック生成回路で生成される分周後ドットクロックの周波数が 50MHz 以下となるようにしてください。

–– 外部入力クロックは 50MHz 以下の周波数としてください。

● 分周率は 1/1 分周で使用するか, 1/1 分周以外(1/2, 1/3, …1/32)を選択します。1/16 分周以降を使用する 場合は,表示拡張機能許可レジスタ(DEFR)の DCKE ビットを'1'にセットしてください。

表 10 に DU のクロック設定で使用するレジスタを示します。

| 機能               | レジスタ名              | ビット名           |
|------------------|--------------------|----------------|
| DU クロック設定        | 周波数制御レジスタ(FRQCR1)  | S3FC3-0        |
| DUck 選択許可        | 表示拡張機能許可レジスタ(DEFR) | <b>DCKE</b>    |
| 1/17~1/32 分周選択許可 |                    |                |
| ソースクロック選択        | 外部同期制御レジスタ(ESCR)   | <b>DCLKSEL</b> |
| ドットクロック出力許可      |                    | <b>DCLKDIS</b> |
| ドットクロック分周比設定     |                    | <b>FROSEL</b>  |

表 10 クロック設定レジスタ

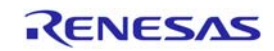

#### 2.3.8 表示インタフェースの設定

表示させる対象(液晶ディスプレイ等)の仕様により,出力モード,信号選択,信号の極性を設定します。

- 出力モード: マスターモードと TV 同期式モードを選択します。本アプリケーションノートではマスター モードを選択した際の設定内容を示します。
- 信号選択: VSYNC, ODDF, DISP, CSYNC の信号を選択します。
	- VSYNC: VSYNC 端子に VSYNC, CSYNC の出力を選択します。本アプリケーションノートでは VSYNC を選択しています。
	- ODDF: ODDF 端子に ODDF, CLAMP の出力を選択します。本アプリケーションノートでは使用しな い為,初期値のままです。
	- DISP: DISP 端子に DISP, CSYNC, DE の出力を選択します。本アプリケーションノートでは DISP を選択しています。
	- CSYNC: HSYNC 端子に CSYNC, HSYNC の出力を選択します。本アプリケーションノートでは HSYNC を選択しています。
- 信号極性: DISP, HSYNC, VSYNC の極性を選択します。
	- DISP: 表示期間の極性を選択します。本アプリケーションノートでは High を選択しています。
	- HSYNC: 水平同期信号の極性を選択します。本アプリケーションノートでは Low を選択しています。
	- VSYNC: 垂直同期信号の極性を選択します。本アプリケーションノートでは Low を選択しています。

各設定の詳細は,「SH7785 ハードウェアマニュアル(RJJ09B0285)19 章ディスプレイユニット(DU)」の「19.3.1 表示システム制御レジスタ(DSYSR)」または「19.3.2 表示モードレジスタ(DSMR)」をご参照ください。

注:表示するメモリまたはモニタから画像がはみ出した場合は画像が表示されません。

 また、表示位置をずらして表示メモリ外を表示した場合は画像データは保障されません(ゴミデータが 表示されます)

表 11 に表示インタフェースの設定で使用する DU のレジスタを示します。

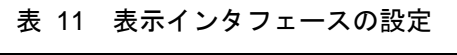

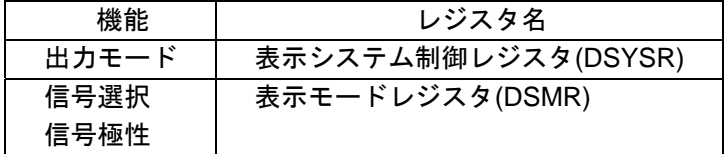

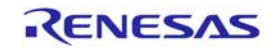

#### <span id="page-18-0"></span>3. 応用例の説明

DU を使用して液晶ディスプレイに画像を表示する為の参考例として,端子接続例と設定例を説明します。

## 3.1 液晶ディスプレイの仕様

本アプリケーションノートで使用する液晶ディスプレイの仕様を示します。使用する液晶ディスプレイは, VESA 規格の液晶ディスプレイで,DVI ケーブルにて接続します。DVI での出力は RGB->DVI 変換 IC(TI 製 TFP410)を使用しています。

#### 3.1.1 DVI変換仕様

表 12 に本アプリケーションノートで使用する TFP410 の仕様を示します。

表 12 TFP410 の仕様(データシートから抜粋)

| 項目   | 什様                             |  |
|------|--------------------------------|--|
| 解像度  | VGA~UXGA(本応用例では WVGA で使用)      |  |
| 周波数  | 25MHz~125MHz(本応用例では 33MHz で使用) |  |
| 入力信号 | CMOS, R·G·B各8ビットデジタル           |  |

表 13 に本アプリケーションノートで使用する TFP410 の端子機能を示します。

表 13 TFP410 の端子機能

| 項目              | 仕様                              |
|-----------------|---------------------------------|
| IDCK+           | ドットクロック入力                       |
| <b>HSYNC</b>    | 水平同期信号入力                        |
| <b>VSYNC</b>    | 垂直同期信号入力                        |
| DE              | 表示開始信号入力                        |
| D23-16(R7-0)    | 赤データ信号入力(8 ビット, MSB:R7, LSB:R0) |
| $D15-8(G7-0)$   | 緑データ信号入力(8 ビット, MSB:G7, LSB:G0) |
| $D7-0(B7-0)$    | 青データ信号入力(8 ビット, MSB:B7, LSB:B0) |
| TXC+, TXC-      | 差動クロックペア出力                      |
| TX0+, TX0-      | 差動データ0ペア出力                      |
| $TX1+$ , $TX1-$ | 差動データ1ペア出力                      |
| TX2+, TX2-      | 差動データ2ペア出力                      |

#### 3.1.2 DVIコネクタ端子機能

表 14 に本アプリケーションで使用する DVI コネクタの端子機能を示します。

表 14 DVI コネクタ端子機能

| 項目              | 什様       |
|-----------------|----------|
| TXC+. TXC-      | 差動クロックペア |
| $TX0+$ . $TX0-$ | 差動データ0ペア |
| $TX1+$ , $TX1-$ | 差動データ1ペア |
| TX2+, TX2-      | 差動データ2ペア |

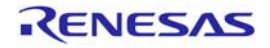

## 3.1.3 インタフェースタイミング

表 15 に本アプリケーションノートで設定している WVGA のタイミングを示します。

また,図 9 同期信号の構成との対応も合せて示します。

| 項目           |              | 値    | 単位           | 図9との対応         |
|--------------|--------------|------|--------------|----------------|
| <b>CLK</b>   | 周波数          | 37.5 | <b>MHz</b>   |                |
| <b>HSYNC</b> | <b>TOTAL</b> | 1258 | <b>CLK</b>   | 水平同期周期(hc)     |
|              | バックポーチ       | 110  |              | 水平表示開始位置(xs)   |
|              | フロントポーチ      | 220  |              | hc-(hsw+xs+xw) |
|              | 有効表示期間       | 800  |              | 水平表示期間(xw)     |
|              | 同期信号幅        | 128  |              | 水平同期信号幅(hsw)   |
| <b>VSYNC</b> | <b>TOTAL</b> | 525  | <b>HSYNC</b> | 垂直同期周期(yc)     |
|              | バックポーチ       | 35   |              | 垂直表示開始位置(ys)   |
|              | フロントポーチ      | 5    |              | vc-(vsw+ys+yw) |
|              | 有効表示期間       | 480  |              | 垂直表示期間(yw)     |
|              | 同期信号幅        | 5    |              | 垂直同期信号幅(ysw)   |

表 15 WVGA タイミング

表 16 にレジスタに設定する値を算出した例を示します。

表 16 WVGA タイミングレジスタ設定

| 機能            | レジスタ名                  | ビット名       | 値                                              | 設定値例  |
|---------------|------------------------|------------|------------------------------------------------|-------|
| 水平タイミン<br>グ設定 | 水平表示開始位置レジスタ<br>(HDSR) | <b>HDS</b> | $hsw+xs-19$<br>$=128+110-19$<br>$= 219$        | 0xDB  |
|               | 水平表示終了位置レジスタ<br>(HDER) | <b>HDE</b> | $hsw+xs-19+xw$<br>$=128+110-19+800$<br>$=1019$ | 0x3FB |
|               | 水平同期パルス幅レジスタ<br>(HSWR) | <b>HSW</b> | $h$ sw-1<br>$=128-1$<br>$=127$                 | 0x7F  |
|               | 水平走査周期レジスタ(HCR)        | HC         | $hc-1$<br>$=1258-1$<br>$=1257$                 | 0x4E9 |
| 垂直タイミン<br>グ設定 | 垂直表示開始位置レジスタ<br>(VDSR) | <b>VDS</b> | $ys-2$<br>$= 5 - 2$<br>$=3$                    | 0x3   |
|               | 垂直表示終了位置レジスタ<br>(VDER) | <b>VDE</b> | ys-2+yw<br>$= 5 - 2 + 480$<br>$=483$           | 0x1E3 |
|               | 垂直同期位置レジスタ(VSPR)       | <b>VSP</b> | vc-vsw-1<br>$=525-5-1$<br>$= 519$              | 0x207 |
|               | 垂直走査周期レジスタ(VCR)        | <b>VC</b>  | $vc-1$<br>$=525-1$<br>$= 524$                  | 0x20c |

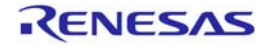

表 17 に本アプリケーションノートで設定しているクロックの設定例を示します。

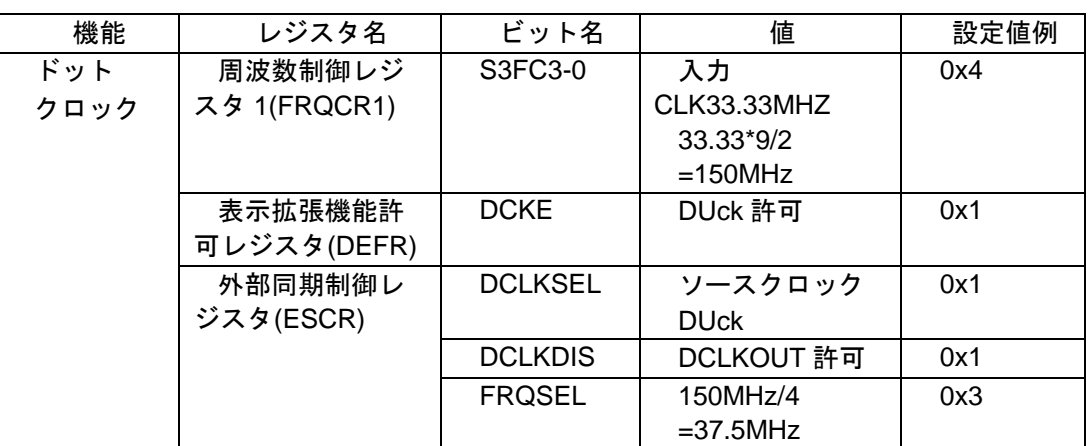

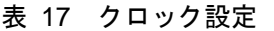

液晶ディスプレイのドットクロックの仕様が約 34MHz,水平同期周期が 31.5KHz で実際に使用するドット クロックは 37.5MHz と少し周波数が高い為,画像が左右どちらかにずれてしまいます。画像すれを修正する には,水平同期周期を増やして水平同期周期を 31.5KHz に近い値に調整し、左右のずれはフロントポーチ, バックポーチを 1 ドット増減しながら調整します。本アプリケーションノートで使用した評価ボードでは, DVI 変換 IC に DISP 信号(表示開始信号)入力がある為、DISP 信号を使用して調整を行うことなく画面表示位 置ずれを回避できます。

DISP 信号の有無は LCD モジュール,信号変換 IC(アナログ RGB、DVI 等)の仕様によります。

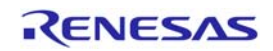

## 3.2 DVI接続回路例

#### 3.2.1 端子接続例

図 10 に本アプリケーションにおける DVI 接続回路例を示します。

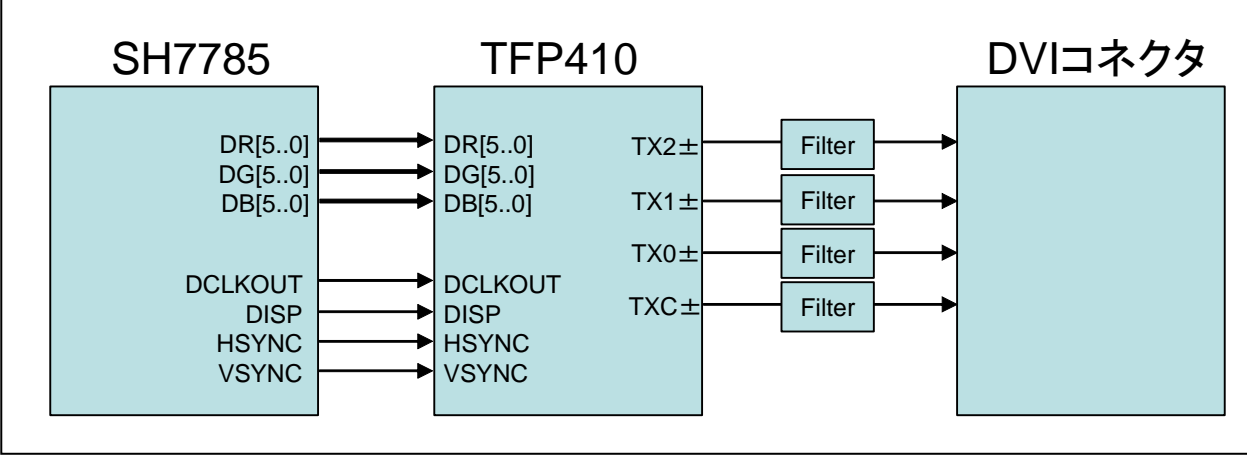

#### 図 10 接続回路例

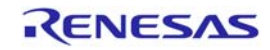

#### 3.3 参考プログラムの仕様

ここでは参考プログラムの仕様と各処理のフローチャートを説明します。

#### 3.3.1 仕様

(1)WVGA サイズ表示で 4 プレーンを使用して,5 種類の BMP ファイルを表示します。

- プレーン 1: 80x80 サイズの画像を描画。
- プレーン 2: 80x80 サイズの画像を 2 枚使用し、描画。
- プレーン 3: 80x80 サイズの画像を描画。
- プレーン 4: 100x80 サイズの画像を描画。

(2)DU を起動し、1 フレーム割込みごとに以下の処理を行います。

本アプリケーションでは画像の表示位置変更については、スクロール表示機能を使用しておらず、プレー ン表示位置 X,Y レジスタを使用してモニタ上での表示位置を変更することによって,マウスカーソルと同 等の機能をしたサンプルプログラムになります。

- プレーン 1: 初期表示位置はモニタ右上端。①~4を繰り返す。

- ①: モニタ右上端に画像が到達すると,モニタ表示上で左上端に移動させる為,プレーン 1 表示 X レジスタ(P1DPXR)の値に'-2'減少させる。
- ②:モニタ左上端に画像が到達すると,モニタ表示上で左下端に移動させる為,プレーン 1 表示 Y レジスタ(P1DPYR)の値に'+2'増加さる。
- 3:モニタ左下端に画像が到達すると、モニタ表示上で右下端に移動させる為、プレーン1表示 X レジスタ(P1DPXR)の値に'+2'増加させる。
- ④:モニタ右下端に画像が到達すると,モニタ表示上で右上端に移動させる為,プレーン 1 表示 Y レジスタ(P1DPYR)の値に'-2'減少させる。
- プレーン 2: 初期表示位置はモニタ左上端。①~④を繰り返す。20 フレーム毎にプレーン 2 モード レジスタ(P2MR)の P2DC を'1'設定してフレームバッファを切換えて画像を更新。
	- ①: モニタ左上端に画像が到達すると、モニタ表示上で右上端に移動させる為、プレーン2表示 X レジスタ(P2DPXR)の値に'+1'増加させる。
	- 2:モニタ右上端に画像が到達すると、モニタ表示上で右下端に移動させる為,プレーン2表示 Y レジスタ(P2DPYR)の値に'+1'増加さる。
	- 3:モニタ右下端に画像が到達すると,モニタ表示上で左下端に移動させる為,プレーン2表示 X レジスタ(P2DPXR)の値に'-1'減少させる。
	- ④:モニタ左下端に画像が到達すると,モニタ表示上で左上端に移動させる為,プレーン 2 表示 Y レジスタ(P2DPYR)の値に'+1'増加させる。

- プレーン 3: 初期表示位置はモニタ左下端。(I)~66を繰り返す。

- ①:モニタ左上端に画像が到達すると,右下端に向かって斜めに移動させる為,プレーン2表示 X レジスタ(P2DPXR)とプレーン 2 表示 Y レジスタ(P2DPYR)の値に'+2'ずつ増加させる。
- ②:モニタ右下端に画像が到達すると,左上端に向かって斜めに移動させる為,プレーン 2 表示 X レジスタ(P2DPXR)とプレーン 2 表示 Y レジスタ(P2DPYR)の値に'-2'ずつ減少させる。
- ③:モニタ左端に画像が到達すると,右端に向かって斜めに移動させる為,プレーン 2 表示 X レジ スタ(P2DPXR)の値に'+2'増加させ,プレーン 2 表示 Y レジスタ(P2DPYR)の増減値は変化無し。
- 4:モニタ上端に画像が到達すると,下端に向かって斜めに移動させる為,プレーン2表示Yレジ スタ(P2DPYR)の値に'+2'増加させ,プレーン 2 表示 X レジスタ(P2DPXR)の増減値は変化無し。
- 65:モニタ右端に画像が到達すると, 左端に向かって斜めに移動させる為, プレーン 2 表示 X レジ スタ(P2DPXR)の値に'-2'減少させ、プレーン 2 表示 Y レジスタ(P2DPYR)の増減値は変化無し。
- 6:モニタ下端に画像が到達すると,上端に向かって斜めに移動させる為,プレーン2表示 Y レジ スタ(P2DPYR)の値に'-2'減少させ,プレーン 2 表示 X レジスタ(P2DPXR)の増減値は変化無し。

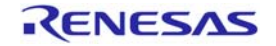

## SH7785 グループ しょうしょう しょうしゃ しんしゃ しんしゃ いっぱん いっぴ ひし 設定例

- プレーン 4: 初期表示位置はモニタ左上端。1~6を繰り返す。表示される画像はモニタ上に横 8× 縦 6=48 となる。
	- ①:画像メモリに画像を追加。
	- 2:プレーン 4表示領域開始アドレス 0 または 1(P4DSA0, 1R)に設定されているフレームバッファ に対して画像メモリから DMA で転送。
	- ③: 60フレーム毎にプレーン4モードレジスタ(P4MR)のP4DCを'1'設定してフレームバッファを切 換えて画面を更新。
	- 4:モニタ上に48枚の画像が表示されたら、画像メモリの先頭から画像を1枚ずつ削除。
	- 5:2と同じ。
	- ⑥:③と同じ。

(3)(2)の処理を無限ループします。

(4)コンソールでプレーン 1~4 の表示の ON/OFF を制御します。

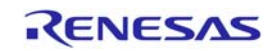

## 3.3.2 参考プログラムメインフロー

図 11 に参考プログラムのメインフローを示します。

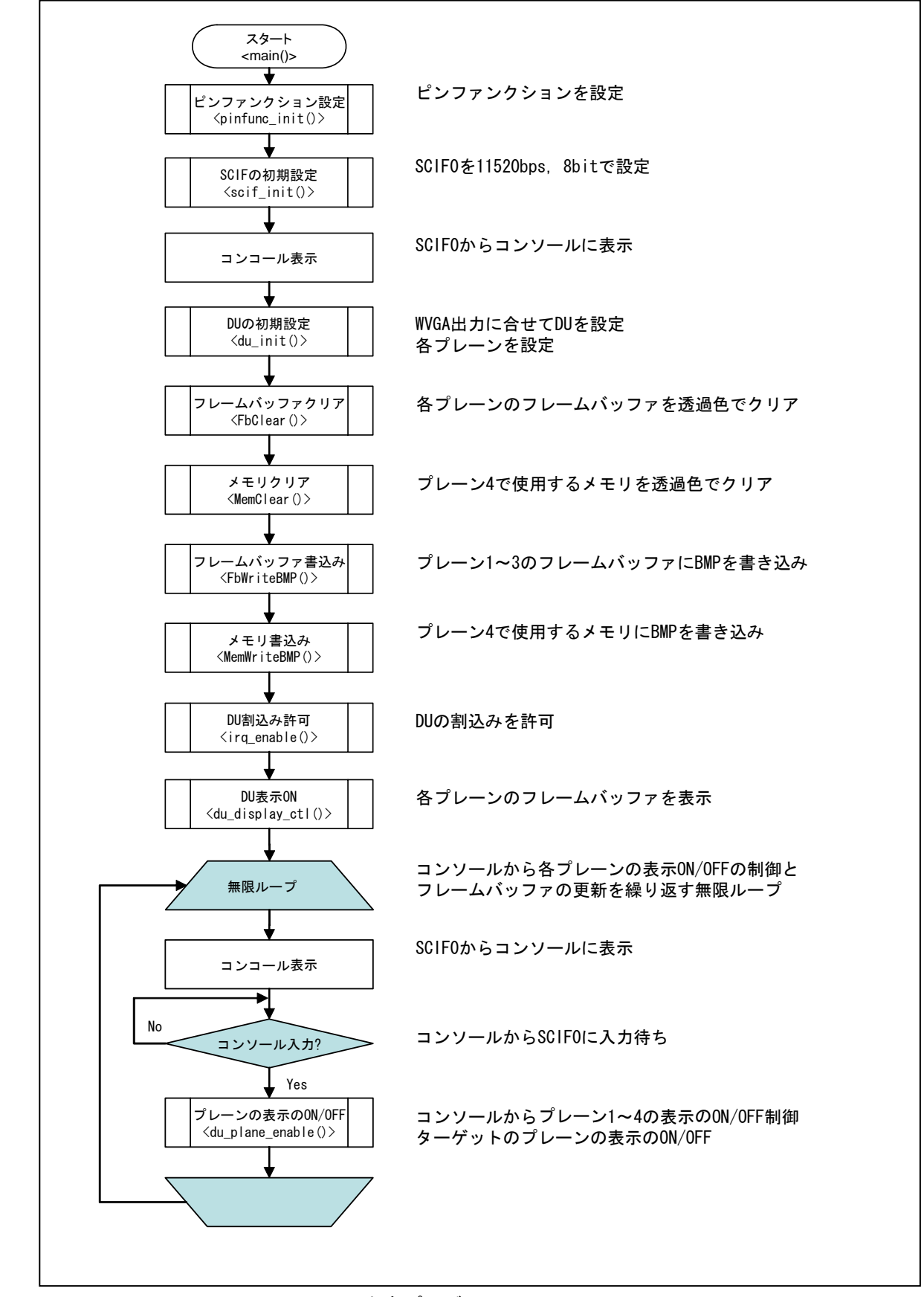

図 11 参考プログラムメインフロー

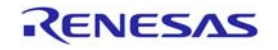

## 3.3.3 ピンファンクション設定

図 12 にピンファンクションの設定フローを示します。

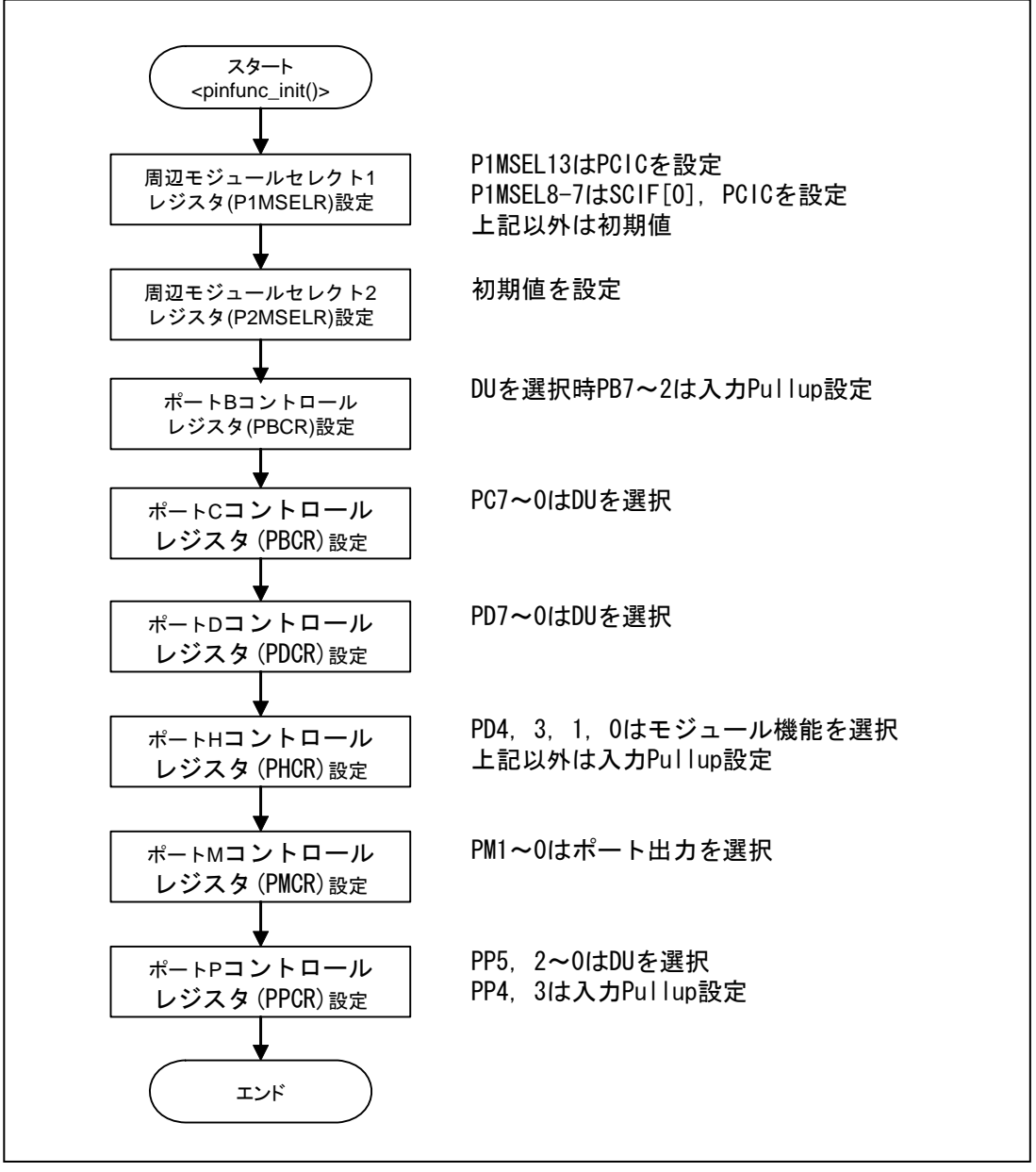

## 図 12 ピンファンクション設定フロー

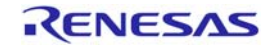

#### 3.3.4 SCIFの初期設定

図 13 に SCIF の初期設定フローを示します。

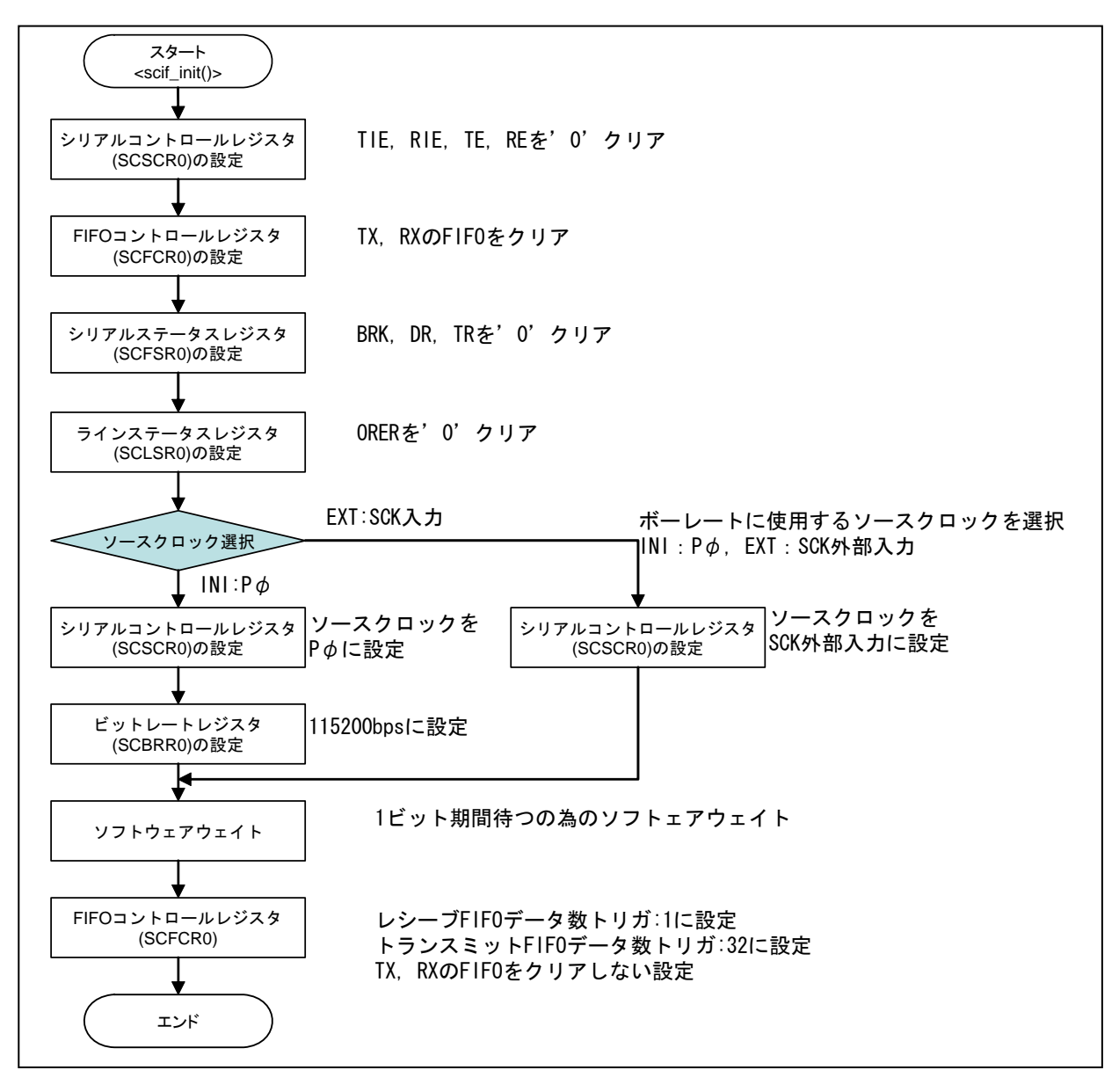

図 13 SCIF 初期設定フロー

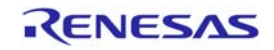

#### 3.3.5 DUの初期設定

図 14~16 に DU の初期設定フローを示します。

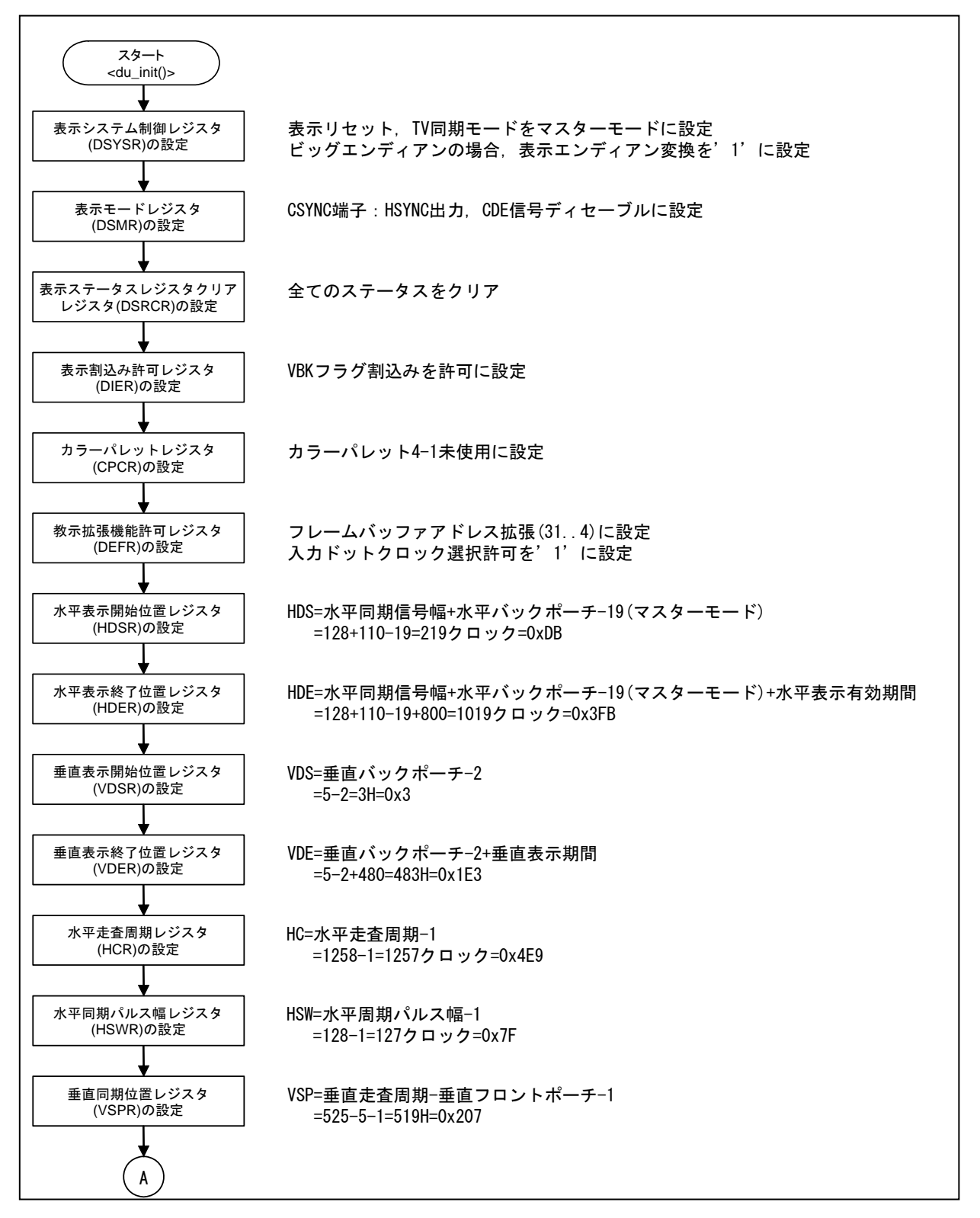

図 14 DU 初期設定例フロー1

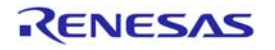

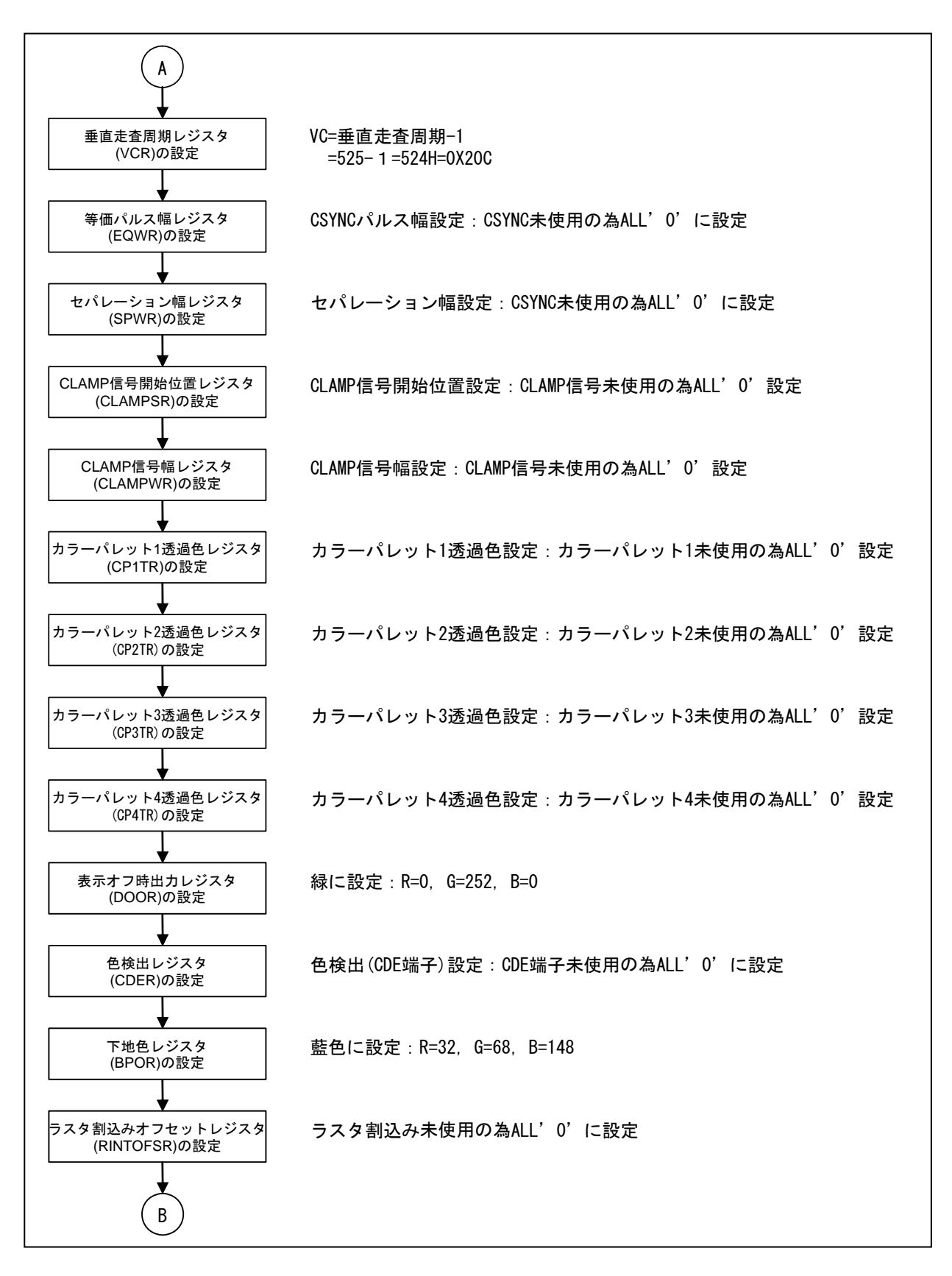

図 15 DU 初期設定例フロー2

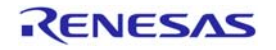

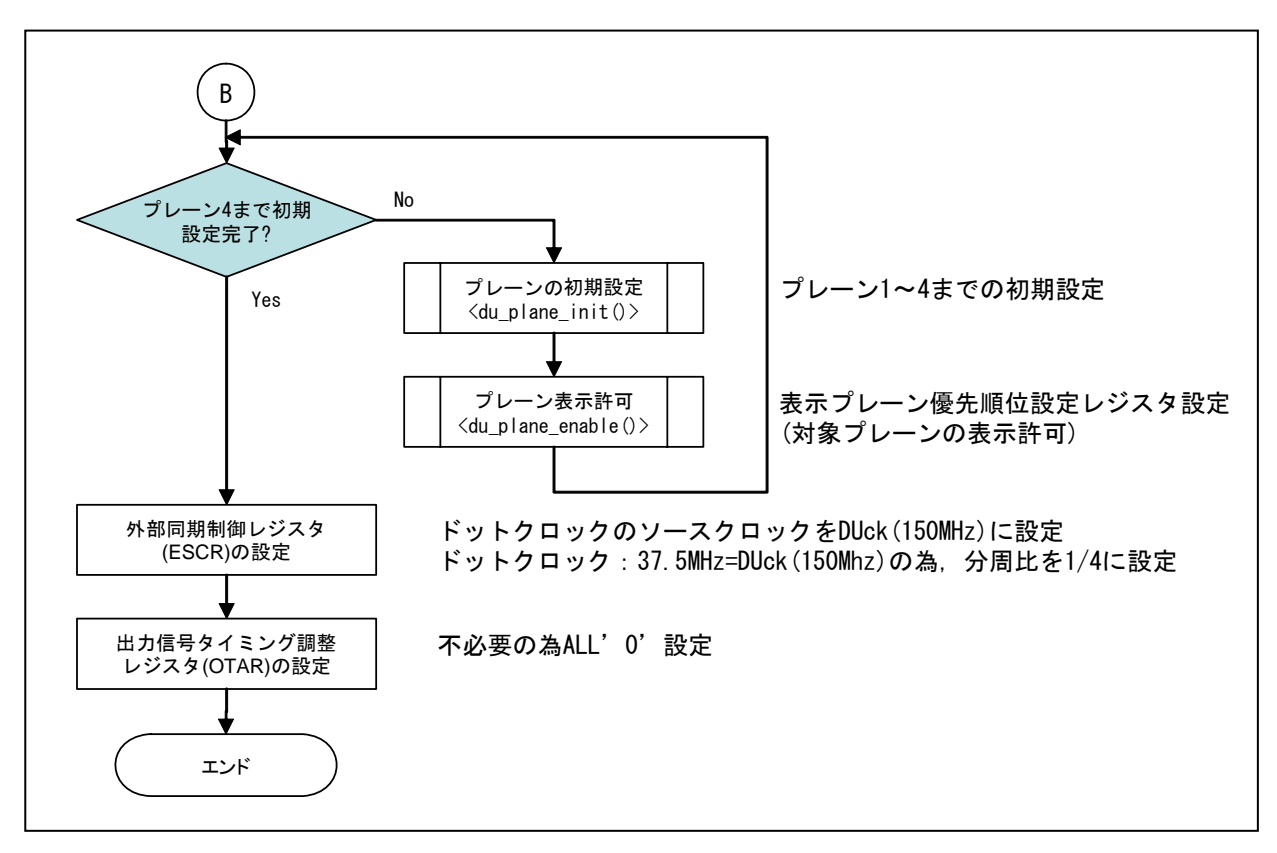

図 16 DU 初期設定例フロー3

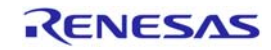

## 3.3.6 プレーンの初期設定

図 17, 18 に各プレーンの初期設定のフローを示します。

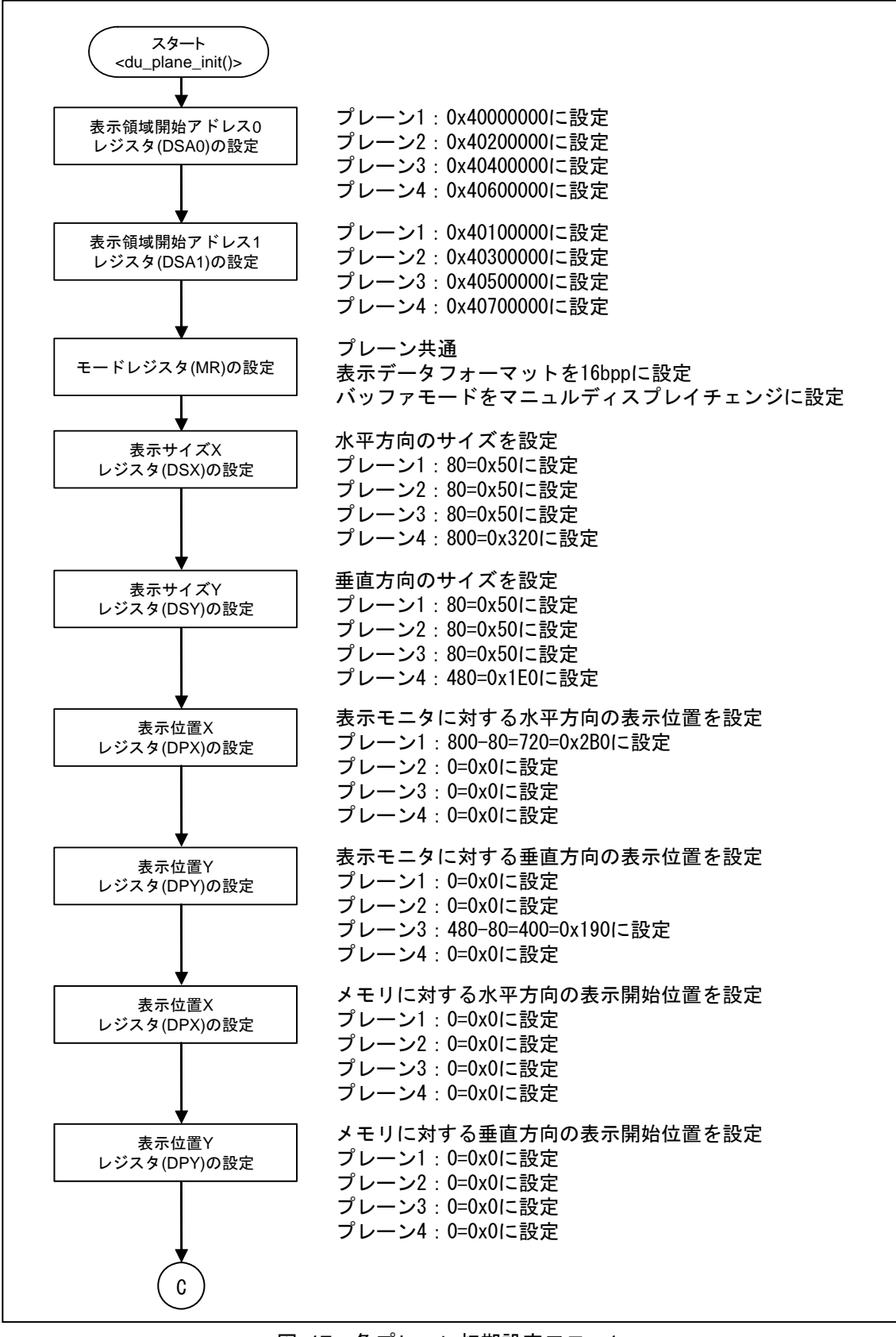

図 17 各プレーン初期設定フロー1

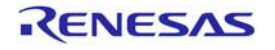

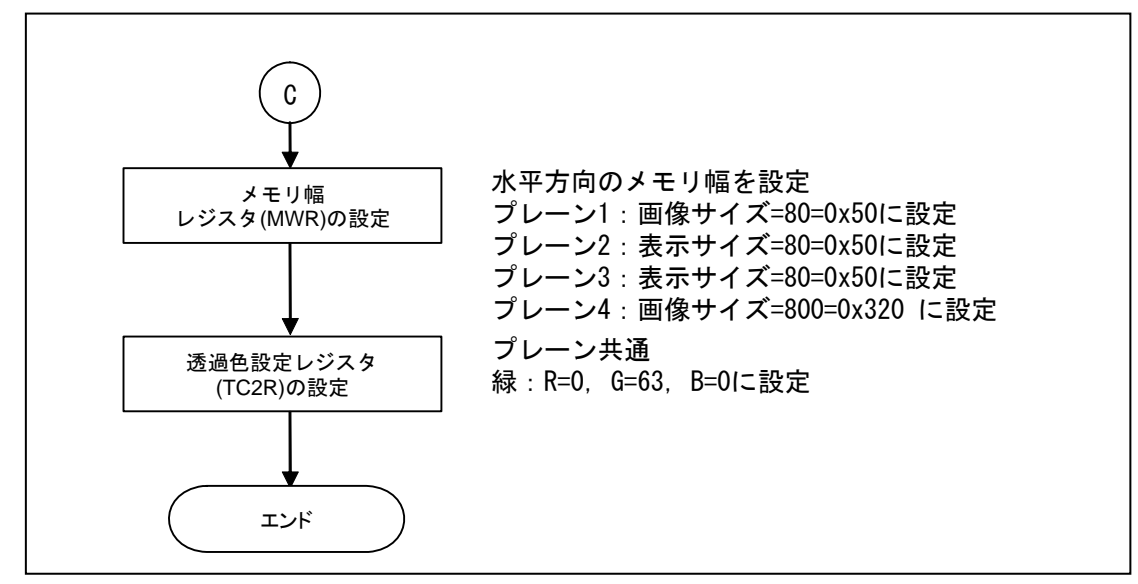

図 18 各プレーンの初期設定フロー2

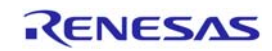

## 3.3.7 プレーン表示ON

図 19 に各プレーンの表示 ON のフローを示します。

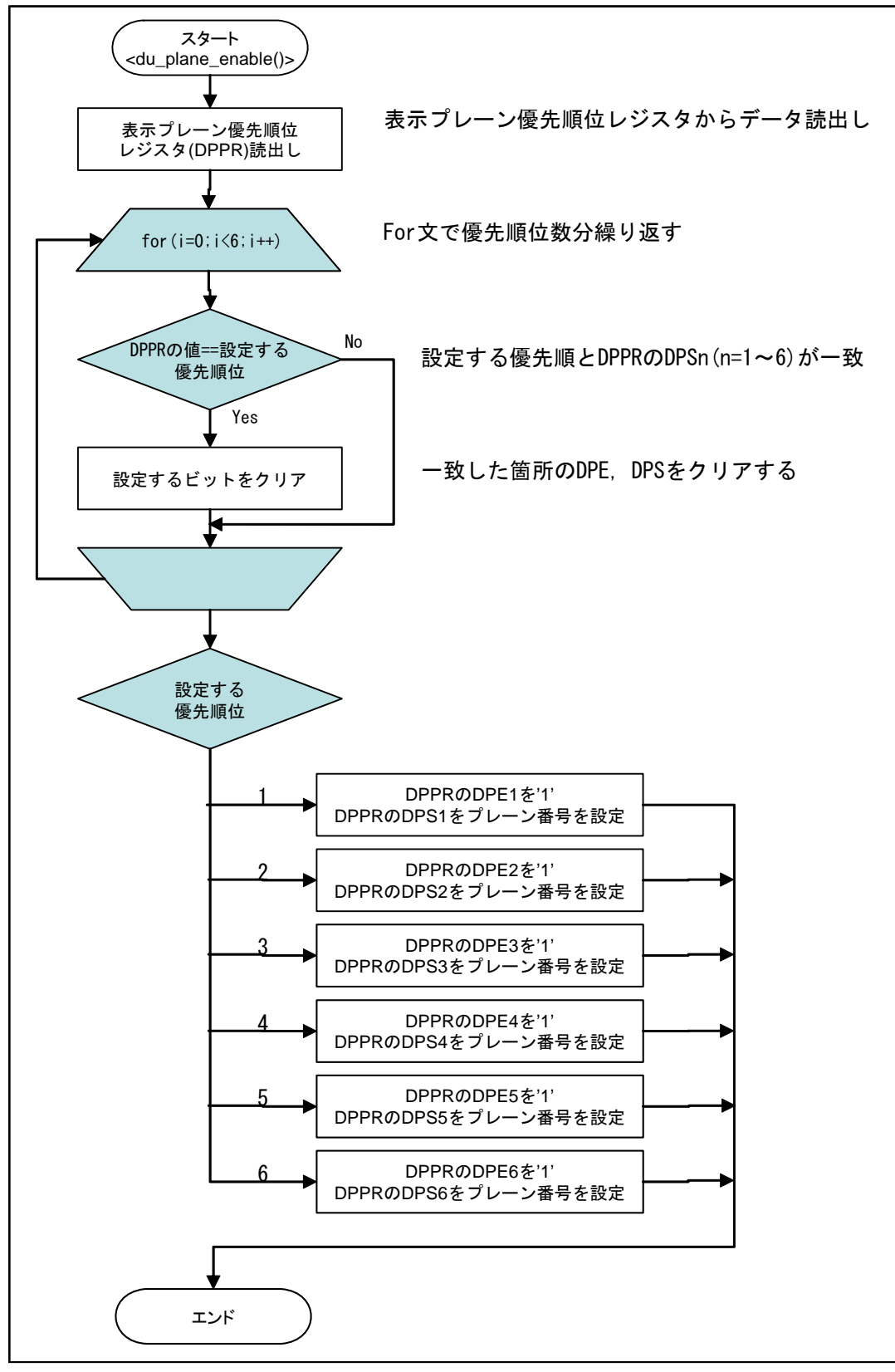

図 19 プレーン表示 ON フロー

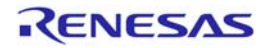

#### 3.3.8 プレーン表示OFF

図 20 に各プレーンの表示 OFF のフローを示します。

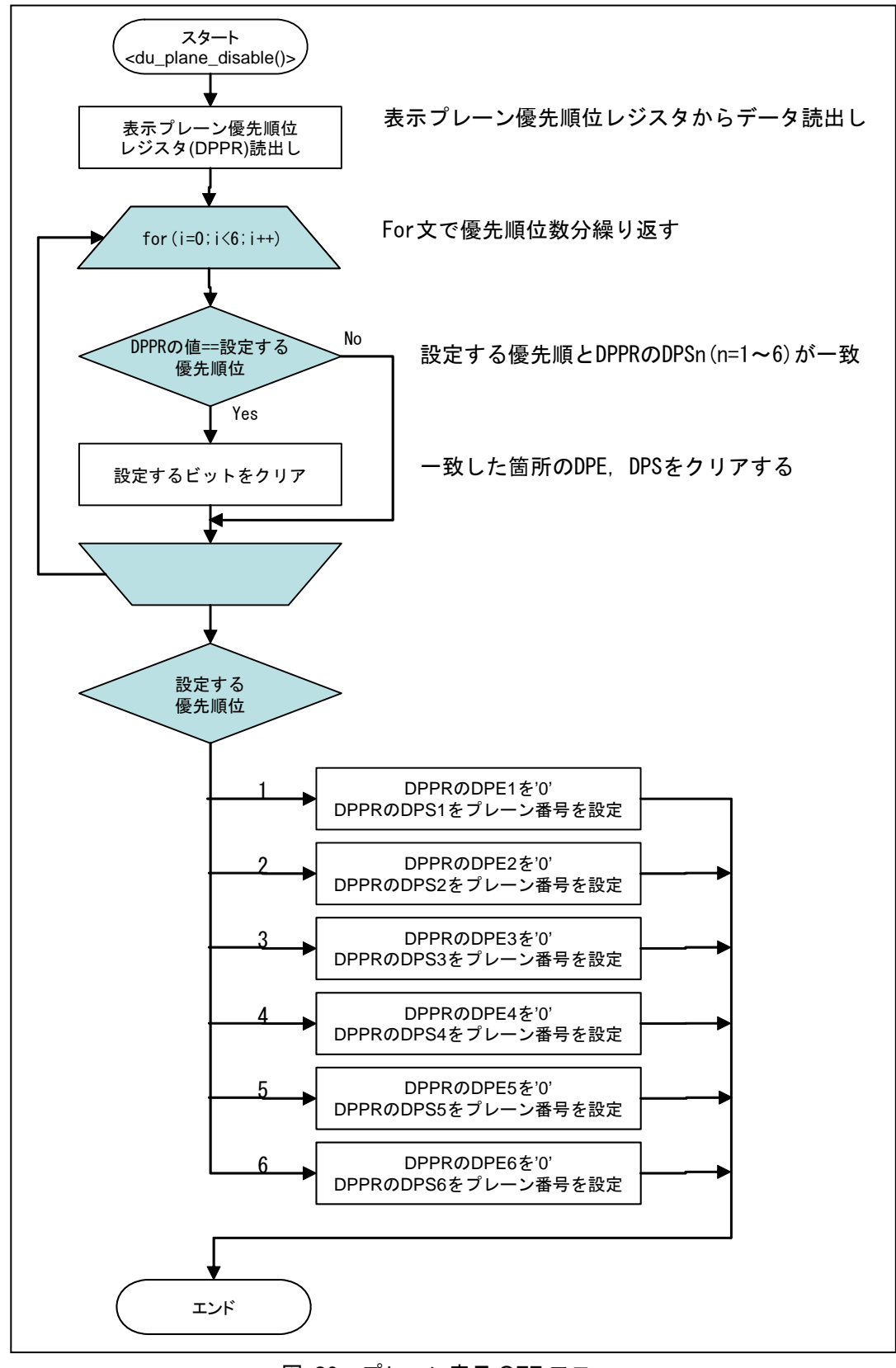

図 20 プレーン表示 OFF フロー

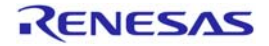

3.3.9 フレームバッファのクリア

図 21 にプレーン 1~3 のフレームバッファのクリアのフローを示します。

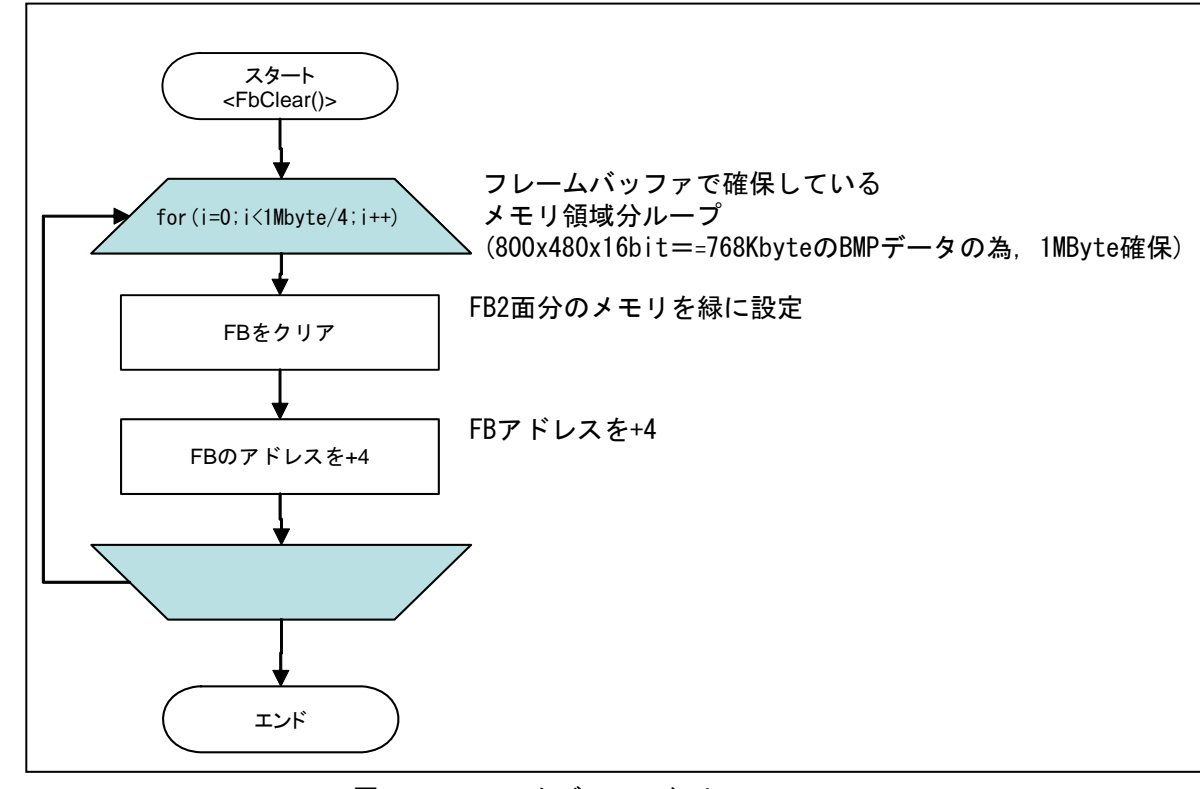

図 21 フレームバッファクリアフロー

#### 3.3.10 メモリクリア

図 22 にプレーン 4 で使用する画像メモリのクリアフローを示します。

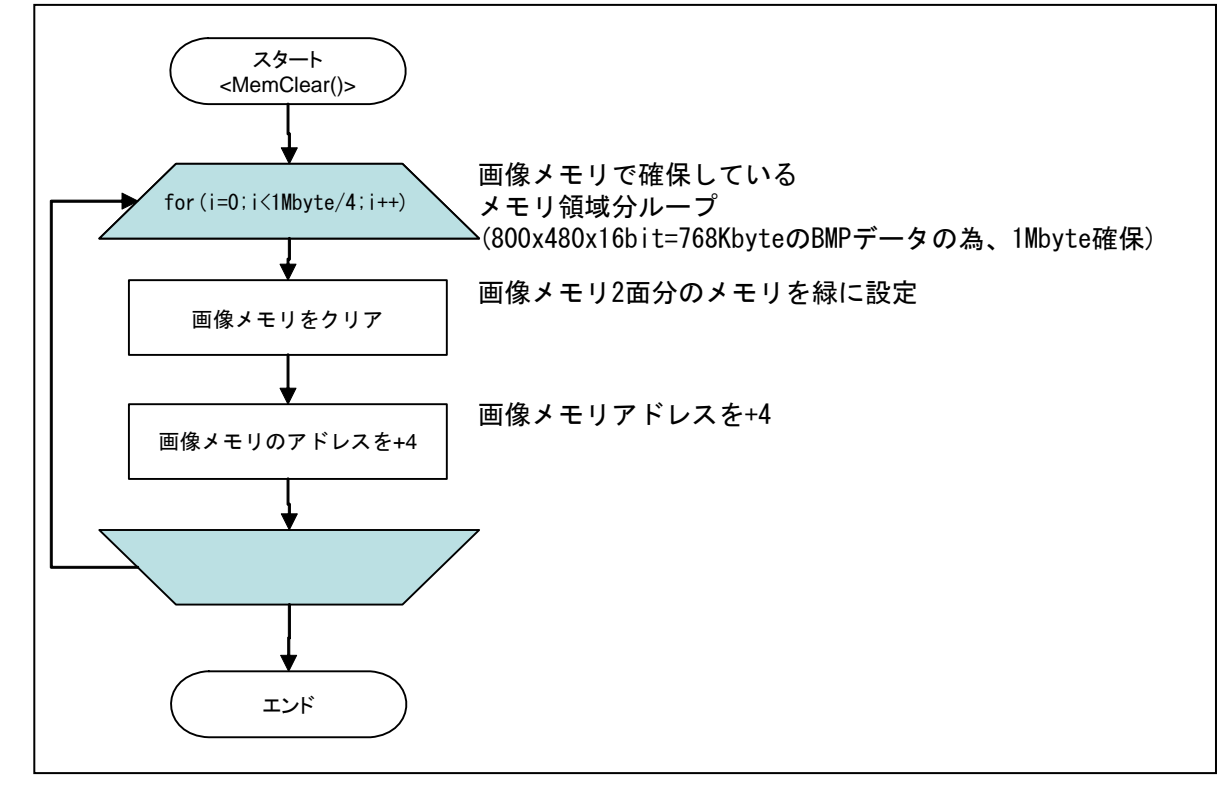

図 22 メモリクリアフロー

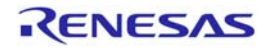

## 3.3.11 フレームバッファ書込み

図 23 にプレーン 1~3 のフレームバッファに BMP を書き込むフローを示します。

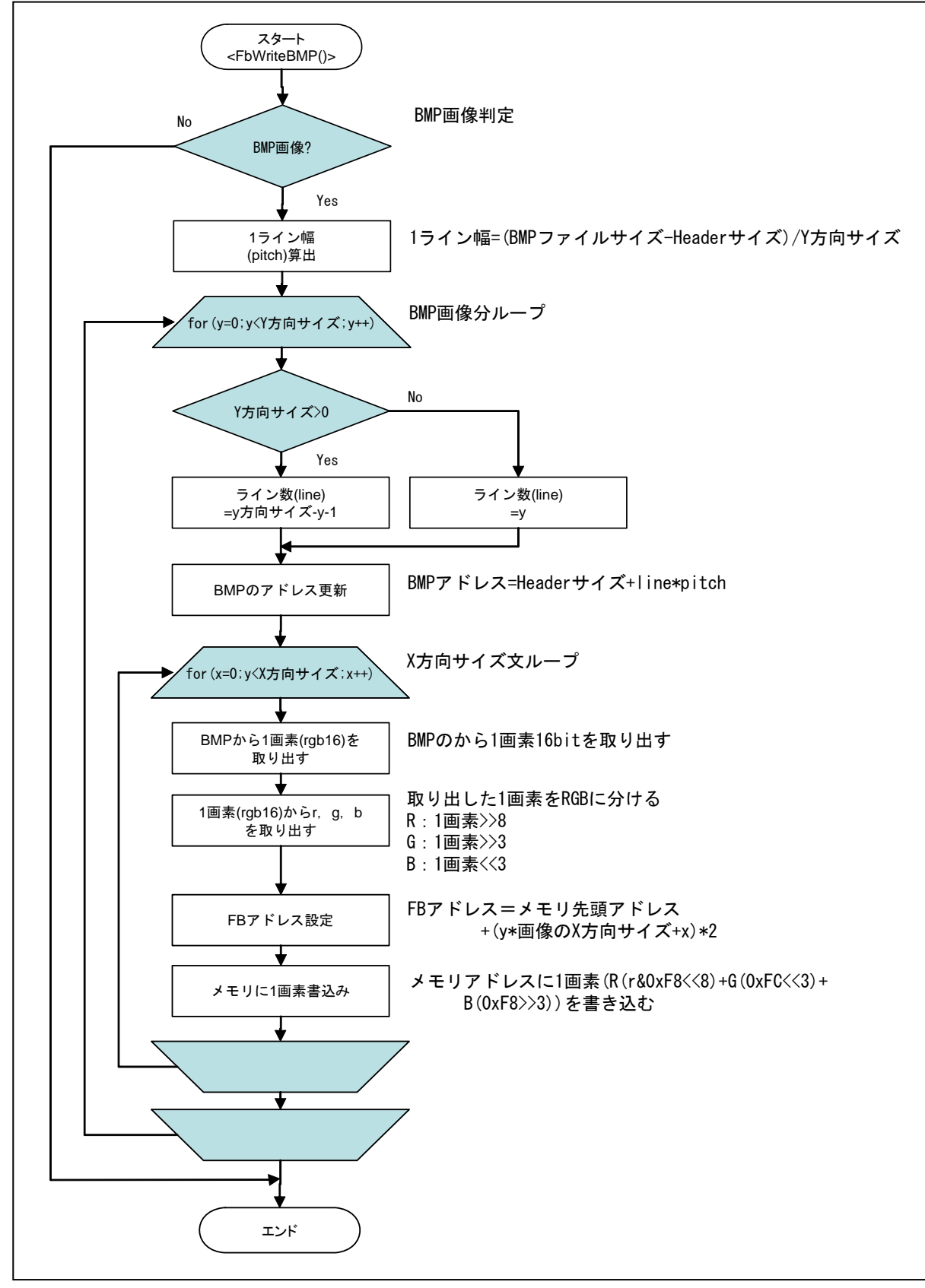

図 23 フレームバッファ BMP 書込みフロー

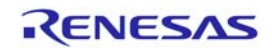
## 3.3.12 メモリ書込み

図 24 にプレーン 4 で使用するメモリに BMP を書き込むフローを示します。

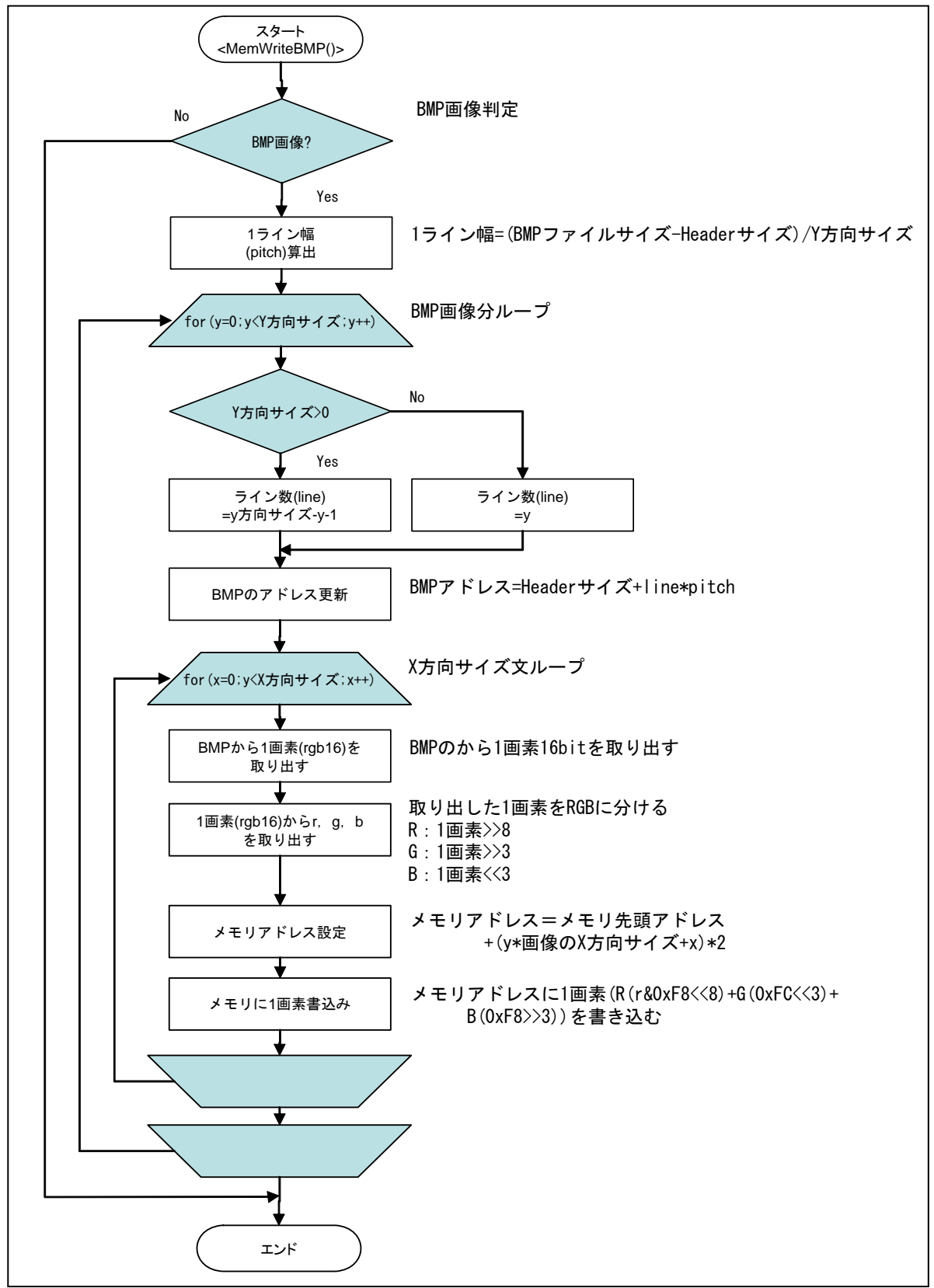

図 24 メモリ BMP 書込みフロー

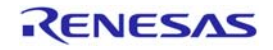

## 3.3.13 DU表示ON/OFF

図 25 に DU の表示 ON/OFF のフローを示します。

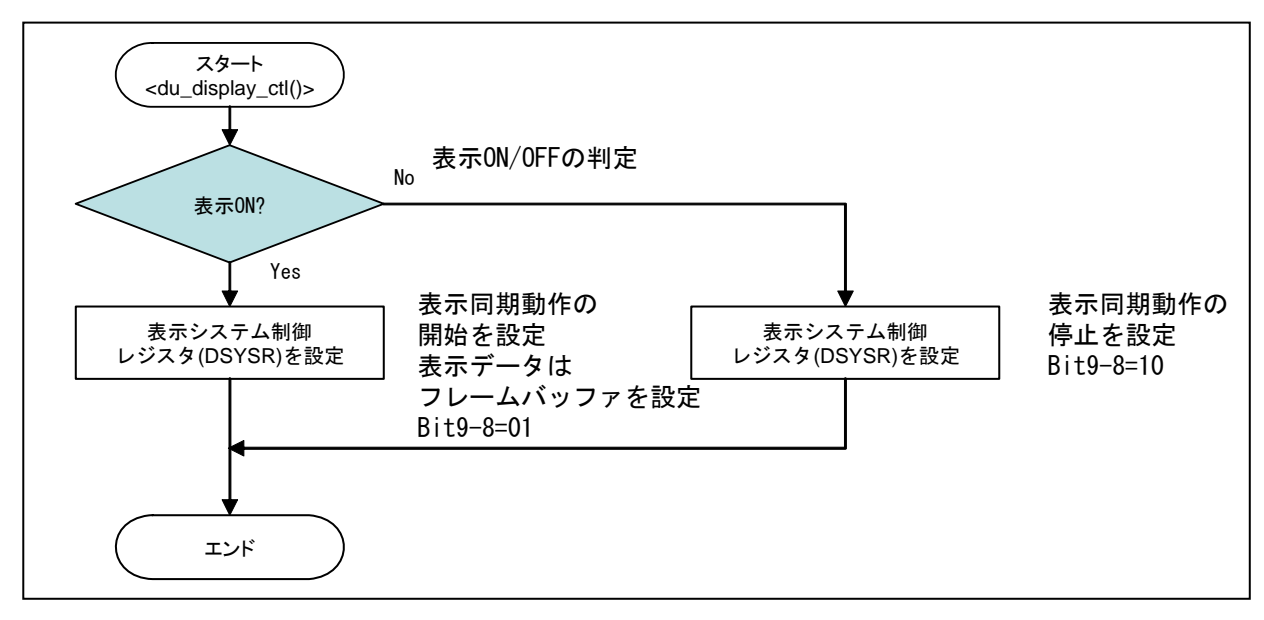

図 25 DU の表示 ON/OFF フロー

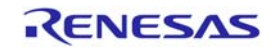

## 3.3.14 割込み許可

図 26 に周辺モジュール割込みの許可フローを示します。

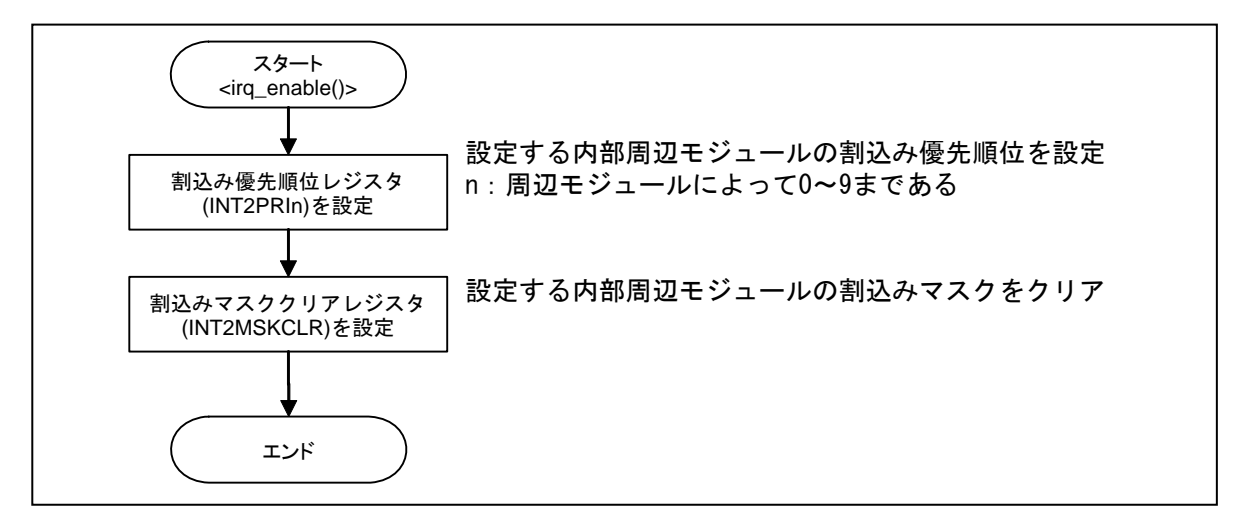

図 26 周辺モジュール割込み許可フロー

#### 3.3.15 割込み禁止

図 27 に周辺モジュール割込みの禁止フローを示します。

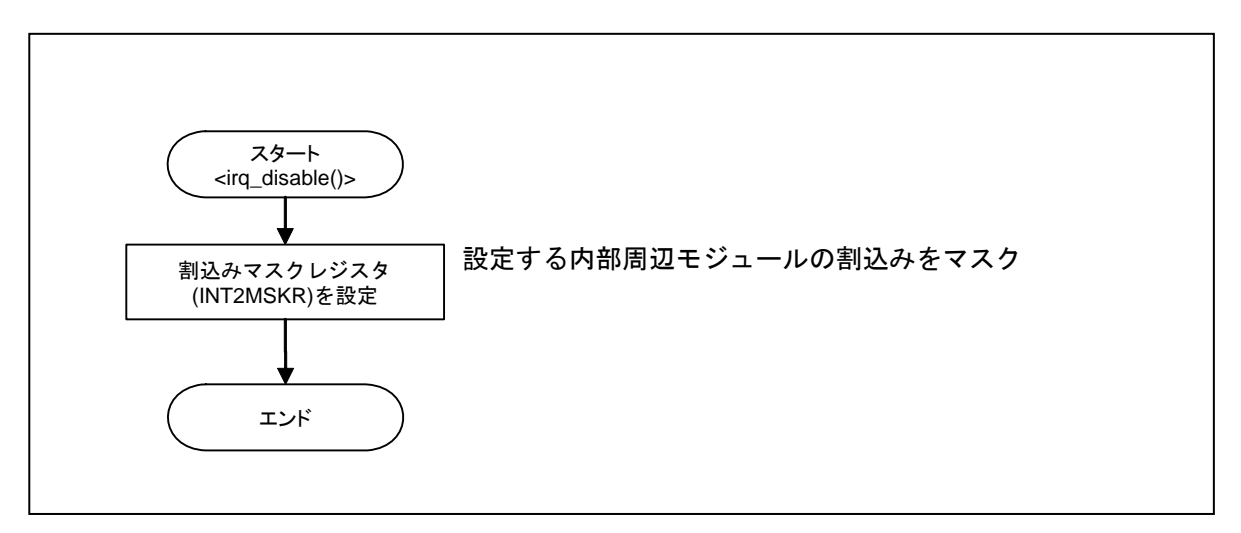

図 27 周辺モジュール割込み禁止フロー

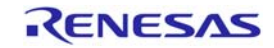

## 3.3.16 DUの割込み

図 28~33 に DU の割込みのフローを示します。

本サンプルプログラムでは VBK 割込みのみ使用しており、VBK 割込み以外の割込み関数は用意していま すが、使用していません。

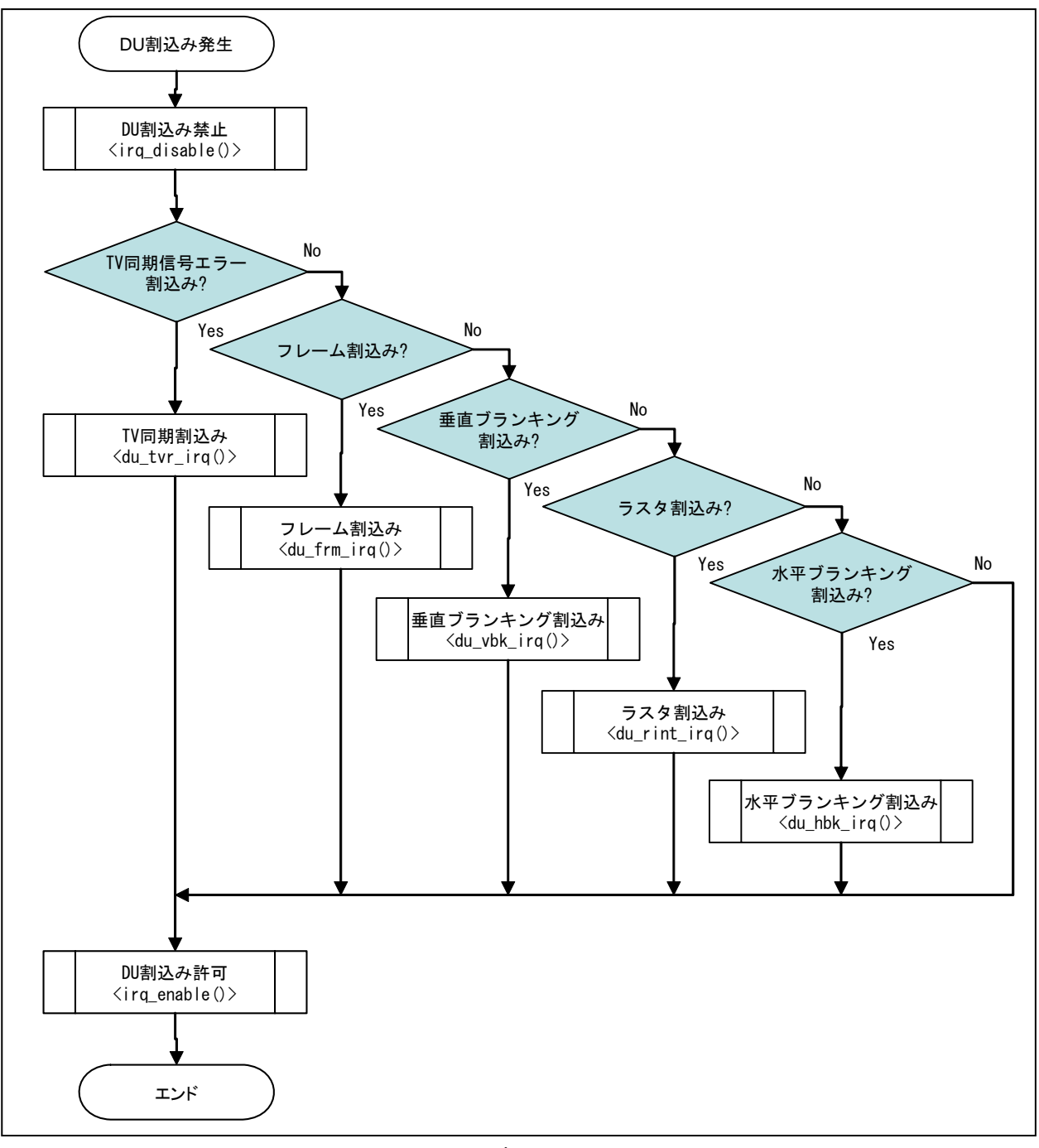

#### 図 28 DU 割込みフロー

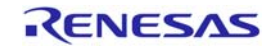

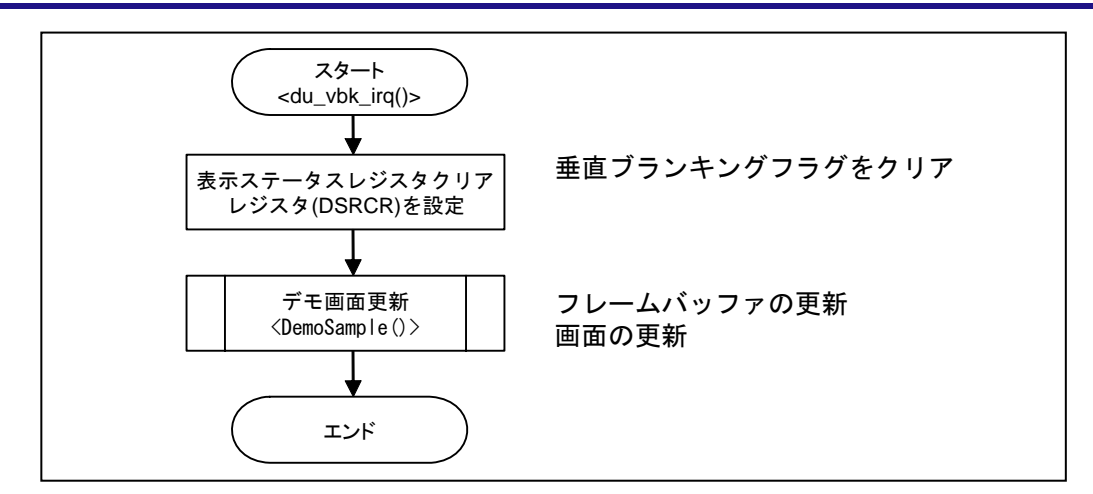

## 図 29 垂直ブランキングフラグ割込みフロー

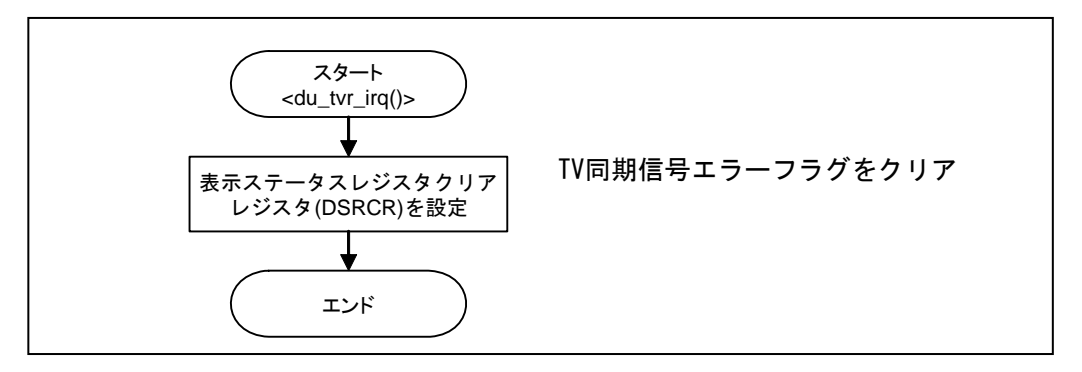

### 図 30 TV 同期信号エラーフラグ割込みフロー

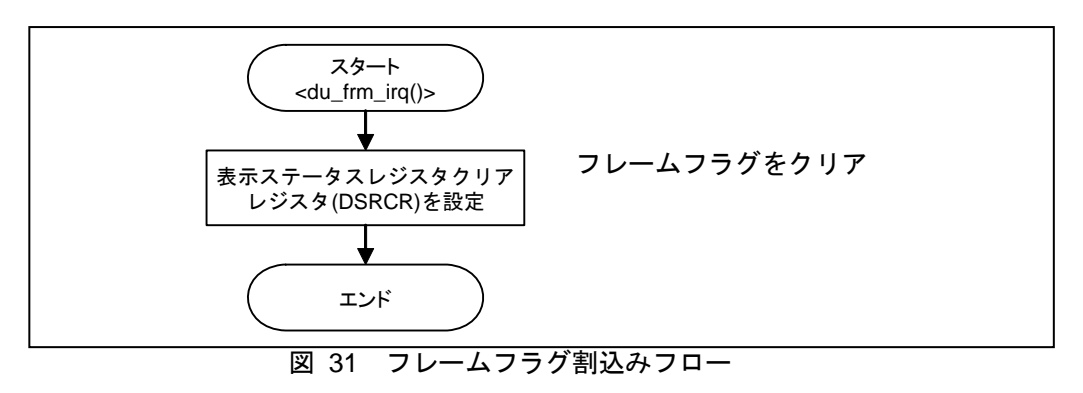

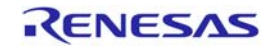

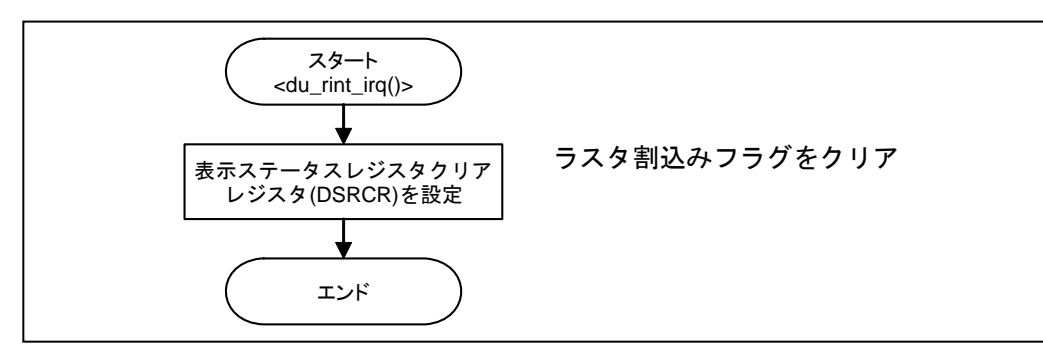

図 32 ラスタフラグ割込みフロー

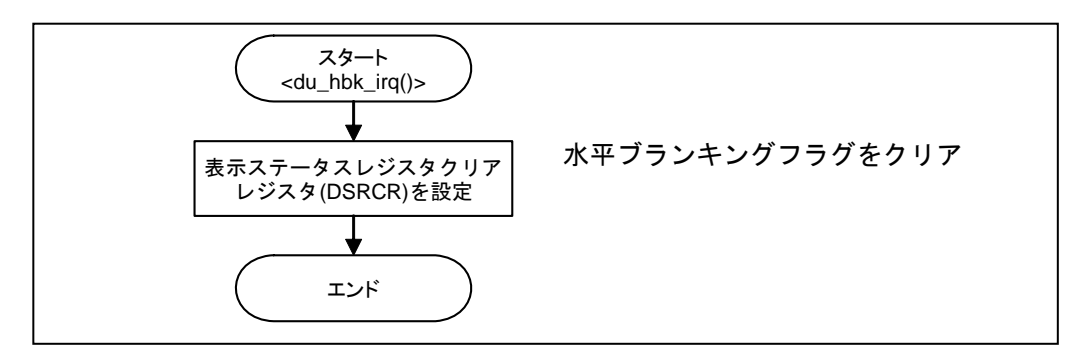

図 33 水平ブランキングフラグ割込みフロー

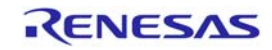

## 3.3.17 DemoSample

図 34~37 に DemoSample のフローを示します。

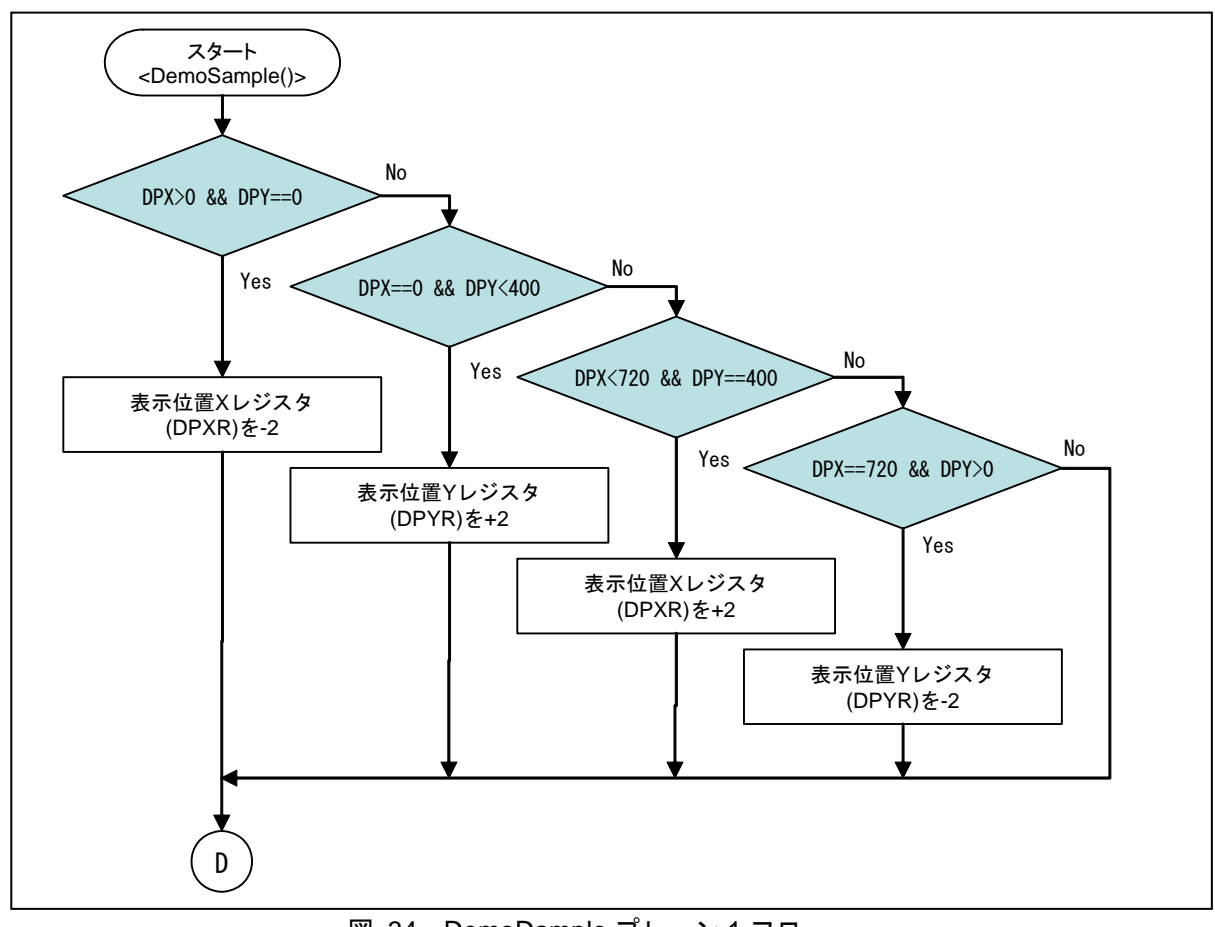

図 34 DemoDample プレーン 1 フロー

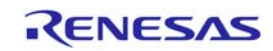

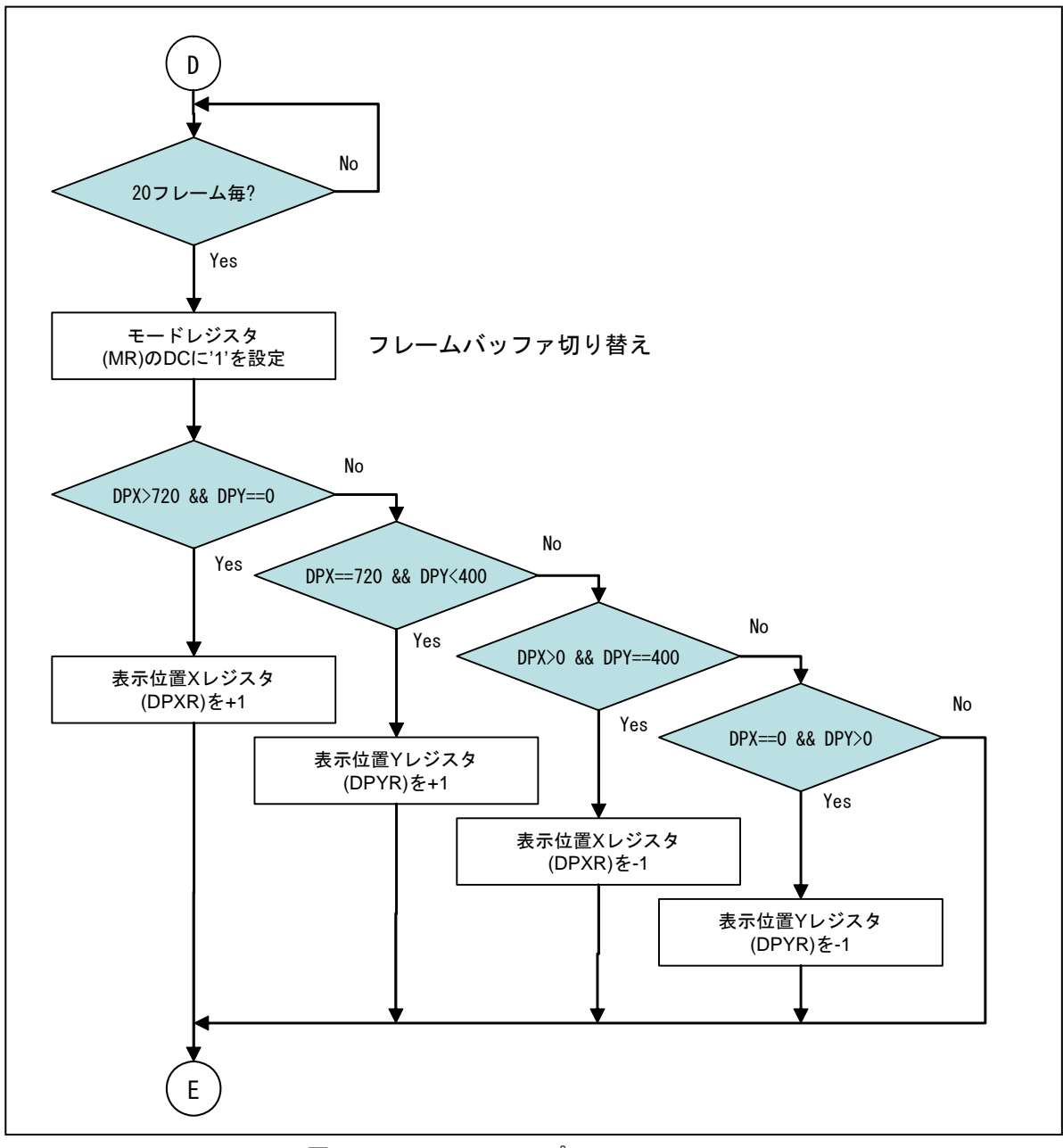

図 35 DemoSample プレーン 2 フロー

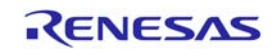

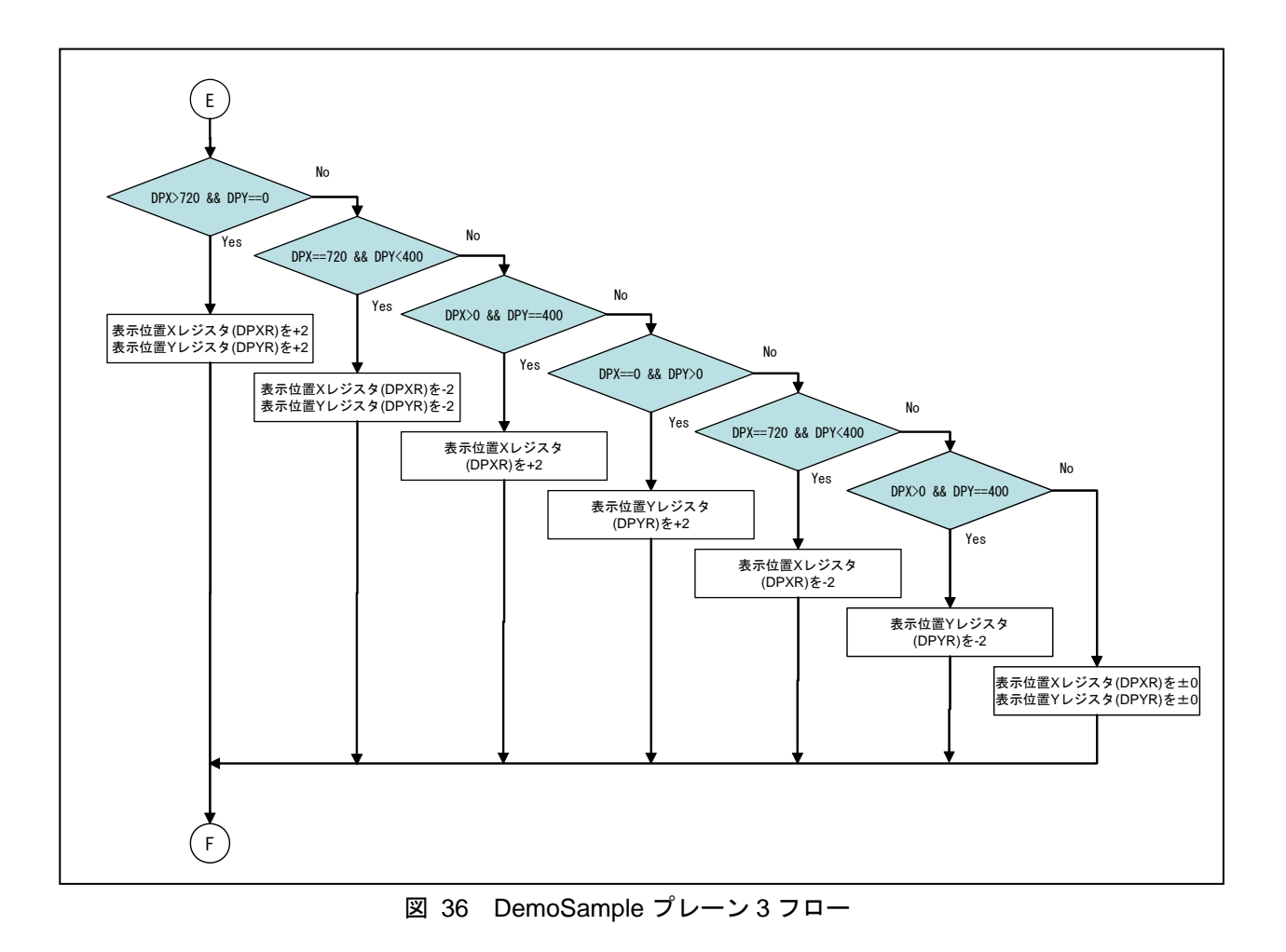

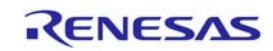

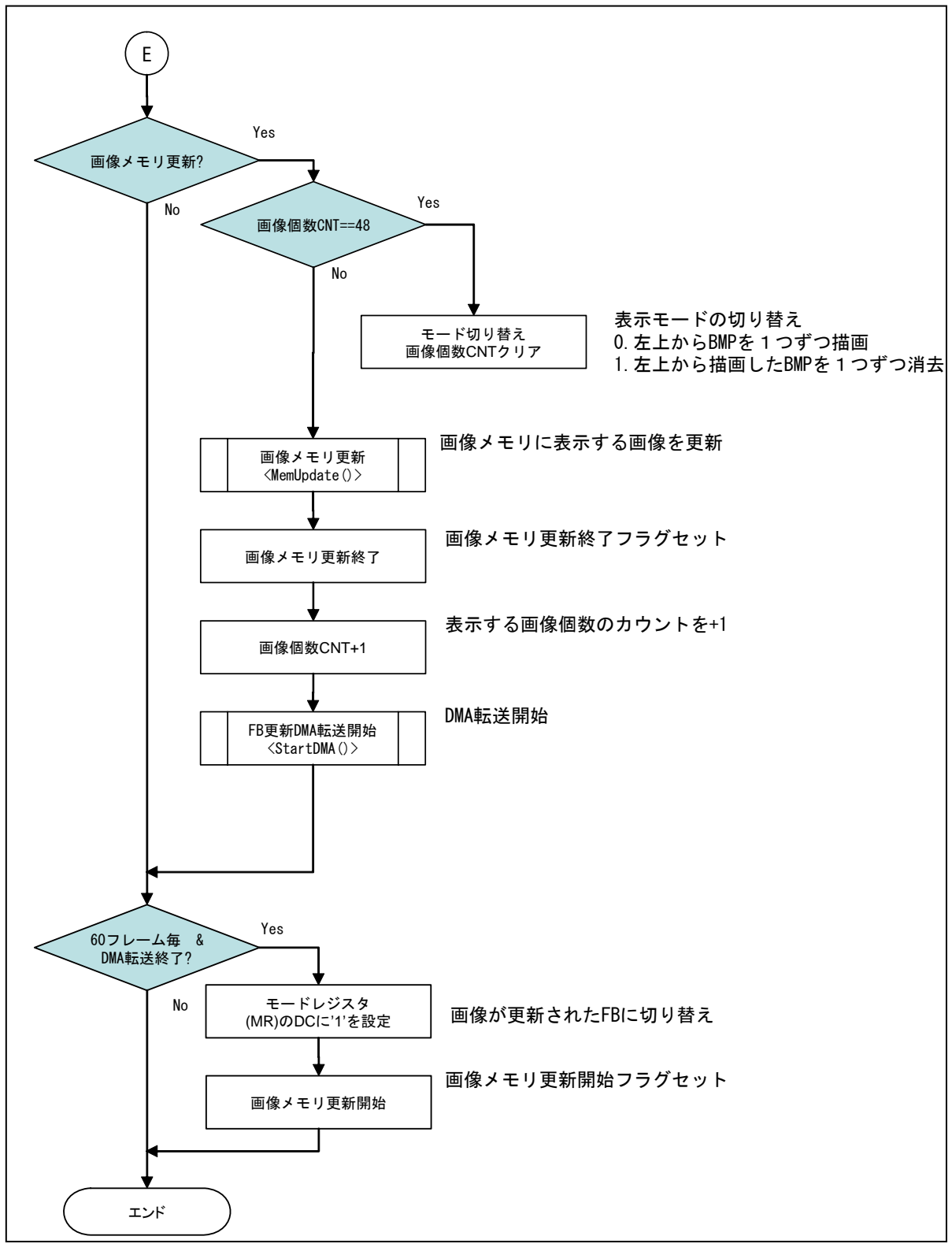

図 37 DemoSample プレーン 4 フロー

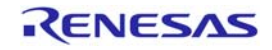

## 3.3.18 画像メモリ更新

図 38 にプレーン 4 で使用する画像メモリの更新フローを示します。

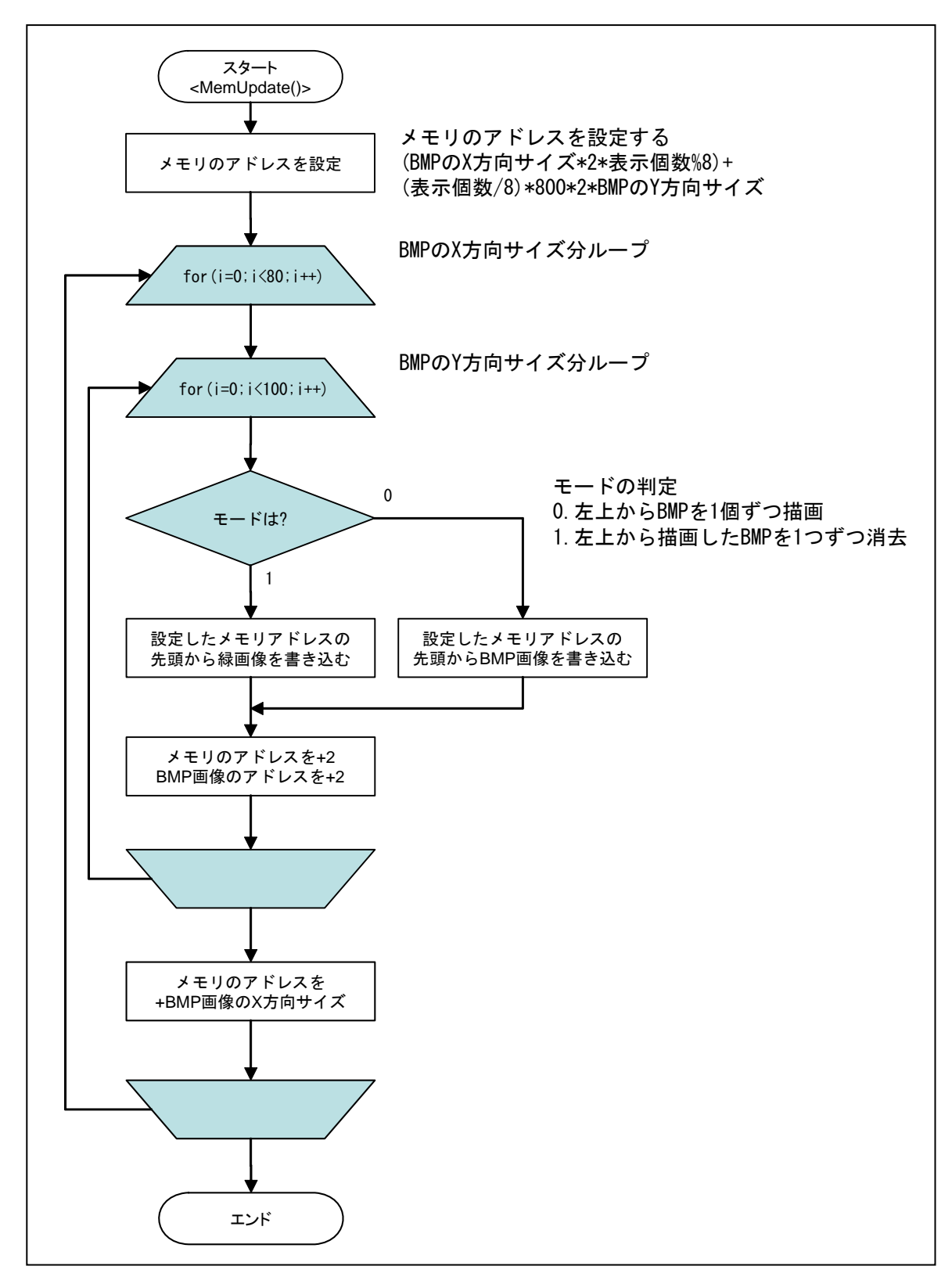

#### 図 38 プレーン 4 画像メモリ更新フロー

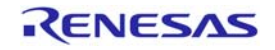

## 3.3.19 FB更新DMA転送開始

図 39 にプレーン 4 のフレームバッファ更新の為の DMA 転送開始フローを示します。

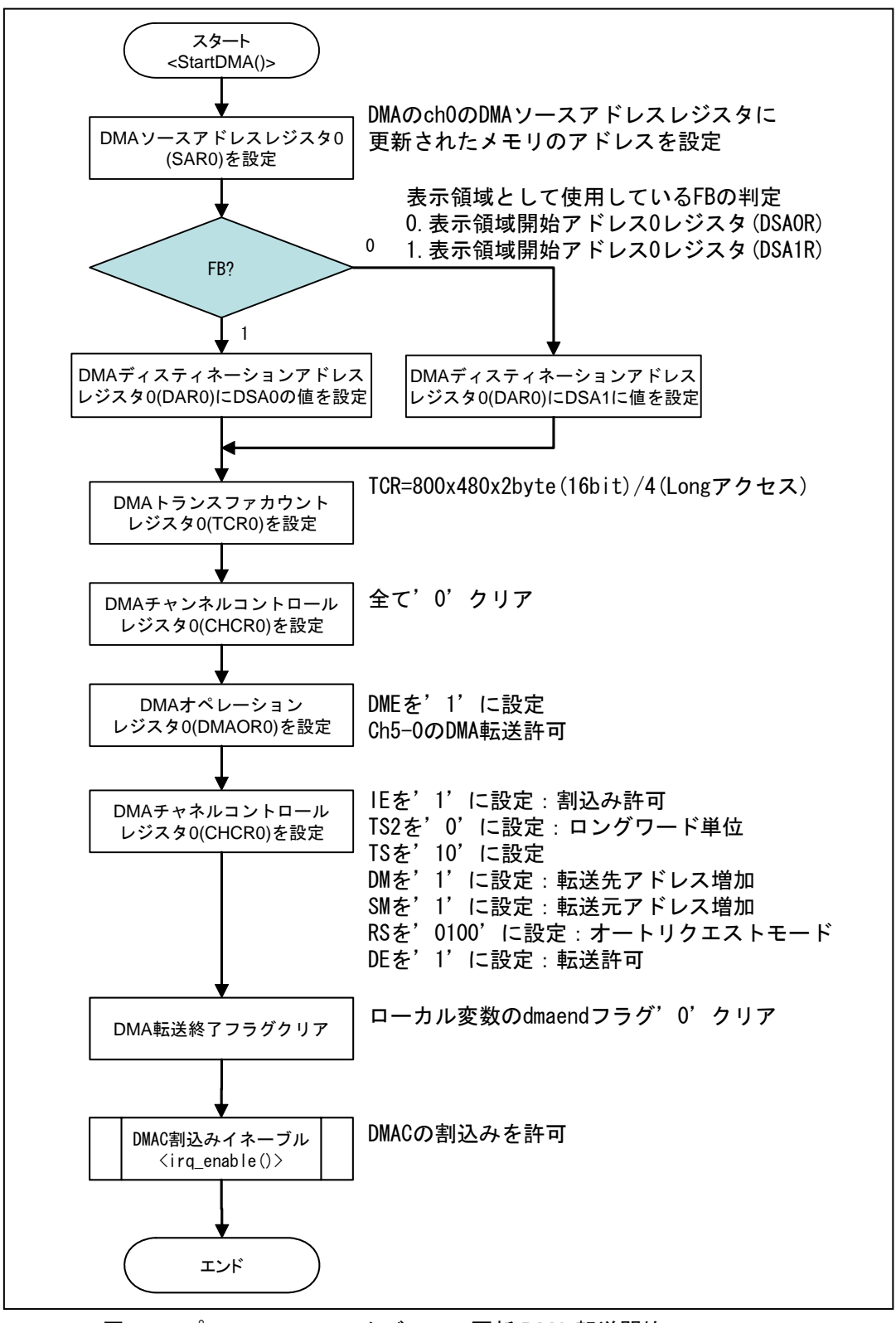

図 39 プレーン 4 フレームバッファ更新 DMA 転送開始フロー

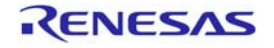

## 3.3.20 DMA割込み

図 40 に DMA 転送終了割込みフローを示します。

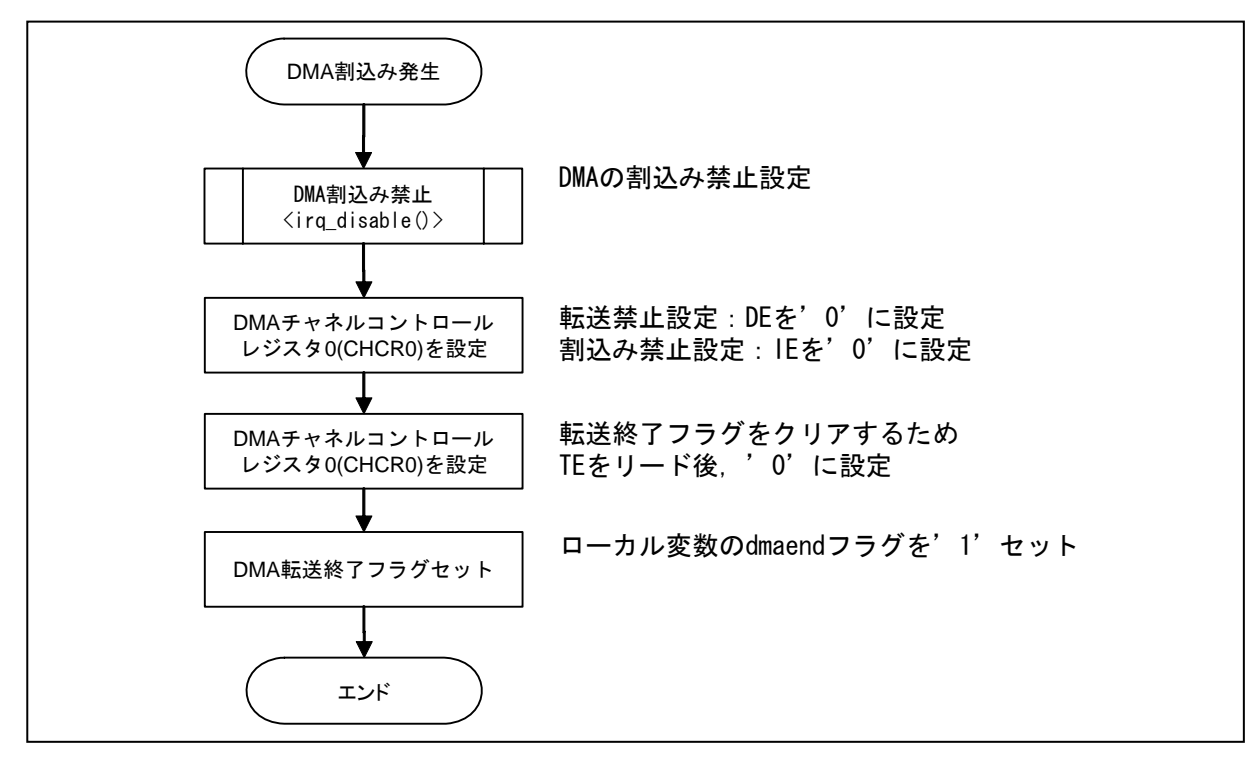

図 40 DMA 割込み終了フロー

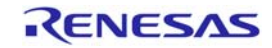

表 18 に本応用例での各セクション配置を示します。

| セクション名            | セクション用途          | 領域         | 配置アドレス(仮想アドレス) |             |
|-------------------|------------------|------------|----------------|-------------|
| P                 | プログラム領域          | <b>ROM</b> | 0x00002000     | P0 領域       |
| $\mathsf{C}$      | 定数領域             | <b>ROM</b> |                | (キャッシング可    |
| C\$BSEC           | 未初期化データ領域用アドレス構造 | <b>ROM</b> |                | 能. MMU アドレス |
| C\$DSEC           | 初期化データ領域用アドレス構造  | <b>ROM</b> |                | 変換可能)       |
| D                 | 初期化データ           | <b>ROM</b> |                |             |
| <b>BMP</b>        | BMP ファイル         | <b>ROM</b> | 0x00010000     |             |
| B                 | 未初期化データ領域        | <b>RAM</b> | 0x0C000000     |             |
| $\mathsf{R}$      | 初期化データ領域         | <b>RAM</b> |                |             |
| S                 | スタック領域           | <b>RAM</b> | 0x0DFF8000     |             |
| <b>INTHandler</b> | 例外/割込みハンドラ       | <b>ROM</b> | 0x80001000     | P1 領域       |
| <b>VECTTBL</b>    | リセットベクタテーブル      | <b>ROM</b> |                | (キャッシング可    |
|                   | 割込みベクタテーブル       |            |                | 能. MMU アドレス |
| <b>INTTBL</b>     | 割込みマスクテーブル       | <b>ROM</b> |                | 変換不可)       |
| <b>PIntPRG</b>    | 割込み関数            | <b>ROM</b> |                |             |
| <b>FRAMEBUF</b>   | フレームバッファ         | <b>RAM</b> | 0x8C100000     |             |
| <b>RSTHandler</b> | リセットハンドラ         | <b>ROM</b> | 0xA0000000     | P2 領域       |
| <b>PResetPRG</b>  | リセットプログラム        | <b>ROM</b> |                | (キャッシング不    |
| PnonCACHE         | プログラム領域          | <b>ROM</b> |                | 可,MMU アドレス  |
|                   | (キャッシュ無効アクセス)    |            |                | 変換不可)       |

表 18 セクション配置

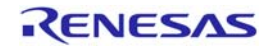

## 4. 参考プログラム例

サンプルプログラムリスト"DU\_SampleProgram.c"

サンプルプログラムのメイン関数になります。

```
001 /****************************************************************************** 
002 * DISCLAIMER 
003 
004 * This software is supplied by Renesas Electronics Corporation. and is only 
005 * intended for use with Renesas products. No other uses are authorized. 
006 
007 * This software is owned by Renesas Electronics Corporation. and is protected under 
008 * all applicable laws, including copyright laws. 
009 
010 * THIS SOFTWARE IS PROVIDED "AS IS" AND RENESAS MAKES NO WARRANTIES 
011 * REGARDING THIS SOFTWARE, WHETHER EXPRESS, IMPLIED OR STATUTORY, 
012 * INCLUDING BUT NOT LIMITED TO WARRANTIES OF MERCHANTABILITY, FITNESS FOR A 
013 * PARTICULAR PURPOSE AND NON-INFRINGEMENT. ALL SUCH WARRANTIES ARE EXPRESSLY 
014 * DISCLAIMED. 
015 
016 * TO THE MAXIMUM EXTENT PERMITTED NOT PROHIBITED BY LAW, NEITHER RENESAS 
017 * ELECTRONICS CORPORATION. NOR ANY OF ITS AFFILIATED COMPANIES SHALL BE LIABLE 
018 * FOR ANY DIRECT, INDIRECT, SPECIAL, INCIDENTAL OR CONSEQUENTIAL DAMAGES 
019 * FOR ANY REASON RELATED TO THE THIS SOFTWARE, EVEN IF RENESAS OR ITS 
020 * AFFILIATES HAVE BEEN ADVISED OF THE POSSIBILITY OF SUCH DAMAGES. 
021 
022 * Renesas reserves the right, without notice, to make changes to this 
023 * software and to discontinue the availability of this software. 
024 * By using this software, you agree to the additional terms and 
025 * conditions found by accessing the following link: 
026 * http://www.renesas.com/disclaimer 
027 ******************************************************************************/ 
028 /* Copyright (C) 2010. Renesas Electronics Corporation., All Rights Reserved. */ 
029 /*""FILE COMMENT""*********** Technical reference data *****************
030 * System Name : SH7785 Sample Program 
031 * File Name : DU_DemoSample.c
032 * Abstract : SH7785 DU Demo Sample Program
033 * Version : Ver 1.00 
034 * Device : SH7785
035 * Tool-Chain : High-performance Embedded Workshop (Version 4.07.00.007) 
036 * : C/C++ Compiler Package for SuperH Family (V.9.3.2.0)
037 * 0S : None
038 * H/W Platform : アルファプロジェクト製 SH-4A ボード 型番 AP-SH4A-3A 
039 * Description : SH7785DU の Demo のサンプルプログラムです。 
040 * :
041 * Operation
042 * Limitation : 
043 *
```
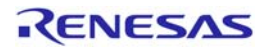

: 30. SEP. 2010 Ver. 1.00 First Release  $045 * History$ 048  $/*$  $\ast/$ 049 /\* FILE :DU\_DemoSample.c  $\ast/$ 050  $/*$  DATE :Tue, Jul 20, 2010  $\ast/$ 051 /\* DESCRIPTION : Main Program  $\ast/$ 052  $/*$  CPU TYPE  $:0$ ther  $\ast/$  $053$  /\*  $\ast/$ 054  $/*$  This file is generated by Renesas Project Generator (Ver. 4.16).  $\ast/$  $055 / *$  $\ast/$ 057 058 059 060 #ifdef \_cplusplus 061 //#include <ios> // Remove the comment when you use ios 062 //\_SINT ios\_base::Init::init\_cnt; // Remove the comment when you use ios 063 #endif 064 065 #include "config.h" 066 #include "du.h" 067 #include "bitmap.h" 068 #include "intc.h" 069 070 void main(void); 071 #ifdef \_cplusplus 072 extern "C" { 073 void abort (void);  $074$ } 075 #endif 076 077 /\* ==== 変数宣言 ==== \*/ 078 #define BUFF MAX 079 #define yposcnt  $XRES * 2 * 80$  $(XRES - 100) * 2$ 080 #define xupdate 081 #define pio\_start  $\overline{0}$ 082 #define pio\_end  $\overline{1}$ 083 #define membase 5 084 int ImageCnt =  $0$ ; 085 int xshift=0, yshift=0; 086 static int modify =  $0$ ; 087 static int update =  $0$ ; 088 static int dmaend =  $0$ ; 089 static int mode =  $0$ ; 090 unsigned long start\_address = (unsigned long) \_\_sectop("BMP");

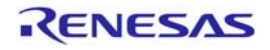

```
091 #define offsadd
                        fb base + FRAME SIZE*(membase*2)
092 #define offdadd
                        fb base + FRAME SIZE*(membase*2+1)
093
094 /* ==== マクロ定義 ==== */
095 #define xposcnt(a) 100 * 2 * (a)096
097 /* ==== 関数宣言 ==== */
098 void pinfunc_init(void);
099 int FbWriteBMP( int planenum, int fb);
100 void FbUpdate (int planenum, int fb);
101 void FbClear (int planenum);
102 void FbCopy (int planenum);
103 void MemClear(void);
104 void MemUpdate( int cnt, int mode);
105 void BuffClear(char *pBuff, int size);
106 /*** DU ***/
107 extern void du_init(void);
108 extern void du_display_ctl(int on_off);
109 extern void du_vbk_irq(void);
110 extern struct plane_info du_plane_info;
111 extern void du_plane_enable( int planenum, int pri );
112 extern void du_plane_disable( int planenum, int pri );
113 /*** SCIF ***/
114 extern int scif_init(void);
115 extern char scif_recive_data(char *Data);
116 extern void scif transmit data (char *Data);
117 extern void scif_transmit_data_byte(char *Data);
118
119
121 * TD: サンプルプログラムメイン
122 * 0utline
123 *: (DU 表示)
124 * Include
125 * Declaration
                  : void main(void)
                  : SCIF の初期化後、コンソールに"SH7785 DU DEMO Sample"を表示します。
126 * Description
                   : DUの初期化後、4プレーン分のフレームバッファをクリアし、BMP ファイルを
127 *: 各プレーンのフレームバッファに書き込む。
128 *129 *: 液晶ディスプレイにWVGA 画像を表示し、VSYNC 割込みを許可する。
130 *: コンソールから各プレーンの表示/非表示の制御を行える。
131 *132 * Limitation
133 *134 * Argument
                   : none135 * Return Value
                   : none
136 * Calling Functions:
```
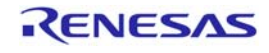

```
138 void main(void) 
139 { 
140 int ret; 
141 int p1=1, p2=1, p3=1, p4=1; 
142 char KeyBuff[BUFF_MAX]; 
143 
144 ret = scif\_init();
145 if (ret == 0)
146 scif_transmit_data("\n\rSH7785 DU DEMO Sample\n");
147 
148 pinfunc_init(); 
149 du_init(); 
150 FbClear(PLANE1); 
151 FbClear(PLANE2); 
152 FbClear(PLANE3); 
153 FbClear(PLANE4); 
154 MemClear(); 
155 if(FbWriteBMP(PLANE1, 0) != 0) 
156 scif_transmit_data("\rBMP Write Error Plane1 FB1\n");
157 if(FbWriteBMP(PLANE2, 0) != 0) 
158 scif_transmit_data("\rBMP Write Error Plane2 FB0\n");
159 if(FbWriteBMP(PLANE2, 1) != 0) 
160 scif_transmit_data("\xpmP Write Error Plane2 FB1\m");
161 if(FbWriteBMP(PLANE3, 0) != 0) 
162 scif_transmit_data("\rBMP Write Error Plane3 FB1\n");
163 if(MemWriteBMP() != 0) 
164 scif_transmit_data("\rBMP Write Error Memory\n");
165 
166 du_display_ctl(DISP_ON); 
167 irq_enable(_DU); 
168 while(1) { 
169 scif_transmit_data("\rPLANE ON/OFF SETTING(TOGGLE)\n");
170 
171 if (p1) {
172 scif transmit data("\r### PLANE1 DISPLAY = ON ###\n");
173 du_plane_enable( PLANE1, du_plane_info.plane[PLANE1].pri );
174 } else { 
175 scif transmit data("\r### PLANE1 DISPLAY = OFF ###\r");
176 du_plane_disable( PLANE1, du_plane_info.plane[PLANE1].pri ); 
177 } 
178 
179 if(p2) { 
180 scif transmit data("\r### PLANE2 DISPLAY = ON ###\n");
181 du_plane_enable( PLANE2, du_plane_info.plane[PLANE2].pri );
182 } else { 
183 scif transmit data("\r### PLANE2 DISPLAY = OFF ###\n");
184 du_plane_disable( PLANE2, du_plane_info.plane[PLANE2].pri );
```
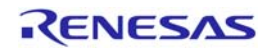

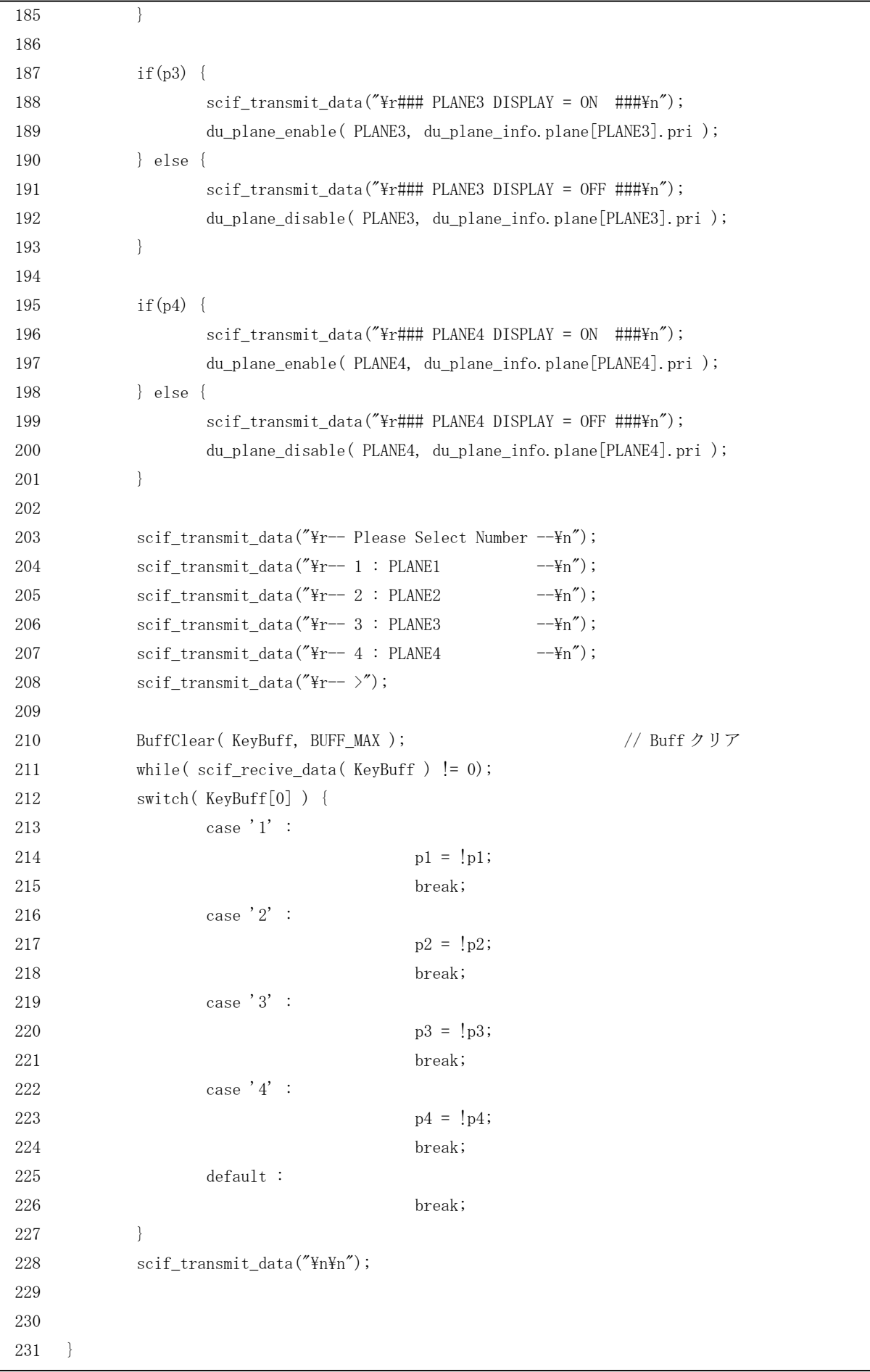

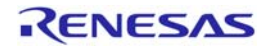

# SH7785 グループ しょうしょう しょうしゃ しんこうしょう しんこうしょう いっぱ DU 設定例

232 233 } 234 /\*""FUNC COMMENT""\*\*\*\*\*\*\*\*\*\*\*\*\*\*\*\*\*\*\*\*\*\*\*\*\*\*\*\*\*\*\*\*\*\*\*\*\*\*\*\*\*\*\*\*\*\*\*\*\*\*\*\*\*  $235 * ID$  : 236 \* Outline : サンプルプログラムメイン 237 \* : (DU 表示) 238 \* Include : 239 \* Declaration : void pinfunc\_init( void ) 240 \* Description : ピンファンクションの設定  $241 * \qquad \qquad :$  $242 *$  :  $243 *$  :  $244 *$  $245 *$ 246 \* Limitation :  $247 *$ 248 \* Argument : none 249 \* Return Value : none 250 \* Calling Functions : 251 \*""FUNC COMMENT END""\*\*\*\*\*\*\*\*\*\*\*\*\*\*\*\*\*\*\*\*\*\*\*\*\*\*\*\*\*\*\*\*\*\*\*\*\*\*\*\*\*\*\*\*\*\*\*\*\*\*/ 252 253 void pinfunc\_init( void ) 254 { 255 GPIO. P1MSELR. WORD =  $0x2180$ ; 256 GPIO.P2MSELR.WORD = 0x0000;  $257$  GPIO. PBCR. WORD = 0xFFF0; 258 GPIO. PCCR. WORD =  $0x0000$ ; 259 GPIO. PDCR. WORD =  $0x0000$ ;  $260$  GPIO. PHCR. WORD = 0xFC30;  $261$  GPIO. PMCR. WORD = 0xFFF5; 262 GPIO. PPCR. WORD =  $0x03C0$ ; 263 } 264 265 /\* FB 関数 \*/ 266 /\*""FUNC COMMENT""\*\*\*\*\*\*\*\*\*\*\*\*\*\*\*\*\*\*\*\*\*\*\*\*\*\*\*\*\*\*\*\*\*\*\*\*\*\*\*\*\*\*\*\*\*\*\*\*\*\*\*\*\*  $267 * ID$  : 268 \* Outline : サンプルプログラムメイン 269 \* : (DU 表示) 270 \* Include : 271 \* Declaration : void pset(int planenum, int fb, int x,int y,unsigned char r,unsigned char g,unsigned char b) 272 \* Description : 1画素(16bit)のデータをフレームバッファに書き込む  $273 *$  :  $274 *$  $275 *$  :  $276 *$  $277 *$ 278 \* Limitation

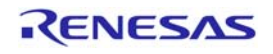

 $279 *$ 280 \* Argument : planmenum:プレーン番号,fb:FB 面, x:x 方向位置, y:y 方向位置, 281 \* 7:画素赤, g:画素緑, b:画素青 282 \* Return Value : none 283 \* Calling Functions : 284 \*""FUNC COMMENT END""\*\*\*\*\*\*\*\*\*\*\*\*\*\*\*\*\*\*\*\*\*\*\*\*\*\*\*\*\*\*\*\*\*\*\*\*\*\*\*\*\*\*\*\*\*\*\*\*\*\*/ 285 void pset(int planenum, int fb, int x,int y,unsigned char r,unsigned char g,unsigned char b) 286 { 287 int offset, c, mask; 288 int memadd; 289 290 if  $((x \geq du_p)$ lane\_info.xw) ||  $(y \geq du_p)$ lane\_info.yw)) { 291 return; 292 } 293 offset =  $(y * du\_plane\_info. plane[plane.)]$ . dsx + x) \* 2; 294 295 if (fb) 296 memadd = DUP(planenum).DSA1R.LONG; 297 else 298 memadd = DUP(planenum). DSA0R. LONG; 299 300 memadd += offset; 301  $*(volation)$  unsigned short  $*)$  memadd = RGB16(r, g, b); 302 } 303 304 #if defined(\_BIG) 305 /\*""FUNC COMMENT""\*\*\*\*\*\*\*\*\*\*\*\*\*\*\*\*\*\*\*\*\*\*\*\*\*\*\*\*\*\*\*\*\*\*\*\*\*\*\*\*\*\*\*\*\*\*\*\*\*\*\*\*\*  $306 \times ID$  : 307 \* Outline : サンプルプログラムメイン 308 \* : (DU 表示) 309 \* Include : 310 \* Declaration : unsigned short swap\_endian16(unsigned short value) 311 \* Description : 16bit データをバイトスワップする  $312 *$  $313 *$  $314 *$  $315 *$  $316 *$ 317 \* Limitation :  $318 *$ 319 \* Argument : 変換前値 320 Return Value : 変換後値 321 \* Calling Functions : 322 \*""FUNC COMMENT END""\*\*\*\*\*\*\*\*\*\*\*\*\*\*\*\*\*\*\*\*\*\*\*\*\*\*\*\*\*\*\*\*\*\*\*\*\*\*\*\*\*\*\*\*\*\*\*\*\*\*/ 323 324 unsigned short swap\_endian16(unsigned short value) 325 {

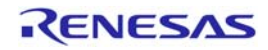

# SH7785 グループ しょうしょう しょうしゃ しんこうしょう しんこうしょう いちょうしょう いちのし 設定例

```
326 return ((value & 0xFF) \langle \langle 8 \rangle | ((value >> 8) & 0xFF);
327 } 
328 
329 /*""FUNC COMMENT""***************************************************** 
330 * ID : 
331 * Outline : サンプルプログラムメイン 
332 * : (DU 表示)
333 * Include : 
334 * Declaration : unsigned short swap_endian32(unsigned long value) 
335 * Description : 32bit データをバイトスワップする 
336 * :
337 *338 *339 *340 *341 * Limitation : 
342 *343 * Argument : 変換前値
344 Return Value : 変換後値
345 * Calling Functions : 
346 *""FUNC COMMENT END""**************************************************/ 
347 unsigned long swap_endian32(unsigned long value) 
348 { 
349 return (value >> 24) | (value \langle \langle 24 \rangle | ((value >> 8) & 0xFF00) | ((value \langle \langle 8 \rangle & 0xFF0000);
350 } 
351 
352 /*""FUNC COMMENT""***************************************************** 
353 * ID : 
354 * Outline : サンプルプログラムメイン 
355 * : (DU 表示)
356 * Include
357 * Declaration : int FbWriteBMP( int planenum, int fb ) 
358 * Description : BMP 画像をフレームバッファに書き込む 
359 * : (ビッグエンディアン)
360 * :
361 * :
362 *363 *364 * Limitation : 
365 *366 * Argument : planmenum:プレーン番号, fb:FB 面
367 Return Value : -1: BMP ファイルエラー
368 * Calling Functions : 
369 *""FUNC COMMENT END""**************************************************/ 
370 int FbWriteBMP( int planenum, int fb ) 
371 { 
372 bitmap file header t *file header = (bitmap file header t *)start address;
```
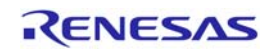

## SH7785 グループ しゅうしょう しょうしゃ しんこうしょう しんこうしゅう いんこうしょう いんこうしょう

```
373 bitmap_header_t *bitmap_header = (bitmap_header_t *)(start_address + 14); 
374 long x, y; 
375 unsigned long bitmap_pitch, line; 
376 unsigned char red, green, blue, index; 
377 unsigned short rgb16; 
378 unsigned long offsetadd; 
379 
380 if (swap_endian16(file_header->bitmap_file_type) != 0x4D42) { 
381 scif_transmit_data("\\refrance_INVALID_BITMAP_FILE\n");
382 return(-1);
383 } 
384 
385 // Calculate pitches. 
386 bitmap_pitch = swap_endian32(file_header->bitmap_file_size); 
387 bitmap_pitch -= swap_endian32(file_header->bitmap_file_bits_offset); 
388 bitmap_pitch /= swap_endian32(bitmap_header->bitmap_height); 
389 
390 // Load all lines. 
391 for (y = 0; y <swap_endian32(abs(bitmap_header->bitmap_height)); y^{++})
392 { 
393 // Seek to line. 
394 if (swap_endian32(bitmap_header->bitmap_height) > 0) 
395 { 
396 line = swap_endian32(bitmap_header->bitmap_height) - y - 1;
397 } 
398 else 
399 { 
400 line = y;
401 } 
402 
403 /* アドレス更新 */ 
404 offsetadd = swap_endian32(file_header->bitmap_file_bits_offset) + line * bitmap_pitch; 
405 
406 // Load all pixels. 
407 for (x = 0; x < swap_{endian}32(bitmap_{header}-\text{bitmap_{width}}); x++)408 { 
409 rgb16 = swap endian16(*(unsigned short *)(start address + offsetadd + (x * 2)));
410 red = ((rgb16 \& 0xF800) \gt 8);411 green = ((rgb16 \& 0x07E0) \rightarrow 3);412 blue = ((rgb16 \& 0x001F) \& 3);413 pset(planenum, fb, x, y, red, green, blue); 
414 } 
415 } 
416 start_address += swap_endian32(file_header->bitmap_file_size); 
417 return 0; 
418 } 
419
```
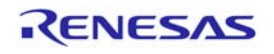

# SH7785 グループ しょうしゃ しょうしゃ しんしゃ しんしゃ いっぱん いっぴ ひし 設定例

420 #else 421 /\*""FUNC COMMENT""\*\*\*\*\*\*\*\*\*\*\*\*\*\*\*\*\*\*\*\*\*\*\*\*\*\*\*\*\*\*\*\*\*\*\*\*\*\*\*\*\*\*\*\*\*\*\*\*\*\*\*\*\*  $422 * TD$ 423 \* Outline : サンプルプログラムメイン 424 \* : (DU 表示) 425 \* Include : 426 \* Declaration : int FbWriteBMP( int planenum, int fb ) 427 \* Description : BMP 画像をフレームバッファに書き込む 428 \* : (リトルエンディアン)  $429 *$  $430 *$  $431 *$  $432 *$ 433 \* Limitation : 434  $*$ 435 \* Argument : planmenum:プレーン番号, fb:FB 面 436 Return Value : −1: BMP ファイルエラー 437 \* Calling Functions : 438 \*""FUNC COMMENT END""\*\*\*\*\*\*\*\*\*\*\*\*\*\*\*\*\*\*\*\*\*\*\*\*\*\*\*\*\*\*\*\*\*\*\*\*\*\*\*\*\*\*\*\*\*\*\*\*\*\*/ 439 int FbWriteBMP( int planenum, int fb ) 440 { 441 bitmap\_file\_header\_t \*file\_header = (bitmap\_file\_header\_t \*)start\_address; 442 bitmap\_header\_t \*bitmap\_header = (bitmap\_header\_t \*)(start\_address + 14); 443 long x, y; 444 unsigned long bitmap\_pitch, line; 445 unsigned char red, green, blue, index; 446 unsigned short rgb16; 447 unsigned long offsetadd; 448 449 if (file\_header->bitmap\_file\_type != 0x4D42) { 450 scif\_transmit\_data("\\refrancR\_INVALID\_BITMAP\_FILE\n");  $451$  return(-1); 452 } 453 454 // Calculate pitches. 455 bitmap\_pitch = file\_header->bitmap\_file\_size; 456 bitmap pitch  $=$  file header->bitmap file bits offset; 457 bitmap\_pitch /= bitmap\_header->bitmap\_height; 458 459 // Load all lines. 460 for  $(y = 0; y < abs(bitmap\_header-)bitmap\_height); y++)$ 461 { 462 // Seek to line. 463 if (bitmap\_header->bitmap\_height > 0) 464 { 465 line = bitmap header->bitmap height - y - 1; 466 }

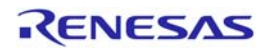

```
467 else 
468 { 
469 line = y;
470 } 
471 
472 /* アドレス更新 */ 
473 offsetadd = file_header->bitmap_file_bits_offset + line * bitmap_pitch; 
474 
475 // Load all pixels. 
476 for (x = 0; x < bitmap_header->bitmap_width; x^{++})
477 { 
478 rgb16 = *(unsigned short *)(start_address + offsetadd + (x * 2));
479 red = ((rgb16 \& 0xF800) \gt 8);480 green = ((rgb16 \& 0x07E0) \gg 3);481 blue = ((rgb16 \& 0x001F) \& 3);482 pset(planenum, fb, x, y, red, green, blue); 
483 } 
484 } 
485 
486 start_address += file_header->bitmap_file_size; 
487 return 0; 
488 } 
489 #endif 
490 /*""FUNC COMMENT""***************************************************** 
491 * ID : 
492 * Outline : サンプルプログラムメイン 
493 * : (DU 表示)
494 * Include : 
495 * Declaration : void FbClear( int planenum ) 
496 * Description : フレームバッファを透過色(緑)に初期化する 
497 *498 *499 * : 
500 *501 *502 * Limitation : 
503 *504 * Argument : planmenum:プレーン番号
505 Return Value : none 
506 * Calling Functions : 
507 *""FUNC COMMENT END""**************************************************/ 
508 void FbClear( int planenum ) 
509 { 
510 unsigned long address0 = DUP(planenum). DSAOR. LONG;
511 unsigned long address1 = DUP(planenum). DSA1R. LONG;
512 int i; 
513 unsigned long data = (unsigned long)(color(0, 63, 0)) \langle 16 | color(0, 63, 0);
```
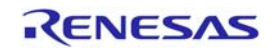

```
514
515
    for (i = 0; i \leq FRME SIZE/4; i^{++}) {
516
           *(unsigned long * ) address0 = data;517
           *(unsigned long * ) address1 = data;518
           address0 += 4;519
           address1 += 4;520 }
521 }
522
523
524 #if defined (_BIG)
526 * ID\cdot527 * 0utline
                  : サンプルプログラムメイン
528 *: (DU 表示)
529 * Include
                   \cdot530 * Declaration
                  : int MemWriteBMP( void )
531 * Description
                  : (ビッグエンディアン)
532 *
533 *534 *535 *536 *537 * Limitation
538 *539 * Argument
                  : none: −1 : BMP ファイルエラー
540 Return Value
541 * Calling Functions :
543 int MemWriteBMP(void)
544 \text{ } \{545 bitmap_file_header_t *file_header = (bitmap_file_header_t *)start_address;
    bitmap_header_t *bitmap_header = (bitmap_header_t *)(start_address + 14);
546
547
    long x, y;
548 unsigned long bitmap_pitch, line;
    unsigned char red, green, blue, index;
549
550
    unsigned short rgb16;
551 unsigned long offsetadd;
   int
           offset;
552
553
    int memadd;
554
555
    556
           scif transmit data("\\the Yn\text{FRROR INVALID BITMAP FILE\\th{Yn^");
557
           return (-1);558
    \rightarrow559
560
   // Calculate pitches.
```
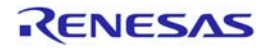

```
561 bitmap_pitch = swap_endian32(file_header->bitmap_file_size); 
562 bitmap_pitch -= swap_endian32(file_header->bitmap_file_bits_offset); 
563 bitmap_pitch /= swap_endian32(bitmap_header->bitmap_height); 
564 
565 
566 // Load all lines. 
567 for (y = 0; y < swap_endian32(abs(bitmap_header->bitmap_height)); y++) 
568 { 
569 // Seek to line. 
570 if (swap_endian32(bitmap_header->bitmap_height) > 0) 
571 { 
572 line = swap_endian32(bitmap_header->bitmap_height) - y - 1;
573 } 
574 else 
575 { 
576 line = y; 
577 } 
578 
579 /* アドレス更新 */ 
580 offsetadd = swap_endian32(file_header->bitmap_file_bits_offset) + line * bitmap_pitch; 
581 
582 // Load all pixels. 
583 for (x = 0; x < swap\_endian32(bitmap\_header-)bitmap\_width); x++)584 { 
585 rgb16 = swap_endian16(*(unsigned short *)(start_address + offsetadd + (x * 2)));
586 red = ((rgb16 \& 0xF800) \gt) 8);587 green = ((rgb16 & 0x07E0) \gg 3);588 blue = ((rgb16 \& 0x001F) \& 3);589 offset = (y * swap\_endian32(bitmap\_header-)bitmap\_width) + x) * 2;590 memadd = offsadd; 
591 memadd += offset; 
592 * (volatile unsigned short *)memadd = RGB16(red, green, blue);
593 } 
594 } 
595 
596 start_address += swap_endian32(file_header->bitmap_file_size); 
597 return 0; 
598 
599 } 
600 #else 
601 /*""FUNC COMMENT""***************************************************** 
602 * ID : 
603 * Outline : サンプルプログラムメイン 
604 * : (DU 表示)
605 * Include : 
606 * Declaration : int MemWriteBMP( void ) 
607 * Description : (リトルエンディアン)
```
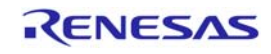

```
608 * :
609 * :
610 *611 *612 *613 * Limitation : 
614 *615 * Argument : none 
616 Return Value : -1:BMP ファイルエラー 
617 * Calling Functions : 
618 *""FUNC COMMENT END""**************************************************/ 
619 int MemWriteBMP( void ) 
620 { 
621 bitmap_file_header_t *file_header = (bitmap_file_header_t *)start_address; 
622 bitmap_header_t *bitmap_header = (bitmap_header_t *)(start_address + 14); 
623 long x, y; 
624 unsigned long bitmap_pitch, line; 
625 unsigned char red, green, blue, index; 
626 unsigned short rgb16; 
627 unsigned long offsetadd; 
628 int offset; 
629 int memadd; 
630 
631 if (file_header->bitmap_file_type != 0x4D42) { 
632 scif_transmit_data("\\refrance_INVALID_BITMAP_FILE\n");
633 return(-1);
634 } 
635 
636 // Calculate pitches. 
637 bitmap_pitch = file_header->bitmap_file_size; 
638 bitmap_pitch -= file_header->bitmap_file_bits_offset; 
639 bitmap_pitch /= bitmap_header->bitmap_height; 
640 
641 
642 // Load all lines. 
643 for (y = 0; y < abs(bitmap\_header-)bitmap\_height); y++)644 { 
645 // Seek to line. 
646 if (bitmap_header->bitmap_height > 0) 
647 { 
648 line = bitmap_header->bitmap_height - y - 1;
649 } 
650 else 
651 { 
652 line = y;
653 } 
654
```
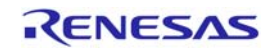

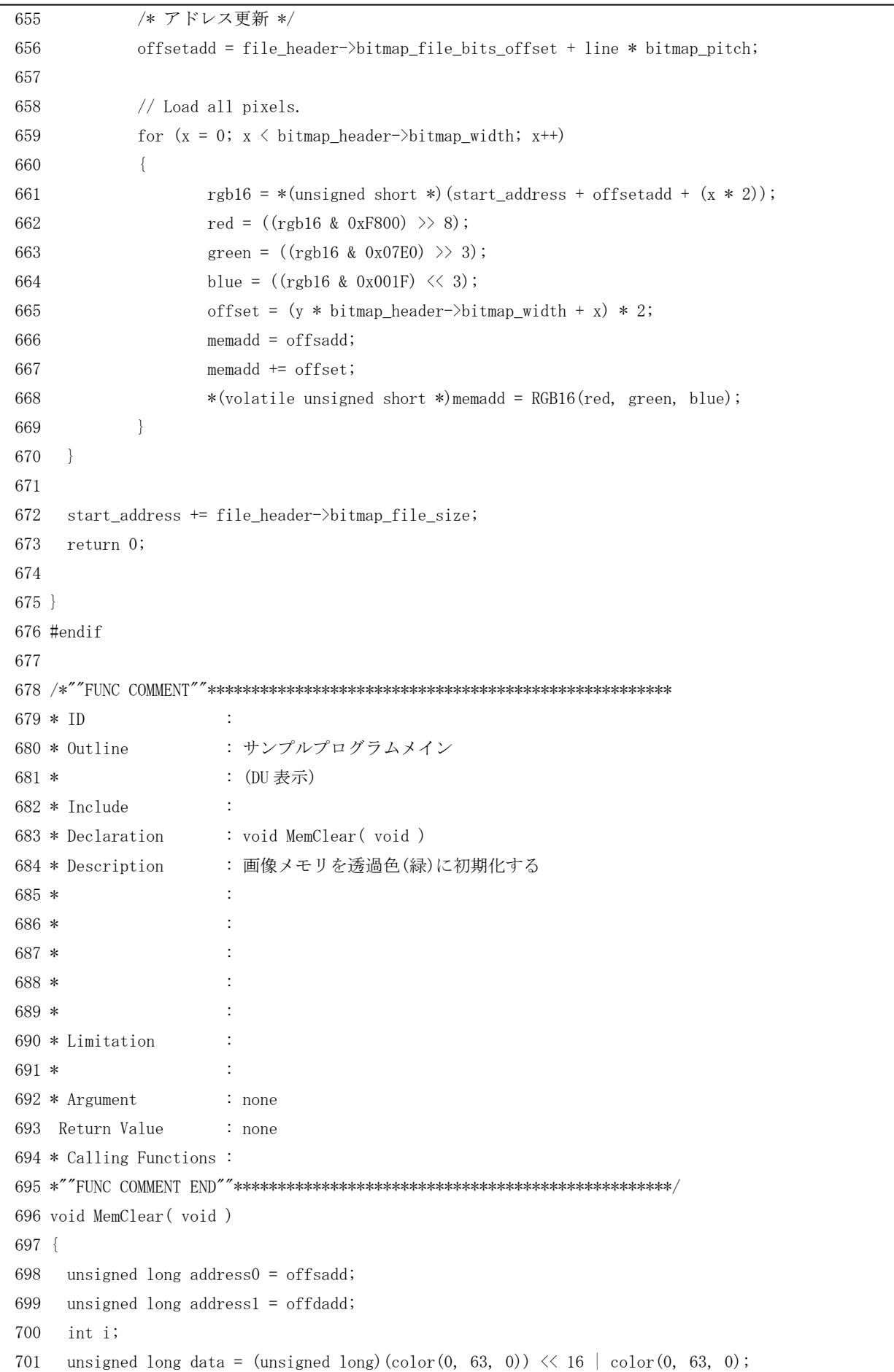

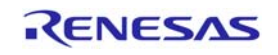

```
702
703
     for (i = 0; i \leq FRAME SIZE/4; i^{++}) {
704
            *(unsigned long * ) address0 = data;705
            *(unsigned long * ) address1 = data;706
            address0 += 4;707
            address1 += 4;708 }
709 }
710
712 * ID713 * 0utline
                     : サンプルプログラムメイン
714 *: (DU 表示)
715 * Include
                     \mathcal{L}716 * Declaration
                     : void MemUpdate ( int cnt, int mode )
                     : 画像メモリに BMP 画像1枚を追加する
717 * Description
718 *\ddot{\cdot}719 *\cdot720 *\cdot721 *722 *723 * Limitation
724 *: cnt:BMP 表示画像枚数, mode:0=増加/1=減少
725 * Argument
726 Return Value
                     : none
727 * Calling Functions :
729 void MemUpdate( int cnt, int mode)
730 {
731
     unsigned long sadd = offsadd;
732
     unsigned long dadd = offdadd;
733 int i, j;
734
735
    /* 転送先スタートアドレス設定 */
736
    dadd \pm (xposcnt(cnt%8)) + ((cnt/8) * yposcnt);
737
738
    for (i = 0; i \le 80; i++) {
            for (j = 0; j \le 100; j++) {
739
                    if (mode)
740
741
                           *(\text{unsigned short }*)\text{dadd} = \text{color}(0, 63, 0);742
                    else
743
                           *(\text{unsigned short } *) dadd = *(\text{unsigned short } *) sadd;
744
745
                    sadd \pm z;
                    dadd += 2;746
747
748
            \left\{ \right.
```
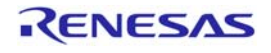

## SH7785 グループ

749  $dadd += xupdate;$ 750 }  $751$  } 752  $754 * ID$  $\sim$  1.  $755 * 0$ utline : サンプルプログラムメイン 756 \* : (DU 表示) 757 \* Include  $\sim$ 758 \* Declaration : void StartDMA( int planenum, int fb ) 759 \* Description : DMAC-ch0 の初期設定及び DMA 転送スタート  $760 *$ :DMAの割込み許可  $761 *$  $\cdot$ 762 \*  $763 *$ 764 \* 765 \* Limitation  $766*$ 767 \* Argument : planmenum:プレーン番号,fb:FB 面 768 Return Value  $: none$ 769 \* Calling Functions :  $770 * "FUNC COMMENT END" "*************************************************************$ 771 void StartDMA (int planenum, int fb) 772 { 773 \* (unsigned long \*)0xFC808020 = offdadd | 0xA0000000; 774 if (fb) 775  $*(\text{unsigned long *})\ 0 \text{xFC} 808024 = DUP(\text{planenum}).\ \text{DSAOR. LONG} \mid 0 \text{xA0000000};$ 776 else  $*(\text{unsigned long *}) 0xFC808024 = DUP(\text{planenum}).$  DSA1R. LONG | 0xA0000000; 777 778 779 DMACO, TCR, BIT, CNT = XRES \* YRES \* 2 / 4; 780 DMACO, CHCR, LONG  $= 0$ ; 781 DMAC. DMAORO. BIT. DME = 1; /\* DMACO-5 許可 \*/ 782 DMACO. CHCR. BIT. IE = 1; /\* 割込み許可 \*/ 783 DMACO. CHCR. BIT. TS2 = 0; /\* long アクセス \*/ 784 DMACO. CHCR. BIT. TS = 2; /\* long アクセス \*/ 785 DMACO. CHCR. BIT. DM = 1; /\* 転送先増加 \*/ 786 DMACO. CHCR. BIT. SM = 1; /\* 転送元増加 \*/ 787 DMACO. CHCR. BIT. RS = 4; /\* オートリクエスト \*/ 788 DMACO. CHCR. BIT. DE = 1; /\* 転送許可 \*/  $789$  dmaend = 0; 790 irg enable (DMACO); 791 } 792  $794 * ID$  $795 * 0$ utline : サンプルプログラムメイン

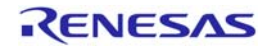

: (DU 表示)  $796*$ 797 \* Include  $\cdot$ 798 \* Declaration : void dmac0 irg( void ) 799 \* Description :DMACの割込みの禁止,転送禁止 : DMA 転送終了フラグセット  $800 *$  $801 *$  $\cdot$  $802 *$  $\ddot{\cdot}$  $803 *$  $804 *$ 805 \* Limitation 806 \* 807 \* Argument  $: none$ 808 Return Value  $: none$ 809 \* Calling Functions : 811 void dmac0\_irq(void) 812 { 813 int tmp; 814 DMACO. CHCR. BIT. IE = 0; /\* 割込み禁止 \*/ 815 DMACO. CHCR. BIT. DE = 0; /\* 転送禁止 \*/ 816 tmp = DMACO. CHCR. BIT. TE; 817 DMACO. CHCR. BIT. TE = 0; /\* フラグクリア \*/  $818$  dmaend = 1; 819 } 820 821 /\* デモサンプル \*/ 822  $824 * ID$  $\mathbb{R}^2$  $825 * 0$ utline : サンプルプログラムメイン  $826 *$ : (DU 表示) 827 \* Include  $\sim 10^6$ 828 \* Declaration : void DemoSample( void ) 829 \* Description : PLANE1~4 のフレームバッファの更新  $830 *$  $\cdot$  $831 *$  $\cdot$  $832 *$  $833 *$  $834 *$ 835 \* Limitation  $836 *$  $\sim$   $\sim$ 837 \* Argument  $: none$ 838 Return Value : none 839 \* Calling Functions: 841 void DemoSample(void)  $842 \text{ }$ 

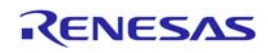

```
843 int i = 0;
844 int xpos = XRES - 80;
845 int ypos = YRES - 80;
846 
847 /* PLANE1 */ 
848 if ((DUP(i).DPXR.BIT.DPX > 0) && (DUP(i).DPYR.BIT.DPY == 0)) /* ←に移動 */
849 DUP(i).DPXR.BIT.DPX -= 2;
850 else if((DUP(i).DPXR.BIT.DPX == 0) && (DUP(i).DPYR.BIT.DPY < ypos)) /* ↓に移動 */
851 DUP(i). DPYR. BIT. DPY += 2;
852 else if((DUP(i).DPXR.BIT.DPX < xpos) && (DUP(i).DPYR.BIT.DPY == ypos)) /* →に移動 */
853 DUP(i). DPXR. BIT. DPX += 2;854 else if((DUP(i).DPXR.BIT.DPX == xpos) && (DUP(i).DPYR.BIT.DPY > 0)) /* ↑に移動 */ 
855 DUP(i). DPYR. BIT. DPY - = 2;
856 
857 i++; 
858 
859 /* PLANE2 */ 
860 if ((\text{modify} \& 20) == 0)861 DUP(i).MR. BIT. DC = 1;
862 
863 if ((DUP(i).DPXR.BIT.DPX < xpos) && (DUP(i).DPYR.BIT.DPY == 0)) /* →に移動 */ 
864 DUP(i). DPXR. BIT. DPX += 1;
865 else if((DUP(i).DPXR.BIT.DPX == xpos) && (DUP(i).DPYR.BIT.DPY < ypos)) /* ↓に移動 */
866 DUP(i). DPYR. BIT. DPY += 1;867 else if((DUP(i).DPXR.BIT.DPX > 0) && (DUP(i).DPYR.BIT.DPY == ypos)) /* ←に移動 */ 
868 DUP(i). DPXR. BIT. DPX - = 1;
869 else if((DUP(i).DPXR.BIT.DPX == 0) && (DUP(i).DPYR.BIT.DPY > 0)) /* ↑に移動 */
870 DUP(i). DPYR. BIT. DPY - = 1;
871 
872 modify++; 
873 i++; 
874 
875 /* PLANE3 */ 
876 if (\text{DUP}(i) \text{. DPKR. BIT. DPX} = 0) & (\text{DUP}(i) \text{. DPYR. BIT. DPY} = 0) {
877 xshift = 2;
878 yshift = 2; 
879 } else if ((DUP(i),DPXR,BIT,DPX == xpos) & (DUP(i),DPYR,BIT,DPY == ypos)) {
880 xshift = -2;881 v \sin t = -2;
882 } else if (DUP(i).DPXR.BIT.DPX == 0) { 
883 xshift = 2; 
884 } else if(DUP(i).DPYR.BIT.DPY == 0) {
885 yshift = 2;
886 } else if(DUP(i).DPXR.BIT.DPX == xpos {
887 xshift = -2;888 } else if(DUP(i).DPYR.BIT.DPY == ypos) {
889 v \sin \theta t = -2;
```
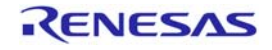

```
890
     \} else {
891
            xshift = xshift;892
            vshift = vshift;893
    \rightarrow894
895
    DUP(i). DPXR. BIT. DPX \pm z xshift;
    DUP(i). DPYR. BIT. DPY += yshift;
896
897
898 \t i++;/* PLANE4 */899
900
   /* PIO で画像メモリに元画像を転送 */
901
    if(update == pio\_start) {
            if (ImageCnt == 48) {
902
903
                   mode = !mode;904
                    ImageCnt = 0;\}905
906
907
            MemUpdate(ImageCnt, mode);
908
            update = pio\_end;909
            ImageCnt++;
910
            StartDMA (3, DU. DSSR. BIT. DFB4);
911
    \Box912
913 if (((\text{modify}\%60) == 0) && dmaend) {
914
            DUP(i). MR. BIT. DC = 1;
915
            update = pio_start;916
            dmaend = 0;
917 }
918}
919
921 * TD\cdot922 * 0utline
                     : サンプルプログラムメイン
923 *: (DU 表示)
924 * Include
                     \mathcal{L}925 * Declaration
                     : void BuffClear(char *pBuff, int size)
926 * Description
                      : シリアル受信データ用バッファの初期化
927 *\cdot928 *\cdot929 *930 *931 *932 * Limitation
933 *: *pBuff:バッファ, size:バッファサイズ
934 * Argument
935 Return Value
                     : none
936 * Calling Functions :
```
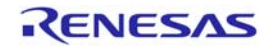

```
937 * "FUNCTION COMMENT END" "***********************************************************938 void BuffClear (char *pBuff, int size)
939 {
940 int i;
941 for(i = 0; i < size; i++) /* シリアルデータ受信ワークのクリア
                                                                          */
942 {
           * (pBuffer + i) = 0;
943
944 }
945 }
946
947
948
949 #ifdef _cplusplus
950 void abort (void)
951 \text{ }952
953 }
954 #endif
```
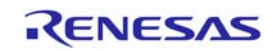

サンプルプログラムリスト"du.c"

DU の初期設定を行っています。

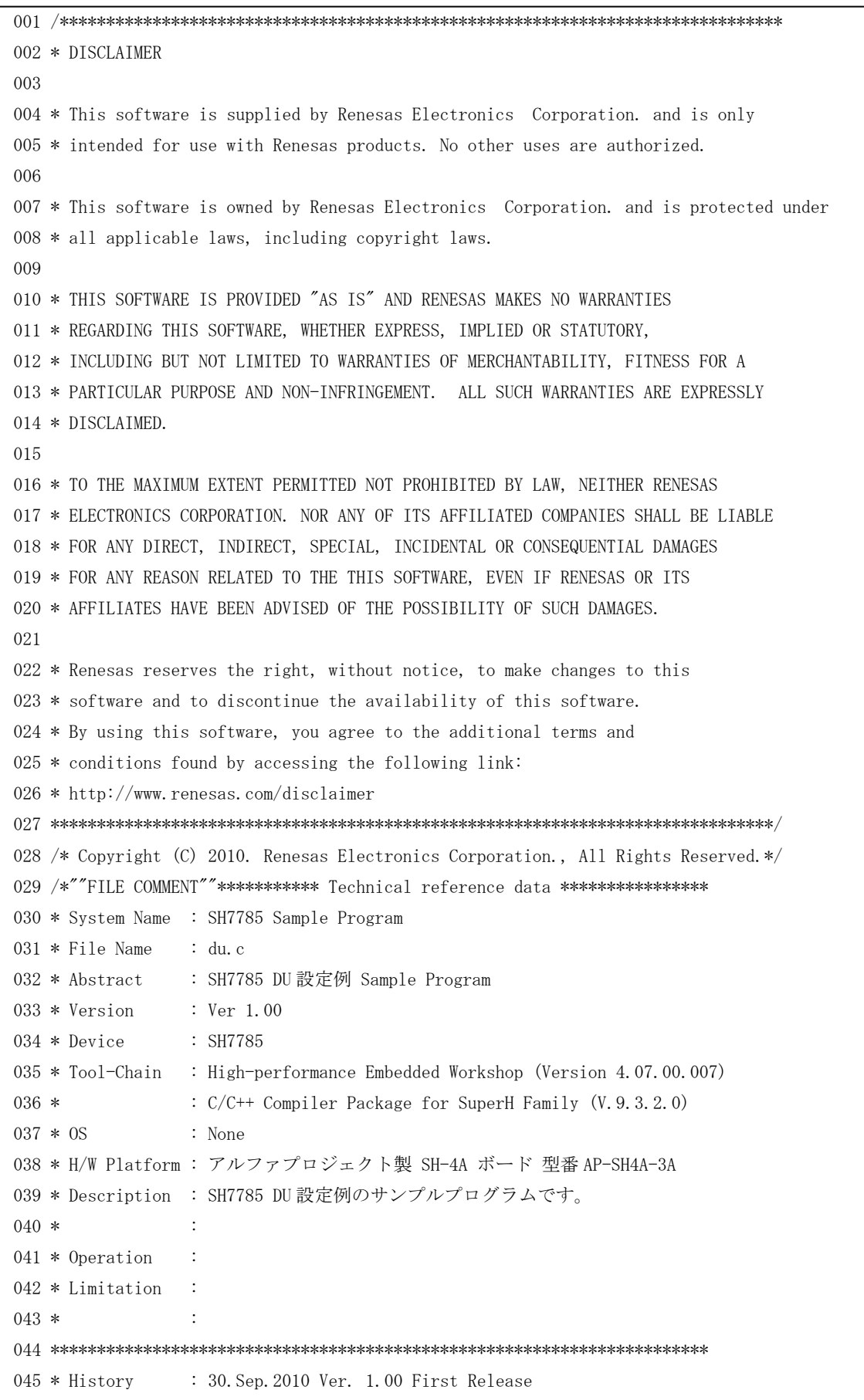

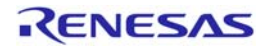
## SH7785 グループ

 $0.47$ 048 #include "du.h" 049 050 /\* ==== 関数宣言 ==== \*/ 051 extern void DemoSample(void); 052 extern void delay(int cnt); 053 054 struct plane\_info du\_plane\_info = { DU\_CLK\_INTERNAL, 055  $/*$  clock\_source \*/ 056 HTOTAL, /\* hc X方向 TOTAL \*/ 057 VTOTAL, /\* vc Y 方向 TOTAL \*/ XRES, /\* xw X方向の表示サイズ \*/ 058 059 YRES, /\* yw Y 方向の表示サイズ \*/ 060 X FRONT. /\* xe X方向フロントポーチ \*/ /\* xs X方向バックポーチ \*/ X\_BACK, 061 062 Y\_FRONT, /\* ye X方向フロントポーチ \*/ Y\_BACK, /\* ys X方向バックポーチ \*/ 063 H\_WIDTH, /\* hsw Hsync幅 \*/ 064 065 V\_WIDTH, /\* vsw Vsync幅 \*/ 066  $\{$  $/*$  planel  $*/$ 067 DISP\_ON,  $/*$  plane\_enable  $*/$ 068 /\* dsa0 フレームバッファアドレス0\*/  $\overline{0}$ , 069 /\* dsa1 フレームバッファアドレス1\*/ 0, 070 80, /\* dsx X方向のプレーンの表示サイズ 071 80. /\* dsv Y 方向のプレーンの表示サイズ 072 XRES-80. /\* dpx dsa 原点の表示位置までの X 方向の距離 073 /\* dpy dsa 原点の表示位置までのY方 0, 向の距離 \*/ 074 0, /\* spx dsa 原点の開始位置までの X方 向の距離 \*/ 075 /\* spy dsa 原点の開始位置までのY方 0, 向の距離 \*/ 076 /\* waspy ラップアラウンドエリアのY  $\overline{0}$ ,,。<br>方向開始位置 \*/ 077 80. /\* wamwy ラップアラウンドのY方向の メモリ幅 240-4095 \*/ /\* pri 優先順位 \*/ 078  $1.$ 079 /\* mwx プレーンの X 方向のメモリ幅 80, 16-4096\*/ 080 80, /\* mly Y 方向のメモリ領域 \*/ 081  $\cdot$ . 082  $\left\{ \right.$  $/*$  plane2  $*/$ 083 DISP ON.  $/*$  plane enable \*/ 084  $\overline{0}$ , /\* dsa0 フレームバッファアドレス0\* /\* dsal フレームバッファアドレス1\*/ 085  $\overline{0}$ , 086 /\* dsx X 方向のプレーンの表示サイズ 80.

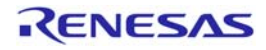

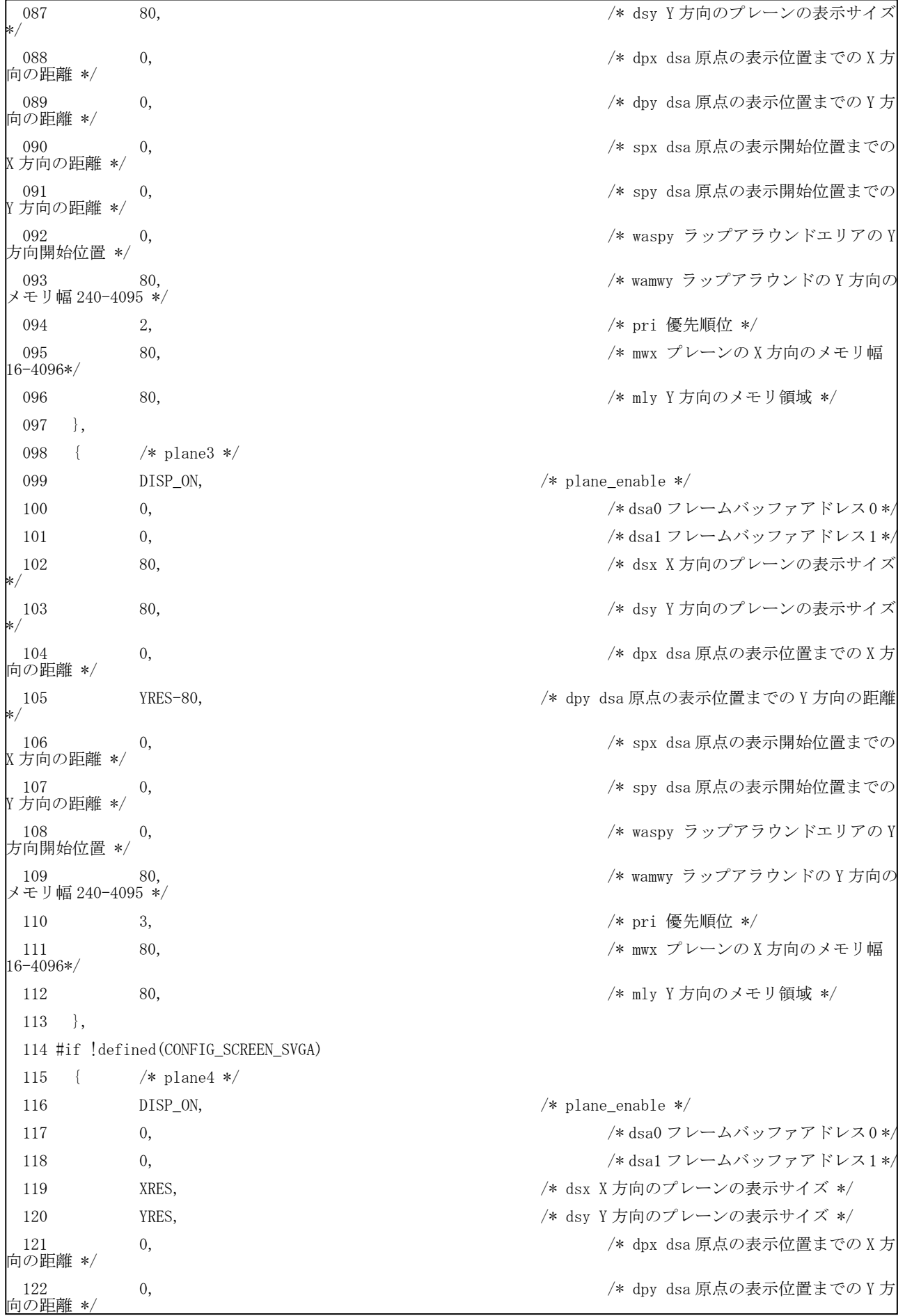

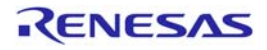

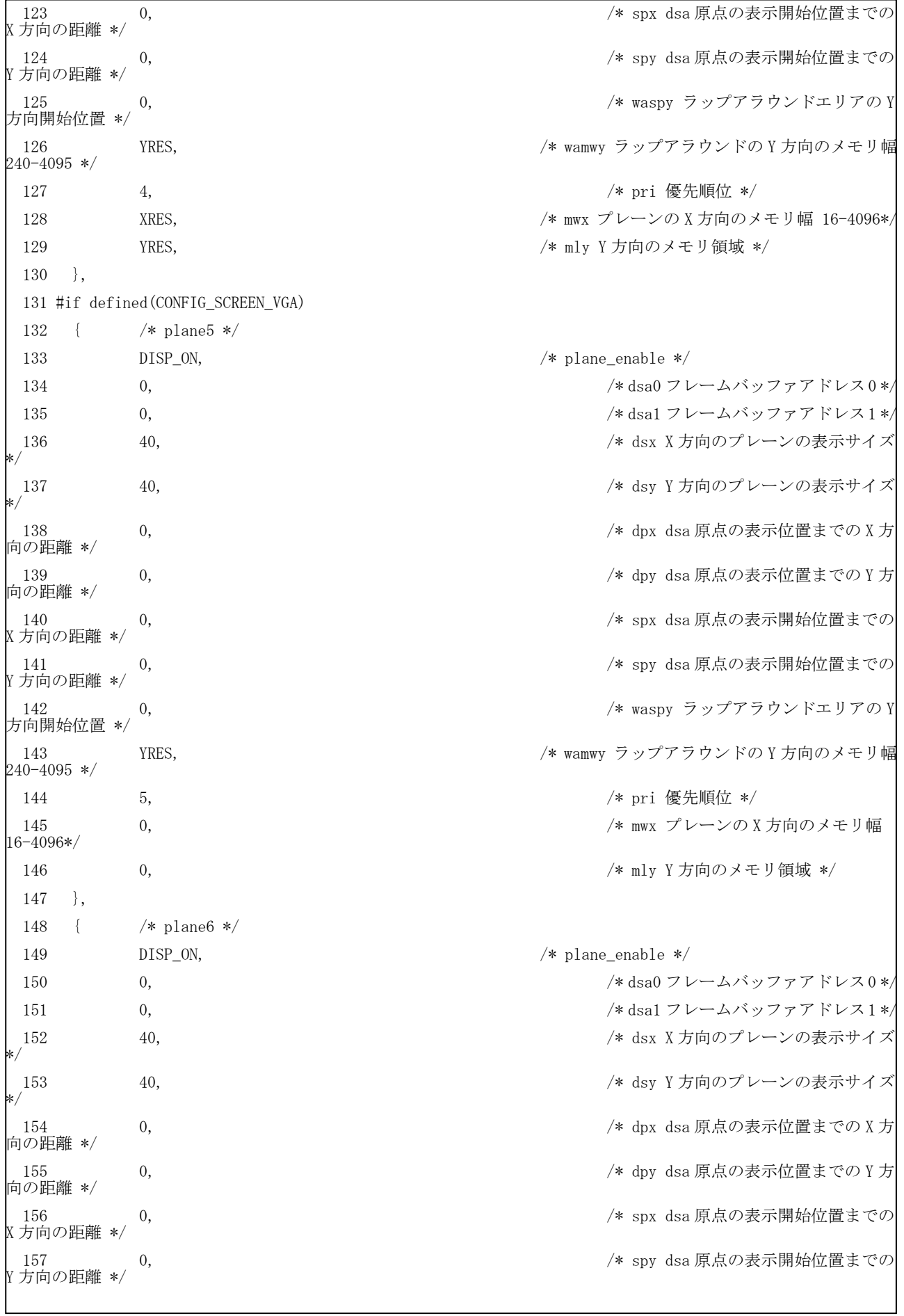

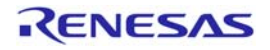

158 0, 2000 0, 2000 0, 2000 0, 2000 0, 2000 0, 2000 0, 2000 0, 2000 0, 2000 0, 2000 0, 2000 0, 2000 0, 2000 0, 方向開始位置 \*/ 159 0, /\* wamwy ラップアラウンドの Y 方向の メモリ幅 240-4095 \*/ 160 6, /\* pri 優先順位 \*/ 161 0, /\* mwx プレーンの X 方向のメモリ幅 16-4096\*/ 162 0, /\* mly Y 方向のメモリ領域 \*/ 163 }, 164 #endif /\* CONFIG\_SCREEN\_VGA | CONFIG\_SCREEN\_WVGA \*/ 165 #endif /\* CONFIG\_SCREEN\_SVGA \*/ 166 }, 167 }; 168 169 /\*""FUNC COMMENT""\*\*\*\*\*\*\*\*\*\*\*\*\*\*\*\*\*\*\*\*\*\*\*\*\*\*\*\*\*\*\*\*\*\*\*\*\*\*\*\*\*\*\*\*\*\*\*\*\*\*\*\*\* 170 \* ID : 171 \* Outline : サンプルプログラムメイン 172 \* : (DU 表示) 173 \* Include : 174 \* Declaration : void du\_plane\_init( int planenum ) 175 \* Description : プレーンの初期設定  $176 *$  $177 *$ 178 \* :  $179 *$  $180 *$ 181 \* Limitation :  $182 *$ 183 \* Argument : planenum: プレーン番号 184 \* Return Value : none 185 \* Calling Functions : 186 \*""FUNC COMMENT END""\*\*\*\*\*\*\*\*\*\*\*\*\*\*\*\*\*\*\*\*\*\*\*\*\*\*\*\*\*\*\*\*\*\*\*\*\*\*\*\*\*\*\*\*\*\*\*\*\*\*/ 187 void du\_plane\_init( int planenum ) 188 { 189 /\* 各プレーン DSA 設定 \*/ 190 DUP(planenum).DSA0R.LONG = fb base + FRAME SIZE\*(planenum\*2); 191 DUP(planenum).DSA1R.LONG = fb\_base + FRAME\_SIZE\*(planenum\*2+1); 192 193 /\* 各プレーンモード設定 \*/ 194 DUP(planenum).MR.LONG = FMT\_BPP16 | BUF\_MODE\_MANU; 195 196 /\* 各プレーン画面サイズ設定 \*/ 197 DUP(planenum).DSXR.BIT.DSX = du\_plane\_info.plane[planenum].dsx; 198 DUP(planenum).DSYR.BIT.DSY = du plane info.plane[planenum].dsy; 199 200 /\* 各プレーン表示位置設定 \*/ 201 DUP(planenum).DPXR.LONG = du\_plane\_info.plane[planenum].dpx; 202 DUP(planenum).DPYR.LONG = du\_plane\_info.plane[planenum].dpy;

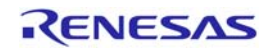

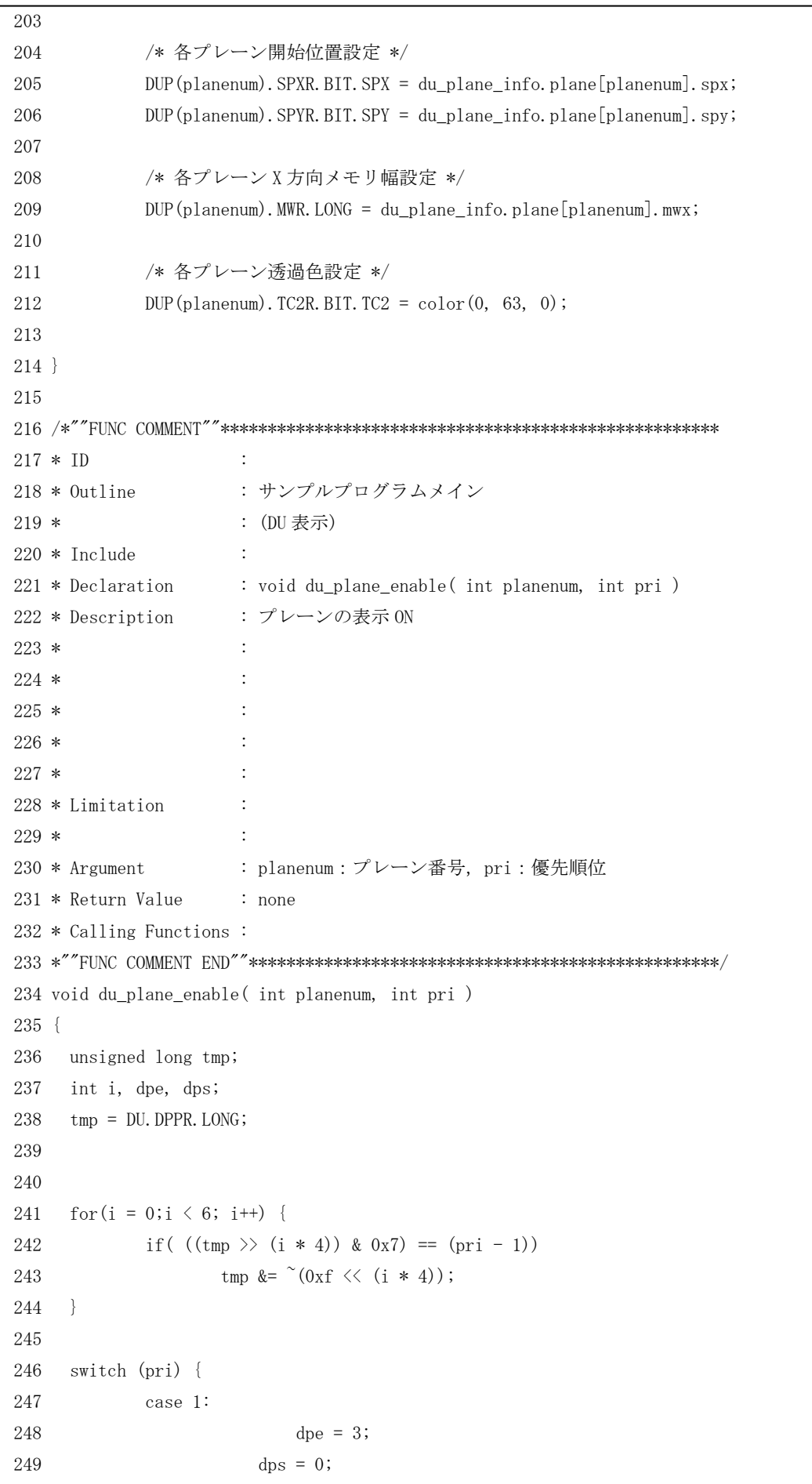

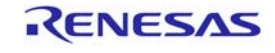

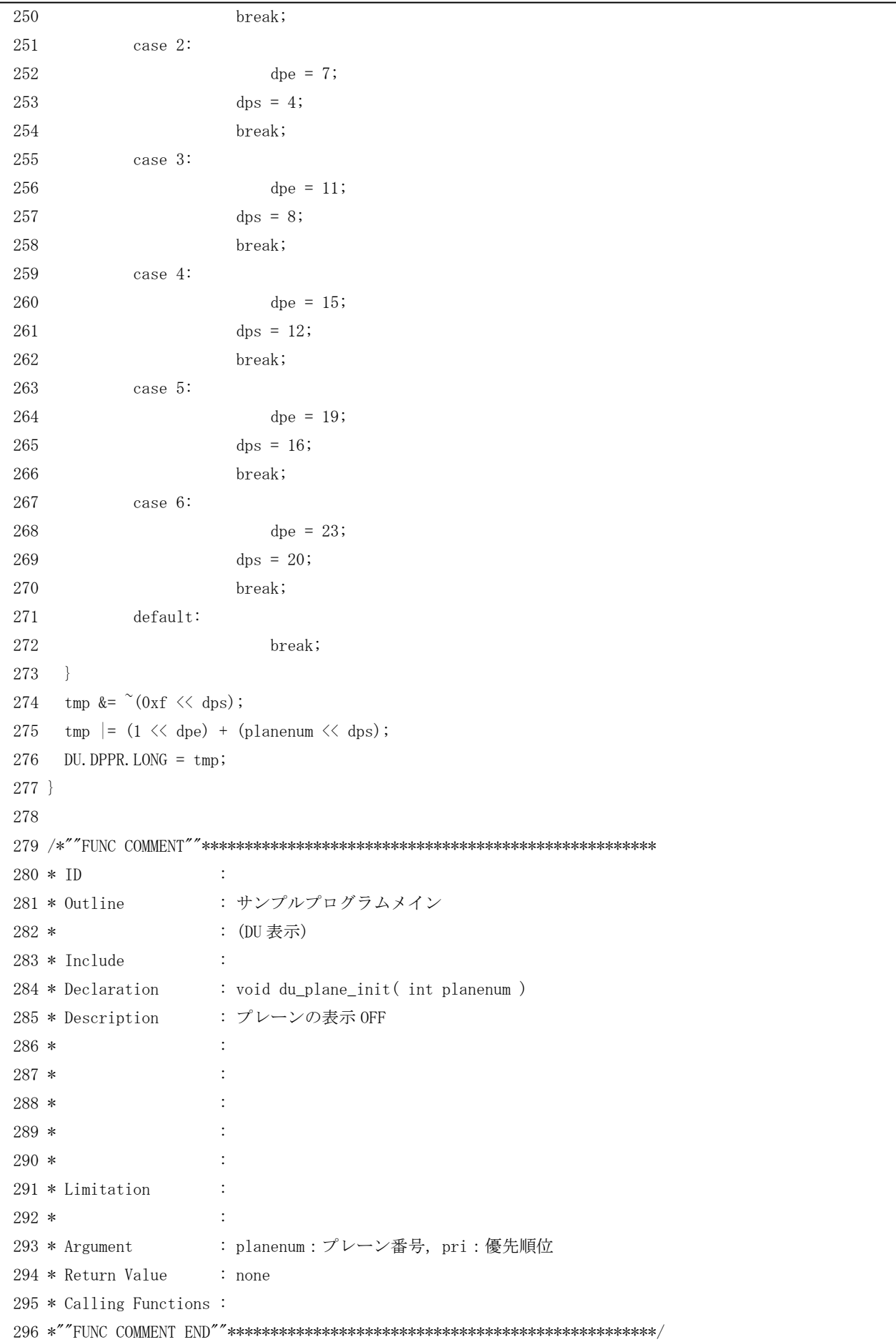

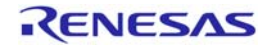

#### SH7785 グループ しょうしょう しょうしゃ しんしゃ しんしゃ いっぱん いっぴ ひし 設定例

297 void du\_plane\_disable( int planenum, int pri ) 298 { 299 unsigned long tmp; 300 int i, dpe, dps; 301 tmp = DU.DPPR.LONG; 302 303 304 for  $(i = 0; i \le 6; i++)$  { 305 if(  $((\text{tmp} \gt) (i * 4)) \& 0x7) = (pri - 1))$ 306 tmp &=  $^{\sim}$ (0xf  $\langle \langle i*4 \rangle$ ); 307 } 308 309 switch (pri) { 310 case 1:  $311$  dpe = 3;  $312$  dps = 0; 313 break; 314 case 2:  $315$  dpe = 7;  $316$  dps = 4; 317 break; 318 case 3: 319 dpe = 11;  $320 \t\t dps = 8;$ 321 break; 322 case 4:  $323$  dpe = 15;  $324$  dps = 12; 325 break; 326 case 5:  $327$  dpe = 19;  $328$  dps = 16; 329 break; 330 case 6:  $331$  dpe = 23;  $\text{dps} = 20;$ 333 break; 334 default: 335 break; 336 } 337 tmp &=  $^{\sim}$  (0xf  $\langle \langle \text{dps} \rangle$ ; 338 tmp  $= (0 \ll dpe) + (planenum \ll dps)$ ; 339 DU.DPPR.LONG = tmp; 340 } 341 342 /\*""FUNC COMMENT""\*\*\*\*\*\*\*\*\*\*\*\*\*\*\*\*\*\*\*\*\*\*\*\*\*\*\*\*\*\*\*\*\*\*\*\*\*\*\*\*\*\*\*\*\*\*\*\*\*\*\*\*\* 343 \* ID :

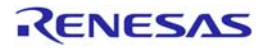

344 \* Outline : サンプルプログラムメイン 345 **\*** : (DU 表示) 346 \* Include : 347 \* Declaration : void du\_init( void ) 348 \* Description : DU の初期設定  $349 *$  :  $350 *$  : 351 \* :  $352 *$  $353 *$ 354 \* Limitation :  $355 *$ 356 \* Argument : none 357 \* Return Value : none 358 \* Calling Functions : 359 \*""FUNC COMMENT END""\*\*\*\*\*\*\*\*\*\*\*\*\*\*\*\*\*\*\*\*\*\*\*\*\*\*\*\*\*\*\*\*\*\*\*\*\*\*\*\*\*\*\*\*\*\*\*\*\*\*/ 360 void du\_init( void ) 361 { 362 int i; 363 364 /\* 初期化 \*/ 365 DU.DSYSR.BIT.DRES = 1; 366 DU.DSYSR.BIT.TVM = MASTER\_MODE; 367 #if defined(\_BIG) 368 DU.DSYSR.BIT.DSEC = 1; /\* ビッグエンディアン \*/ 369 #endif 370 371 DU. DSMR. BIT. CSPM = 1; /\* HSYNC 信号出力 \*/ 372 DU. DSMR. BIT. CDED = 1; /\* CDE 信号ディセーブル \*/ 373 374 DU.DSRCR.LONG = 0x0000CB00; /\* 表示ステータスレジスタのクリア \*/ 375 376 DU. DIER. BIT. VBE = 1; /\* 垂直割込み許可 \*/ 377 378 DU. CPCR. LONG = 0x00000000; /\* カラーパレット 4-1 未使用 \*/ 379 380 // DU.DEFR.BIT.DSAE = 1; /\* フレームアドレス拡張(31-4) \*/ 381 DU.DEFR.BIT.DCKE = 1; 382 383 /\* 水平表示開始位置 \*/ 384 DU.HDSR.BIT.HDS = du\_plane\_info.hsw + du\_plane\_info.xs - REVISE; 385 386 /\* 水平表示終了位置 \*/ 387 DU.HDER.BIT.HDE = DU.HDSR.BIT.HDS + du\_plane\_info.xw; 388 389 /\* 垂直表示開始位置 \*/ 390 DU.VDSR.BIT.VDS = du\_plane\_info.ys - 2;

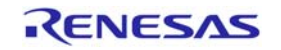

```
391 
392 /* 垂直表示終了位置 */ 
393 DU.VDER.BIT.VDE = DU.VDSR.BIT.VDS + du_plane_info.yw; 
394 
395 /* 水平走査周期 */ 
396 DU.HCR.BIT.HC = du_plane_info.hc - 1;
397 
398 /* 水平同期パル4幅 */
399 DU.HSWR.BIT.HSW = du_plane_info.hsw - 1; 
400 
401 /* 垂直同期位置 */ 
402 DU.VSPR.BIT.VSP = du_plane_info.vc - du_plane_info.vsw - 1; 
403 
404 /* 垂直走査同期位置 */ 
405 DU. VCR. BIT. VC = du_plane_info. vc - 1;
406 
407 DU.EQWR.LONG = 0; 
408 DU.SPWR.LONG = 0; 
409 DU.CLAMPSR.LONG = 0; 
410 DU. CLAMPWR. LONG = 1;
411 
412 DU. CP1TR. LONG = 0; \rightarrow 7 \rightarrow 7 \rightarrow 7 \rightarrow 1 未使用 */
413 DU. CP2TR. LONG = 0; <br>
/* カラーパレット2 未使用 */
414 DU. CP3TR. LONG = 0; /* カラーパレット 3 未使用 */
415 DU. CP4TR. LONG = 0; /* カラーパレット 4 未使用 */
416 DU.DOOR.LONG = 0x0000FC00; /* プレーン未使用時色設定:緑 */ 
417 DU. CDER. LONG = 0; /* 色検出未設定 */
418 DU.BPOR.LONG = 0x00204494; /* 下地色設定:藍青 */ 
419 DU.RINTOFSR.LONG = 0; /* ラスタ割込み未設定 */ 
420 
421 
422 /* 各プレーンの初期化 */ 
423 for (i=0;i<PLANE_NUM;i++) { 
424 du plane init( i );
425 du_plane_enable( i, du_plane_info.plane[i].pri ); 
426 } 
427 
428 DU.ESCR.BIT.DCLKSEL = du_plane_info.clk_sorce; 
429 DU. ESCR. BIT. FRQSEL = 3; /* 入力クロック 4 分周 */
430 
431 DU.OTAR.LONG = 0; 
432 } 
433 
434 /*""FUNC COMMENT""***************************************************** 
435 * ID : 
436 * Outline : サンプルプログラムメイン 
437 * : (DU 表示)
```
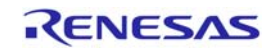

 $438 *$  Include  $\cdot$ 439 \* Declaration : void du\_display\_ctl( int on\_off ) 440 \* Description : DUの表示 ON/OFF 制御  $441 *$  $\ddot{\cdot}$ 442 \*  $\ddot{\cdot}$  $443 *$  $\ddot{\cdot}$  $444*$ 445 \* 446 \* Limitation  $447 *$ 448 \* Argument : on\_off : Value=1 で ON、0 で OFF 449 \* Return Value : none  $450 * Calling Functions:$ 452 void du\_display\_ctl(int on\_off) 453 {  $454$  if  $(on_of)$  { 455 DU. DSYSR. BIT. DRES =  $0$ ; DU. DSYSR. BIT. DEN =  $1$ ; 456 457 } else { DU. DSYSR. BIT. DRES = 1; 458 459 DU. DSYSR. BIT. DEN = 0;  $460$  }  $461$ } 462  $464 * ID$  $\sim 10$  $465 * 0$ utline : サンプルプログラムメイン  $466*$ : (DU 表示) 467 \* Include  $\sim$  10 468 \* Declaration : void du\_tvr\_irq(void) 469 \* Description : TVR の割込み処理  $470 *$  $\cdot$ 471  $*$  $472 *$  $\cdot$  $473 *$  $\cdot$ 474  $*$ 475 \* Limitation  $\cdot$  $476*$  $\mathcal{L}$  $477 * Argument$  $: none$ 478 \* Return Value  $: none$ 479 \* Calling Functions: 481 void du\_tvr\_irq(void) 482 { 483 DU. DSRCR. BIT. TVCL =  $1$ ;  $484$ }

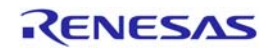

#### SH7785 グループ

485  $487 * TD$  $\cdot$ : : サンプルプログラムメイン  $488 * 0$ utline 489 \* : (DU 表示) 490 \* Include  $\sim 10$ 491 \* Declaration : void du\_frm\_irq(void) 492 \* Description : FRM の割込み処理  $493 *$  $\ddot{\cdot}$ 494 \*  $\cdot$ 495 \*  $\ddot{\cdot}$  $496 *$  $\ddot{\cdot}$ 497 \* 498 \* Limitation  $\ddot{\phantom{a}}$ 499  $*$  $\cdot$ 500 \* Argument  $: none$ 501 \* Return Value  $: none$  $502 * Calling Functions:$ 504 void du\_frm\_irq(void)  $505$  {  $506$  DU. DSRCR. BIT. FRCL = 1;  $507$ } 508 509  $511 * ID$  $\sim 100$ : サンプルプログラムメイン  $512 * 0$ utline  $513 *$ : (DU 表示) 514 \* Include  $\sim 10^6$ 515 \* Declaration : void du\_vbk\_irq(void) 516 \* Description : VBK の割込み処理  $517 *$ : DemoSample1の実行  $518 *$  $\cdot$  $519 *$  $\cdot$  $520 *$  $\cdot$  $521 *$ 522 \* Limitation  $\sim$   $\sim$  $523 *$  $\sim 10$  $524 * Argument$  $: none$ 525 \* Return Value  $: none$ 526 \* Calling Functions:  $527 **" \textit{FUNC} \textit{COMMENT} \textit{END}"" \textit{***} \textit{***} \$ 528 void du\_vbk\_irq(void)  $529 \text{ }$  $530$  DU. DSRCR. BIT. VBCL = 1; 531

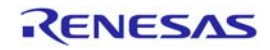

#### SH7785 グループ

532 DemoSample();  $533$  } 534  $536 * ID$  $\sim$  1  $537 * 0$ utline : サンプルプログラムメイン  $538 *$ : (DU 表示) 539 \* Include  $\sim 10$ 540 \* Declaration : void du\_rint\_irq(void) 541 \* Description :RINT の割込み処理  $542 *$  $\ddot{\phantom{a}}$  $543 *$  $\mathbb{R}^2$  $544 *$  $\cdot$  $545 *$  $546*$ 547 \* Limitation  $\bullet$  $548 *$  $\sim$  1  $: none$ 549 \* Argument 550 \* Return Value  $: none$ 551 \* Calling Functions: 553 void du\_rint\_irq(void)  $554 \{$ 555 DU. DSRCR. BIT. RICL =  $1$ ; 556  $557$ } 558  $560 * ID$  $\sim$  1  $561 * 0$ utline : サンプルプログラムメイン  $562 *$ : (DU 表示)  $563 * \text{Include}$  $\sim 100$ 564 \* Declaration : void du\_hbk\_irq(void) 565 \* Description :HBK 割込みの処理  $566*$  $\cdot$  $567 *$  $\cdot$  $568*$  $569*$  $570*$ 571 \* Limitation  $\cdot$  $572 *$  $\sim$   $\pm$ 573 \* Argument  $: none$ 574 \* Return Value  $: none$ 575 \* Calling Functions: 577 void du hbk irg(void) 578 {

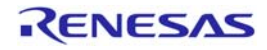

# SH7785 グループ しょうしょう しょうしゃ しんしゃ しんしゃ いっぱん いっぴ ひし 設定例

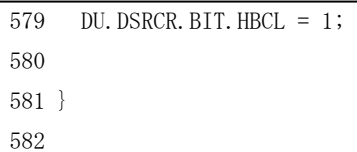

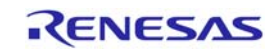

サンプルプログラムリスト"du.h"

"du.c"で使用するヘッダーです。

```
001 
002 #ifndef _DU_H_ 
003 #define _DU_H_ 
004 
005 #include "config.h" 
006 #include "iodefine.h" 
007 
008 #define PLANE1 0 
009 #define PLANE2 1 
010 #define PLANE3 2 
011 #define PLANE4 3 
012 #define PLANE5 4 
013 #define PLANE6 5 
014 
015 #if defined(CONFIG_SCREEN_VGA) 
016 #define XRES 640
017 #define YRES 480
018 #define X_FRONT 105
019 #define X_BACK 16
020 #define Y_FRONT 33 
021 #define Y_BACK 10
022 #define H_WIDTH 39 
023 #define V_WIDTH 2
024 #define PLANE_NUM 4 
025 #elif defined(CONFIG_SCREEN_WVGA) 
026 #define XRES 800
027 #define YRES 480
028 #define X FRONT 220
029 #define X_BACK 110
030 #define Y_FRONT 35
031 #define Y_BACK 5
032 #define H_WIDTH 128
033 #define V WIDTH 5
034 #define PLANE_NUM 4 
035 #elif defined(CONFIG_SCREEN_SVGA) 
036 #define XRES 800
037 #define YRES 600
038 #define X FRONT 0
039 #define X_BACK 0
040 #define Y_FRONT 0
041 #define Y_BACK 0
042 #define H_WIDTH 0
043 #define V_WIDTH 0
044 #define PLANE_NUM 3 
045 #else
```
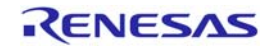

046 #define XRES 480 047 #define YRES 234 048 #define X\_FRONT 0 049 #define X BACK 0 050 #define Y\_FRONT 0 051 #define Y\_BACK 0 052 #define H\_WIDTH 0 053 #define V\_WIDTH 0 054 #define PLANE\_NUM 6 055 #endif 056 057 #define HTOTAL XRES + X\_FRONT + X\_BACK + H\_WIDTH 058 #define VTOTAL YRES + Y\_FRONT + Y\_BACK + V\_WIDTH 059 060 /\* 透過色設定 RGB=5:6:5 R/B=0-31, G=0-63 \*/ 061 #define color(R, G, B) (R  $\langle \langle 11 \rangle$  | (G  $\langle \langle 5 \rangle$  | B 062 063 064 #define REVISE 19 /\* マスター \*/ 065 //#define REVISE 24 /\* TV 同期 \*/ 066 067 #define MASTER\_MODE 0 068 #define TV MODE 2 069 070 #define DU\_CLK\_INTERNAL 1 071 #define DU\_CLK\_EXTERNAL 0 072 073 #define DISP\_ON 1 074 #define DISP\_OFF 0 075 076 static int fb\_base = (int) \_sectop("FRAMEBUF"); 077 #define FRAME\_SIZE 1024 \* 1024 \* 1 /\* 1MB \*/ 078 079 #define DUP(ch)  $(*$  (volatile struct st dup  $(*)$ )((unsigned long )0xFFF80000 + ((ch+1)  $\langle \langle 8 \rangle$ )) 080 081 /\* PnMR \*/ 082 #define FMT BPP8 0 083 #define FMT BPP16 1 084 #define FMT ARGB 2 085 #define FMT YC 3 086 #define BUF\_MODE\_AUTO  $(2 \leq \leq 4)$ 087 #define BUF MODE MANU  $(0 \leq \leq 4)$ 088 #define DC\_ON  $(1 \leq \leq 7)$ 089 #define DC\_OFF  $(0 \leq \leq 7)$ 090 #define WAE\_ON  $(1 \leq 16)$ 091 #define WAE OFF  $(0 \leq 16)$ 092

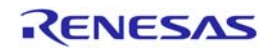

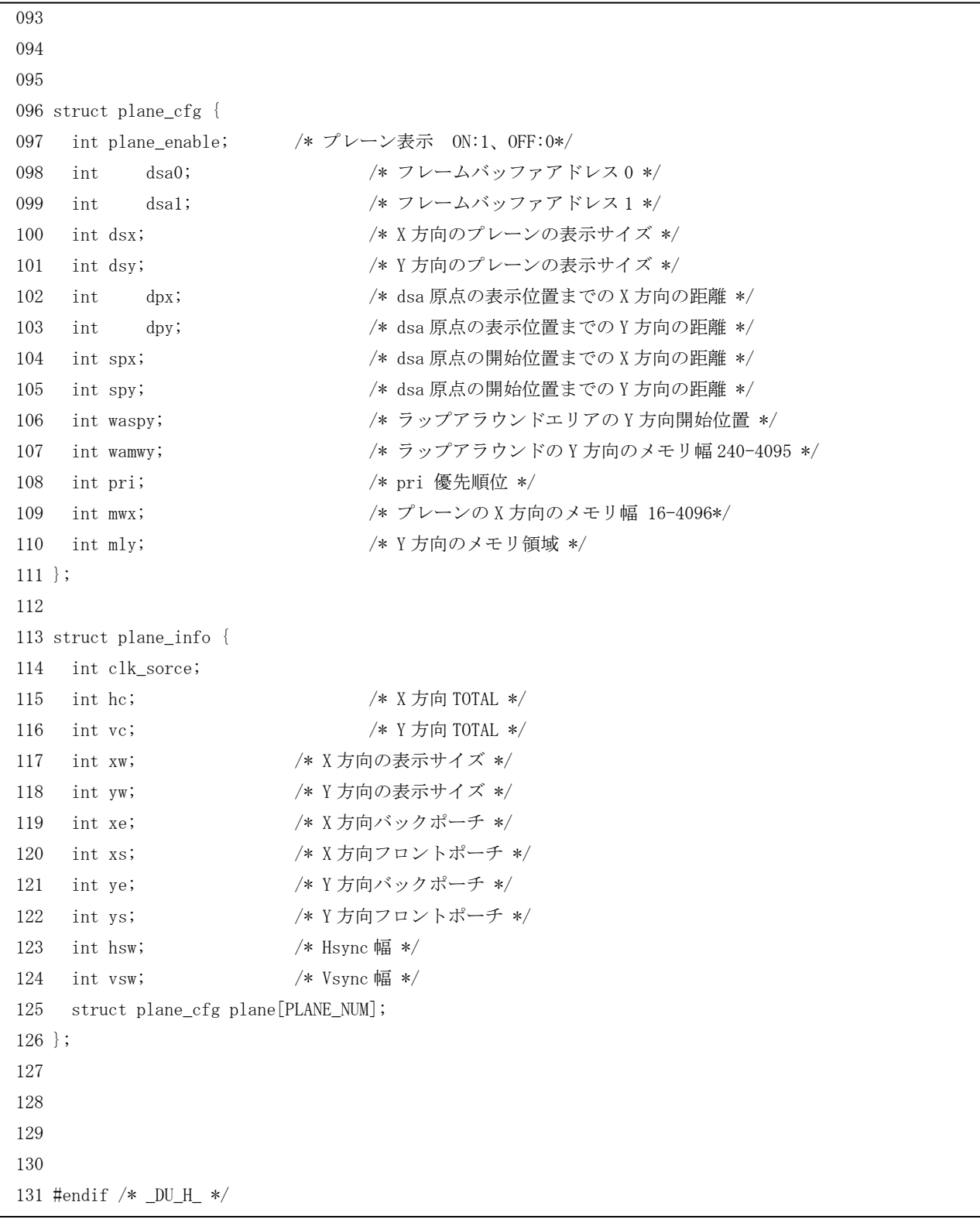

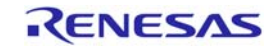

サンプルプログラムリスト"scif.c" シリアルコミュニケーションチャンネル 1 の初期設定例です。 001 /\*\*\*\*\*\*\*\*\*\*\*\*\*\*\*\*\*\*\*\*\*\*\*\*\*\*\*\*\*\*\*\*\*\*\*\*\*\*\*\*\*\*\*\*\*\*\*\*\*\*\*\*\*\*\*\*\*\*\*\*\*\*\*\*\*\*\*\*\*\*\*\*\*\*\*\*\*\* 002 \* DISCLAIMER 003 004 \* This software is supplied by Renesas Electronics Corporation. and is only 005 \* intended for use with Renesas products. No other uses are authorized. 006 007 \* This software is owned by Renesas Electronics Corporation. and is protected under 008 \* all applicable laws, including copyright laws. 009 010 \* THIS SOFTWARE IS PROVIDED "AS IS" AND RENESAS MAKES NO WARRANTIES 011 \* REGARDING THIS SOFTWARE, WHETHER EXPRESS, IMPLIED OR STATUTORY, 012 \* INCLUDING BUT NOT LIMITED TO WARRANTIES OF MERCHANTABILITY, FITNESS FOR A 013 \* PARTICULAR PURPOSE AND NON-INFRINGEMENT. ALL SUCH WARRANTIES ARE EXPRESSLY 014 \* DISCLAIMED. 015 016 \* TO THE MAXIMUM EXTENT PERMITTED NOT PROHIBITED BY LAW, NEITHER RENESAS 017 \* ELECTRONICS CORPORATION. NOR ANY OF ITS AFFILIATED COMPANIES SHALL BE LIABLE 018 \* FOR ANY DIRECT, INDIRECT, SPECIAL, INCIDENTAL OR CONSEQUENTIAL DAMAGES 019 \* FOR ANY REASON RELATED TO THE THIS SOFTWARE, EVEN IF RENESAS OR ITS 020 \* AFFILIATES HAVE BEEN ADVISED OF THE POSSIBILITY OF SUCH DAMAGES. 021 022 \* Renesas reserves the right, without notice, to make changes to this 023 \* software and to discontinue the availability of this software. 024 \* By using this software, you agree to the additional terms and 025 \* conditions found by accessing the following link: 026 \* http://www.renesas.com/disclaimer 027 \*\*\*\*\*\*\*\*\*\*\*\*\*\*\*\*\*\*\*\*\*\*\*\*\*\*\*\*\*\*\*\*\*\*\*\*\*\*\*\*\*\*\*\*\*\*\*\*\*\*\*\*\*\*\*\*\*\*\*\*\*\*\*\*\*\*\*\*\*\*\*\*\*\*\*\*\*\*/ 028 /\* Copyright (C) 2010. Renesas Electronics Corporation., All Rights Reserved.\*/ 029 /\*""FILE COMMENT""\*\*\*\*\*\*\*\*\*\*\* Technical reference data \*\*\*\*\*\*\*\*\*\*\*\*\*\*\*\* 030 \* System Name : SH7785 Sample Program 031 \* File Name : scif.c 032 \* Abstract : SH7785 SCIF 設定例 Sample Program  $033 * Version : Ver100$ 034 \* Device : SH7785 035 \* Tool-Chain : High-performance Embedded Workshop (Version 4.07.00.007) 036 \* : C/C++ Compiler Package for SuperH Family (V.9.3.2.0) 037 \* 0S : None 038 \* H/W Platform : アルファプロジェクト製 SH-4A ボード 型番 AP-SH4A-3A 039 \* Description : SH7785SCIF 設定例のサンプルプログラムです。  $040 *$ 041 \* Operation 042 \* Limitation :  $043 *$ 044 \*\*\*\*\*\*\*\*\*\*\*\*\*\*\*\*\*\*\*\*\*\*\*\*\*\*\*\*\*\*\*\*\*\*\*\*\*\*\*\*\*\*\*\*\*\*\*\*\*\*\*\*\*\*\*\*\*\*\*\*\*\*\*\*\*\*\*\*\*\*\* 045 \* History : 01.Sep.2010 Ver. 1.00 First Release

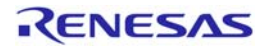

#### SH7785 グループ

```
047
048
049 #include "scif.h"
050
052 * ID\sim053 * 0utline
              : サンプルプログラムメイン
054 *: (DU 表示)
055 * Include
              \sim 100056 * Declaration
              : int delay( int cnt )
057 * Description
              : ソフトウェアウェイト
               : cnt 分 for 文を回す
058 *059 *\mathcal{L}060 *\mathbb{R}^2061 *062 *063 * Limitation
               \cdot:
064 *\cdot065 * Argument
              \therefore cnt
066 * Return Value
              : none
067 * Calling Functions :
069 void delay (int cnt)
070 {
071 int i;
072 for (i=0; i \leq n; i++);
073 }
074
076 * TD\sim 10077 * 0utline
              : サンプルプログラムメイン
078 *: (DU 表示)
079 * Include
              \sim \sim080 * Declaration
              : int scif init(void)
081 * Description
              : SCIF の初期設定
082 *\cdot083 *\cdot084 *\cdot085 *086 *087 * Limitation
              \sim \sim088 *089 * Argument
              : none: -1 : ボーレートクロック計算エラー
090 * Return Value
091 * Calling Functions:
```
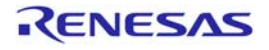

```
093 int scif_init(void) 
094 { 
095 unsigned short data; 
096 int t = -1, cnt = 0;
097 
098 SCIF.SCSCR.WORD = 0x0000; /* TIE, RIE, TE, RE Clear */ 
099 
100 SCIF. SCFCR. BIT. TFCL = 1; /* Tx FIFO Clear */101 SCIF.SCFCR.BIT.RFCL = 1; /* Rx FIFO Clear */ 
102 
103 SCIF. SCFSR. WORD = 0x0000; /* BRK, DR, TR Clear */104 SCIF. SCLSR. BIT. ORER = 0; /* ORER Clear */105 
106 #if defined(CONFIG_SCIF_CLK_EXTERNAL) 
107 SCIF. SCSCR. BIT. CKE = 2; /* クロックソース: SCK */
108 #elif defined(CONFIG_SCIF_CLK_PCLK) 
109 SCIF. SCSCR. BIT. CKE = 0; /* クロックソース: PCLK */
110 t = SCBRR_VALUE(CONFIG_BPS, CONFIG_SCIF_CLK_PCLK);
111 #endif /* CONFIG_SCIF_CLK */ 
112 
113 if (t > 0) {
114 while(t > = 256) {
115 cnt++; 
116 t \geqslant 2;
117 } 
118 if (\text{cnt} > 3)119 return -1; 
120 
121 SCIF. SCSMR. BIT. CKS = cnt;
122 SCIF. SCBRR = t;
123 }
124 delay(1000); 
125 
126 SCIF. SCFCR. BIT. RTRG = 0;
127 SCIF. SCFCR. BIT. TTRG = 0;
128 SCIF. SCFCR. BIT. TFCL = 1; /* Tx FIFO Clear */129 SCIF. SCFCR. BIT. RFCL = 1; /* Rx FIFO Clear */130 
131 SCIF. SCFCR. BIT. TFCL = 0; /* Tx FIFO Not Clear */132 SCIF. SCFCR. BIT. RFCL = 0; /* Rx FIFO Not Clear */133 SCIF. SCSCR. BIT. TE = 1;
134 SCIF. SCSCR. BIT. RE = 1;
135 return 0; 
136 } 
137 
138 /*""FUNC COMMENT""***************************************************** 
139 * ID :
```
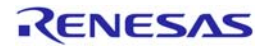

140 \* Outline : サンプルプログラムメイン 141 \* : (DU 表示)  $142 * Include$ 143 \* Declaration : void scif transmit data( char \*Data ) 144 \* Description : SCIF の複数 Byte データ送信  $145 *$  :  $146 *$  $147 *$  $148 *$  $149 *$ 150 \* Limitation :  $151 *$ 152 \* Argument : \*Data:送信データ格納 153 \* Return Value : none 154 \* Calling Functions : 155 \*""FUNC COMMENT END""\*\*\*\*\*\*\*\*\*\*\*\*\*\*\*\*\*\*\*\*\*\*\*\*\*\*\*\*\*\*\*\*\*\*\*\*\*\*\*\*\*\*\*\*\*\*\*\*\*\*/ 156 void scif\_transmit\_data( char \*Data ) 157 { 158 while( \*Data ) 159 { 160 while(!(SCIF.SCFSR.BIT.TDFE)); /\* 送信データ書き込み許可状態になるまでウエイト \*/ 161 SCIF. SCFTDR = \*Data; オンプレント インタング ノキ 送信データ設定 \*/ 162 Data++; 163 while(!(SCIF.SCFSR.BIT.TEND)); /\* 送信終了待ち \*/ 164 SCIF. SCFSR. BIT. TDFE = 0; 165 SCIF. SCFSR. BIT. TEND = 0; 166 } 167 } 168 169 /\*""FUNC COMMENT""\*\*\*\*\*\*\*\*\*\*\*\*\*\*\*\*\*\*\*\*\*\*\*\*\*\*\*\*\*\*\*\*\*\*\*\*\*\*\*\*\*\*\*\*\*\*\*\*\*\*\*\*\*  $170 * \text{ID}$  : 171 \* Outline : サンプルプログラムメイン 172 \* : (DU 表示) 173 \* Include : 174 \* Declaration : void scif transmit byte data( char \*Data ) 175 \* Description : SCIF の 1Byte データ送信  $176 *$  $177 *$  :  $178 *$  $179 *$  $180 *$ 181 \* Limitation :  $182 *$ 183 \* Argument : \*Data:送信データ格納 184 \* Return Value : none 185 \* Calling Functions : 186 \*""FUNC COMMENT END""\*\*\*\*\*\*\*\*\*\*\*\*\*\*\*\*\*\*\*\*\*\*\*\*\*\*\*\*\*\*\*\*\*\*\*\*\*\*\*\*\*\*\*\*\*\*\*\*\*\*/

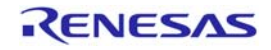

DU設定例

```
187 void
           scif_transmit_data_byte(char *Data)
188 \pm 1189
           while(!(SCIF. SCFSR. BIT. TDFE)); /* 送信データ書き込み許可状態になるまでウエイト */
                                                          /* 送信データ設定 */
190
           SCIF. SCFTDR = *Data;while(!(SCIF. SCFSR. BIT. TEND)); /* 送信終了待ち */
191
192
           SCIF. SCFSR. BIT. TDFE = 0;
193
           SCIF. SCFSR. BIT. TEND = 0;
194}
195
197 * ID\ddot{\phantom{a}}198 * 0utline
                   : サンプルプログラムメイン
199 *: (DU 表示)
200 * Include\sim 10201 * Declaration
                   : char scif_recive_data( char *Data )
202 * Description
                  : SCIF のデータ受信
203 *\ddot{\cdot}204 *205 *206 *207 *208 * Limitation
209 *:*Data:受信データ格納
210 * Argument211 * Return Value
                  : -1 : 受信エラー
212 * Calling Functions :
214 char
        scif_recive_data(char *Data)
215 \{216 unsigned char ReadData, i = 0;
217 char ret_c d = 0;218
219 for (; ;)220 \frac{1}{20}if((SCIF. SCFSR. BIT. ER)221
222
             (SCIF. SCFSR. BIT. BRK)(SCIF, SCFSR, BIT, DR)/* エラー発生? */
223
224
           \left\{ \begin{array}{c} 1 \end{array} \right\}225
                  ReadData = SCIF. SCFRDR; /* データダミー読み込み */
                  ret cd = -1; /* 受信エラー設定 */
226
227
                  SCIF. SCFSR. WORD &= 0x0000; /* エラークリア */
228
                  SCIF. SCLSR. WORD &= 0x0000;
229
           \rightarrow230
           else if ( SCIF. SCFSR. BIT. RDF ) /* データ受信? */
231
           \left\{ \right.232
                  *Data = SCIF. SCFRDR; /* データ取得 */
233
                  SCIF. SCFSR. BIT. RDF = 0; /* 受信サインクリア
                                                          \ast/
```
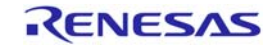

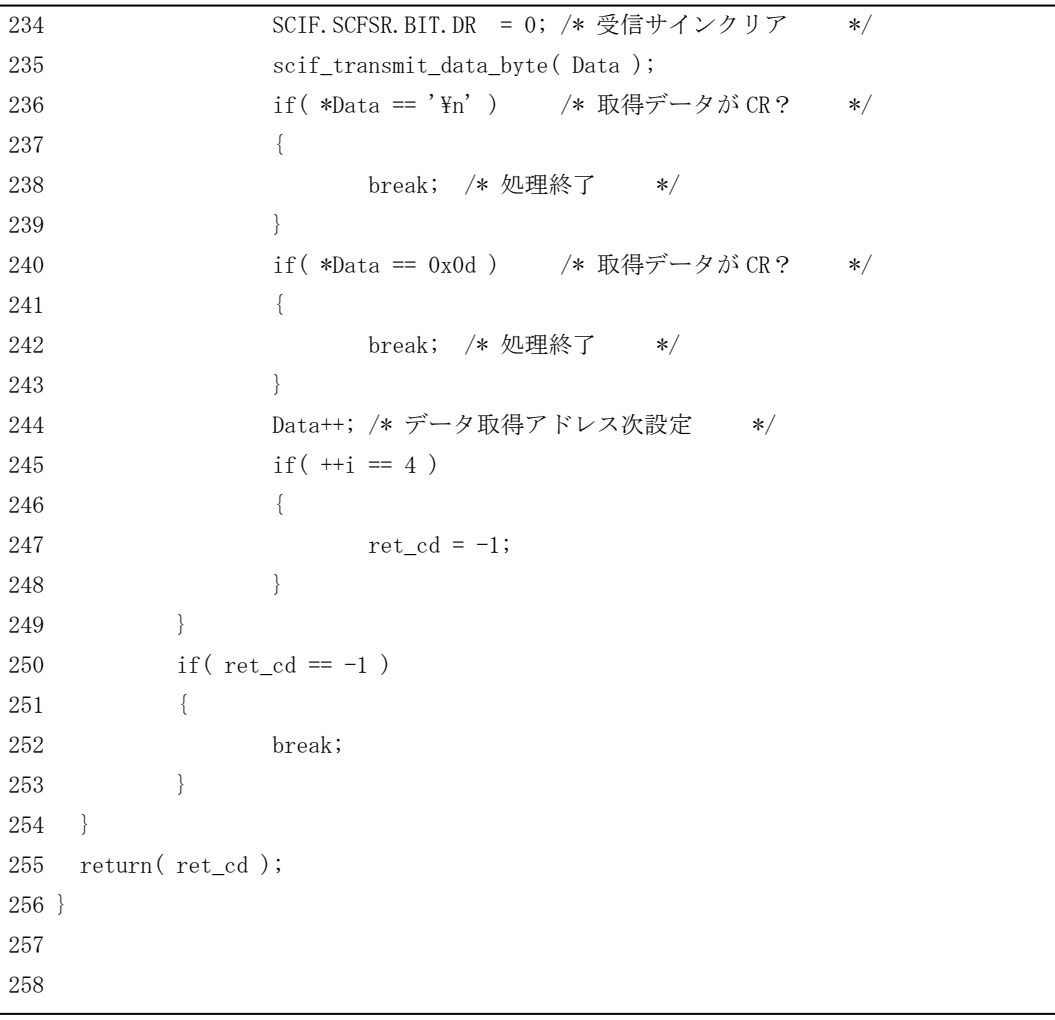

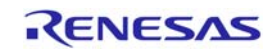

サンプルプログラムリスト"scif.h"

"scif.c"で使用するヘッダーです。

```
01 
02 #ifndef _SCIF_H 
03 #define _SCIF_H 
04 
05 #include "iodefine.h" 
06 #include "config.h" 
07 
08 #if defined(CONFIG_SCIF0) 
09 #define SCIF (*(volatile struct st scif *)0xFFEA0000) /* SCIF0 Address */
10 #elif defined(CONFIG_SCIF1) 
11 #define SCIF (*(volatile struct st_scif *)0xFFEB0000) /* SCIF1 Address */ 
12 #elif defined(CONFIG_SCIF2) 
13 #define SCIF (*(volatile struct st_scif *)0xFFEC0000) /* SCIF2 Address */ 
14 #elif defined(CONFIG_SCIF3) 
15 #define SCIF (*(volatile struct st_scif *)0xFFED0000) /* SCIF3 Address */ 
16 #elif defined(CONFIG_SCIF4) 
17 #define SCIF (*(volatile struct st_scif *)0xFFEE0000) /* SCIF4 Address */ 
18 #elif defined(CONFIG_SCIF5) 
19 #define SCIF (*(volatile struct st_scif *)0xFFEF0000) /* SCIF5 Address */ 
20 #endif /* CONFIG_SCIFn */ 
21 
22 //#define SCBRR_VALUE(bps, clk) ((clk+16*bps)/(16*bps)-1) 
23 #define SCBRR_VALUE(bps, clk) ((c1k)/(32*bps)-1)24 
25 /* SCFCR */ 
26 #define RTRG1 0 
27 #define RTRG16 1 
28 #define RTRG32 2 
29 #define RTRG48 3 
30 #define TTRG32 0 
31 #define TTRG16 1 
32 #define TTRG2 2 
33 #define TTRG0 3 
34 
35 
36 
37 #endif /* _SCIF_H */
```
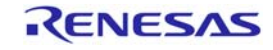

サンプルプログラムリスト"intprg.c"

DU 割込み処理関数と DMAC-ch0 割込み処理関数をハンドラに登録しています。

\_\_途中省略…..

```
231 /* H'620 DMAC0 interrupt */ 
232 void INT_DMAC_DMINT0(void) 
233 { 
234 irq_disable( _DMAC0 ); 
235 dmac0_irq(); 
236 } 
__途中省略….. 
508 /* H'D80 DU interrupt */ 
509 void INT_DU_DUI(void) 
510 { 
511 irq_disable( _DU ); 
512 
513 if( DU.DSSR.BIT.TVR & DU.DIER.BIT.TVE) 
514 du_tvr_irq(); 
515 else if( DU.DSSR.BIT.FRM & DU.DIER.BIT.FRE) 
516 du_frm_irq(); 
517 else if( DU.DSSR.BIT.VBK & DU.DIER.BIT.VBE) 
518 du_vbk_irq(); 
519 else if( DU.DSSR.BIT.RINT & DU.DIER.BIT.RIE) 
520 du_rint_irq(); 
521 else if( DU.DSSR.BIT.HBK & DU.DIER.BIT.HBE) 
522 du_hbk_irq(); 
523 
524 irq_enable( _DU ); 
525 } 
__途中省略…..
```
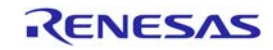

サンプルプログラムリスト"intc.h" 周辺モジュールの割込みの許可/禁止,優先順位を設定しています。 001 /\*\*\*\*\*\*\*\*\*\*\*\*\*\*\*\*\*\*\*\*\*\*\*\*\*\*\*\*\*\*\*\*\*\*\*\*\*\*\*\*\*\*\*\*\*\*\*\*\*\*\*\*\*\*\*\*\*\*\*\*\*\*\*\*\*\*\*\*\* 002 \* 003 \* Device : SH-4A/SH7785  $004 *$ 005 \* File Name : intc.h 006 \* 007 \* Abstract : INTC . 008 \* 009 \* History : 1.00 (2010-09-30) [Hardware Manual Revision : 1.00] 010 \* 011 \* Copyright(c) 2010 Renesas Electronics Corp. 012 \* And Renesas Solutions Corp., All Rights Reserved. 013 \* 014 \*\*\*\*\*\*\*\*\*\*\*\*\*\*\*\*\*\*\*\*\*\*\*\*\*\*\*\*\*\*\*\*\*\*\*\*\*\*\*\*\*\*\*\*\*\*\*\*\*\*\*\*\*\*\*\*\*\*\*\*\*\*\*\*\*\*\*\*\*/ 015 016 #ifndef \_INTC\_H\_ 017 #define \_INTC\_H\_ 018 019 static enum { 020 \_TMU0, 021 \_TMU1, 022 \_TMU2, 023 \_TMU2\_IC, 024 \_TMU3, 025 \_TMU4, 026 \_TMU5, 027 \_SCIF0, 028 \_SCIF1, 029 \_SCIF2, 030 SCIF3, 031 \_SCIF4, 032 \_SCIF5, 033 \_WDT, 034 \_H\_UDI, 035 DMAC0, 036 \_DMAC1, 037 \_HAC0, 038 HAC1, 039 \_PCIC0, 040 \_PCIC1, 041 \_PCIC2, 042 \_PCIC3, 043 \_PCIC4, 044 PCIC5, 045 SIOF,

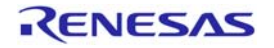

046 HSPI, 047 MMCIF, 048 FLCTL, 049 GPIO, 050 \_SSI0, 051 \_SSI1, 052 \_DU, 053 \_GDTA 054 }int\_num; 055 056 static enum { 057 PRI0, PRI1, PRI2, PRI3, PRI4, PRI5, PRI6, PRI7, PRI8, PRI9, PRI10, 058 PRI11, PRI12, PRI13, PRI14, PRI15, PRI16, PRI17, PRI18, PRI19, PRI20, 059 PRI21, PRI22, PRI23, PRI24, PRI25, PRI26, PRI27, PRI28, PRI29, PRI30, 060 PRI31 061 }priority; 062 063 struct intc2\_table { 064 int pri;  $\frac{1}{8}$  /\* 優先順位 \*/ 065 int pri\_pos; /\* 優先順位ビット位置 \*/ 066 char pri\_add; /\* 優先順位アドレス OFFSET \*/ 067 int st\_pos; <br>  $\rightarrow$  割込み要因ビット位置 \*/ 068 }; 069 070 static struct intc2\_table intc\_table[] = { 071 /\* pri, pri\_pos, pri\_add, st\_pos \*/ 072 { PRIO, 24, 0x00, 0 },  $/* TMU0 */$ 073 { PRI0, 16, 0x00, 0 }, /\* TMU1 \*/ 074 { PRIO, 8, 0x00, 0 },  $/* TMU2 */$ 075 { PRIO, 0, 0 $0x00$ , 0 },  $\frac{1}{2}$  /\* TMU2\_IC \*/ 076 { PRIO, 24,  $0 \times 04$ ,  $1$  },  $\frac{\times 1003 \times}{1000}$ 077 { PRI0, 16,  $0x04$ , 1 },  $/* TMU4 */$ 078 { PRIO, 8,  $0x04$ ,  $1$  },  $\frac{\sqrt{10}}{10}$  \* TMU5 \*/ 079 { PRIO, 24,  $0x08$ , 2 },  $/*$  SCIFO \*/ 080 { PRIO, 16, 0x08, 3 }, /\* SCIF1 \*/ 081 { PRIO, 8, 0x08, 4 }, /\* SCIF2 \*/ 082 { PRIO, 0,  $0x08$ , 5 },  $/*$  SCIF3 \*/ 083 { PRIO, 24, 0x0C, 6 }, /\* SCIF4 \*/ 084 { PRIO, 16, 0x0C, 7 }, /\* SCIF5 \*/ 085 { PRIO, 8,  $0x0C$ , 8 },  $/*WDT */$ 086 { PRIO, 24, 0x10, 9 }, /\* H\_UDI \*/ 087 { PRI15, 16, 0x10, 10 }, /\* DMACO \*/ 088 { PRIO, 8, 0x10, 11 }, /\* DMAC1 \*/ 089 { PRI0, 24, 0x14, 12 }, /\* HACO \*/ 090 { PRI0, 16, 0x14, 13 }, /\* HAC1 \*/ 091 { PRIO, 8,  $0x14$ , 14 },  $\frac{\cancel{1000}}{1} \times \frac{\cancel{1000}}{1} \times \frac{\cancel{1000}}{1} \times \frac{\cancel{1000}}{1} \times \frac{\cancel{1000}}{1} \times \frac{\cancel{1000}}{1} \times \frac{\cancel{1000}}{1} \times \frac{\cancel{1000}}{1} \times \frac{\cancel{1000}}{1} \times \frac{\cancel{1000}}{1} \times \frac{\cancel{1000}}{1} \times \frac{\cancel{1000}}{1} \times \frac{\cancel{1000}}{$ 092 { PRIO, 0,  $0x14$ ,  $15$  },  $/*$  PCI1 \*/

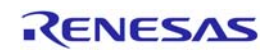

#### SH7785 グループ しょうしょう しょうしゃ しんしゃ しんしゃ いっぱん いっぴ ひし 設定例

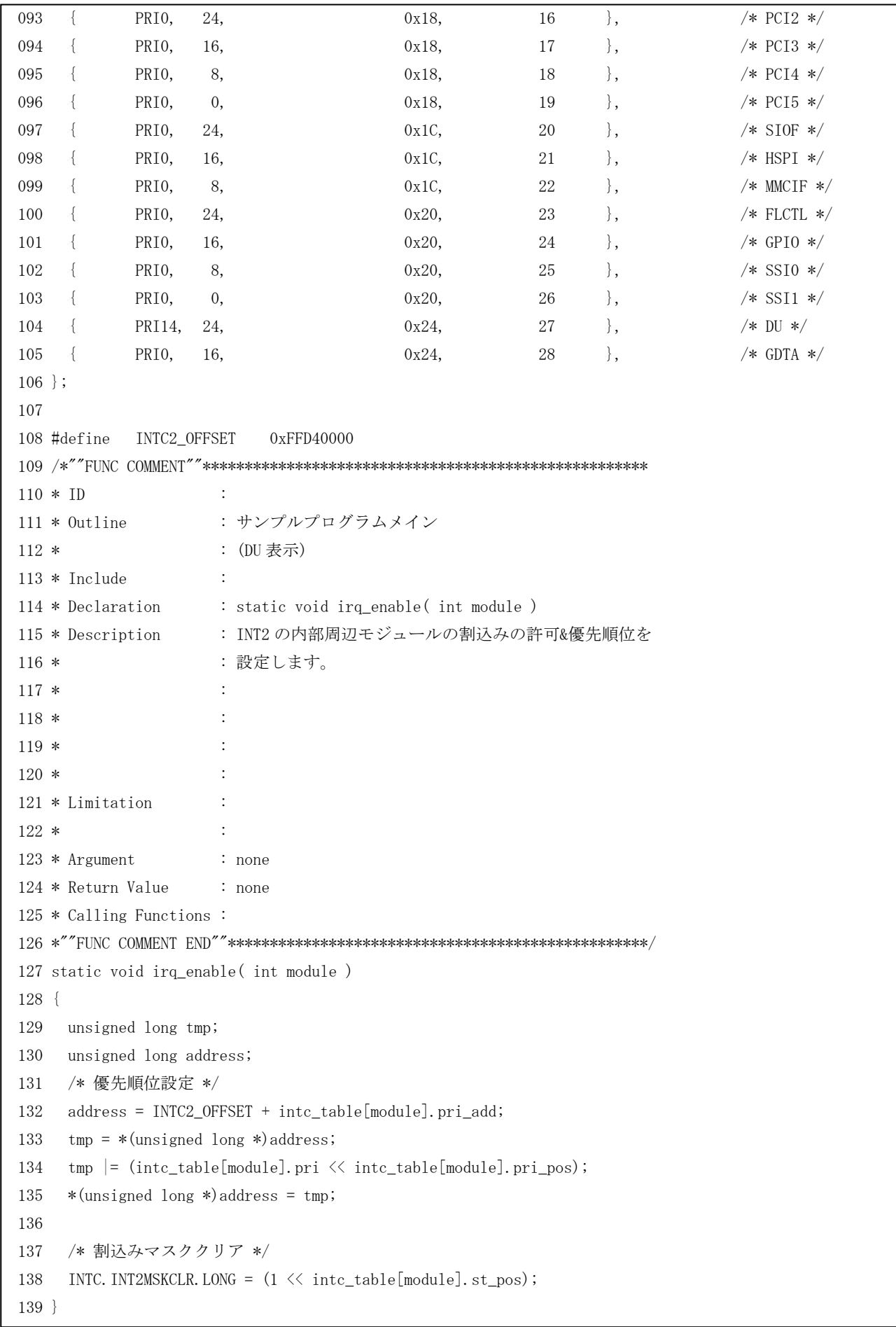

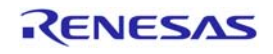

#### SH7785 グループ しょうしょう しょうしゃ しんこうしょう しんこうしょう いっぱ DU 設定例

140 141 /\*""FUNC COMMENT""\*\*\*\*\*\*\*\*\*\*\*\*\*\*\*\*\*\*\*\*\*\*\*\*\*\*\*\*\*\*\*\*\*\*\*\*\*\*\*\*\*\*\*\*\*\*\*\*\*\*\*\*\* 142 \* ID : 143 \* Outline : サンプルプログラムメイン 144 \* : (DU 表示) 145 \* Include : 146 \* Declaration : static void irq\_disable( int module ) 147 \* Description : INT2 の内部周辺モジュールの割込みの禁止を 148 \* : 設定します。  $149 *$  :  $150 *$  :  $151 *$  :  $152 *$  : 153 \* Limitation :  $154 *$  : 155 \* Argument : none 156 \* Return Value : none 157 \* Calling Functions : 158 \*""FUNC COMMENT END""\*\*\*\*\*\*\*\*\*\*\*\*\*\*\*\*\*\*\*\*\*\*\*\*\*\*\*\*\*\*\*\*\*\*\*\*\*\*\*\*\*\*\*\*\*\*\*\*\*\*/ 159 static void irq\_disable( int module ) 160 { 161 unsigned long address; 162 163 /\* 割込みマスク設定 \*/ 164 INTC. INT2MSKR. LONG =  $(1 \le \text{inte_table}[\text{module}], \text{st_pos})$ ; 165 } 166 167 #endif /\* \_INTC\_H\_ \*/

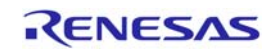

サンプルプログラムリスト"lowlevelinit.inc"

「SH7785 グループアプリケーションノート SH7785 初期設定例(R01AN0242JJ0101)から一部修正しています。 - DBSC2 の設定値を 1.3 章の適用条件となるように変更しています。

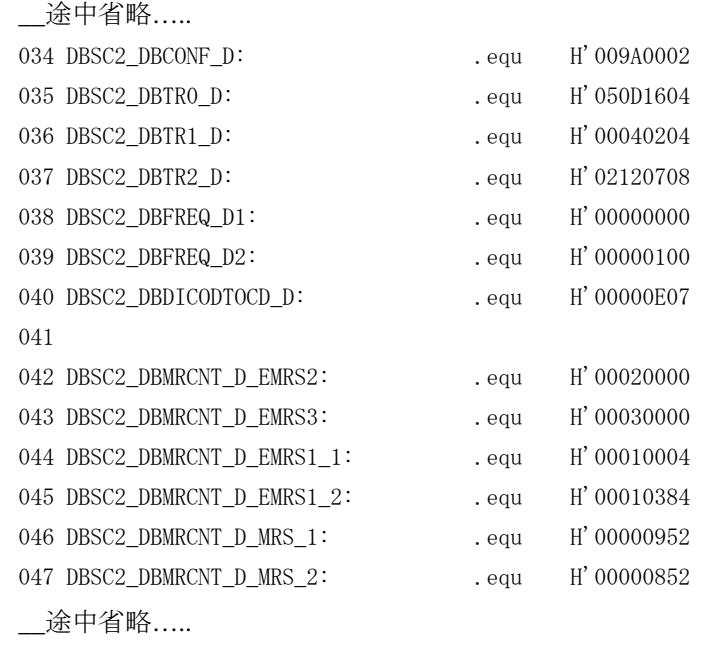

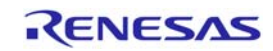

#### 5. 実行結果

上記プログラムを実行すると、

- プレーン 4 面の表示
- プレーン 1~3の表示位置の移動
- プレーン 4 の画像の増減
- シリアルコンソールからの各プレーンの表示の ON/OFF 制御 が繰り返されます。

#### 6. 参考ドキュメント

- ソフトウェアマニュアル SH4-A ソフトウェアマニュアル(RJJ09B0090) (最新版をルネサスエレクトロニクスホームページから入手してください)
- ハードウェアマニュアル SH7785 グループハードウェアマニュアル(RJJ09B0285) (最新版をルネサスエレクトロニクスホームページから入手してください)

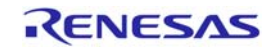

# ホームページとサポート窓口

ルネサス エレクトロニクスホームページ <http://japan.renesas.com/>

お問合せ先 <http://japan.renesas.com/inquiry>

すべての商標および登録商標は,それぞれの所有者に帰属します。

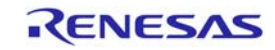

# 改訂記録

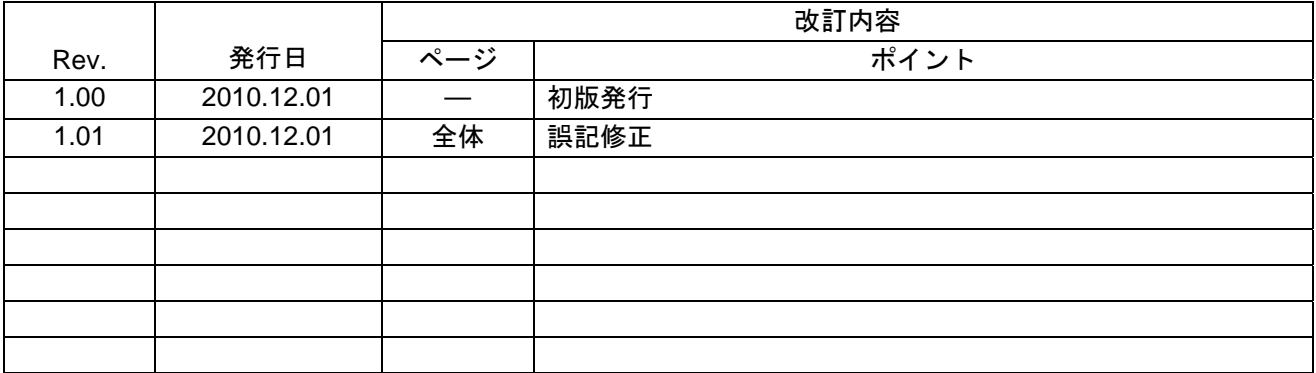

#### 製品ご使用上の注意事項

ここでは、マイコン製品全体に適用する「使用上の注意事項」について説明します。個別の使用上の注意 事項については、本文を参照してください。なお、本マニュアルの本文と異なる記載がある場合は、本文の 記載が優先するものとします。

1. 未使用端子の処理

【注意】未使用端子は、本文の「未使用端子の処理」に従って処理してください。

CMOS製品の入力端子のインピーダンスは、一般に、ハイインピーダンスとなっています。未使用端子 を開放状態で動作させると、誘導現象により、LSI周辺のノイズが印加され、LSI内部で貫通電流が流れ たり、入力信号と認識されて誤動作を起こす恐れがあります。未使用端子は、本文「未使用端子の処理」 で説明する指示に従い処理してください。

#### 2. 電源投入時の処置

【注意】電源投入時は,製品の状態は不定です。

電源投入時には、LSIの内部回路の状態は不確定であり、レジスタの設定や各端子の状態は不定です。 外部リセット端子でリセットする製品の場合、電源投入からリセットが有効になるまでの期間、端子の 状態は保証できません。

同様に、内蔵パワーオンリセット機能を使用してリセットする製品の場合、電源投入からリセットのか かる一定電圧に達するまでの期間、端子の状態は保証できません。

3. リザーブアドレスのアクセス禁止

【注意】リザーブアドレスのアクセスを禁止します。

アドレス領域には、将来の機能拡張用に割り付けられているリザーブアドレスがあります。これらのア ドレスをアクセスしたときの動作については、保証できませんので、アクセスしないようにしてくださ い。

#### 4. クロックについて

【注意】リセット時は、クロックが安定した後、リセットを解除してください。

プログラム実行中のクロック切り替え時は、切り替え先クロックが安定した後に切り替えてください。 リセット時、外部発振子(または外部発振回路)を用いたクロックで動作を開始するシステムでは、ク ロックが十分安定した後、リセットを解除してください。また、プログラムの途中で外部発振子(また は外部発振回路)を用いたクロックに切り替える場合は、切り替え先のクロックが十分安定してから切 り替えてください。

5. 製品間の相違について

【注意】型名の異なる製品に変更する場合は、事前に問題ないことをご確認下さい。

同じグループのマイコンでも型名が違うと、内部メモリ、レイアウトパターンの相違などにより、特性 が異なる場合があります。型名の異なる製品に変更する場合は、製品型名ごとにシステム評価試験を実 施してください。

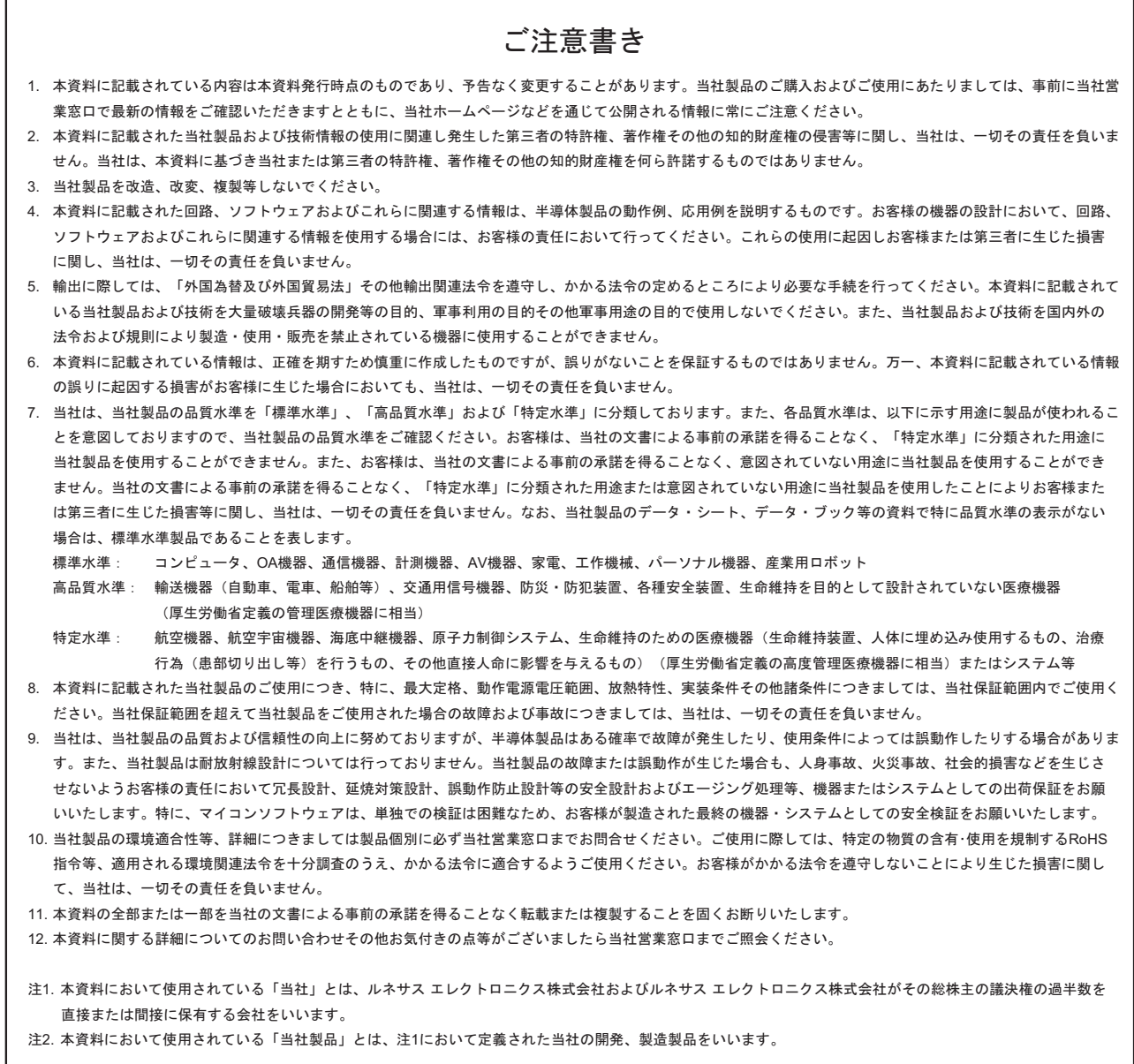

# RENESAS

ルネサスエレクトロニクス株式会社

http://www.renesas.com

ルネサス エレクトロニクス販売株式会社 〒100-0004 千代田区大手町2-6-2(日本ビル) (03)5201-5307

※営業お問合せ窓口の住所・電話番号は変更になることがあります。最新情報につきましては、弊社ホームページをご覧ください。

■技術的なお問合せおよび資料のご請求は下記へどうぞ。<br>──総合お問合せ窓口:http://japan.renesas.com/inquiry

■営業お問合せ窓口

© 2010 Renesas Electronics Corporation. All rights reserved. Colophon 1.0